# BEDIENUNGSANLEITUNG

TM-G707A TM-G707A TM-G707E 144/440-MHz-FM-DOPPELBAND-TRANSCEIVER 144/430-MHz-FM-DOPPELBAND-TRANSCEIVER 144/430-MHz-FM-DOPPELBAND-TRANSCEIVER

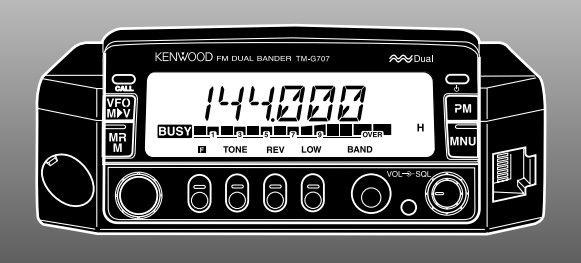

KENWOOD CORPORATION

© B62-1510-00 (E) 09 08 07 06 05 04 03 02 01 00

**Downloaded by RadioAmateur.EU** 

## **VIELEN DANK!**

Zunächst einmal vielen Dank dafür, daß Sie sich zum Kauf dieses **KENWOOD**-FM-Transceivers entschieden haben. Die Mobil-Transceiver dieser Modellserie sind als bedienungsfreundliche Kompaktgeräte konzipiert, die dennoch mit einer Vielzahl modernster Funktionen aufwarten. Obwohl der Transceiver kleiner ist als manches Einzelband-Gerät, bietet er eine Doppelband-Betriebsmöglichkeit, was Funker, die sowohl auf dem VHF-Band als auch auf dem UHF-Band aktiv sein möchten, besonders schätzen werden.

Wir von **KENWOOD** sind davon überzeugt, daß Sie mit der Qualität dieses Produkts in kompakter Ausführung und zu erschwinglichem Preis voll zufrieden sein werden.

## **IN DIESER ANLEITUNG BEHANDELTE MODELLE**

Die folgenden Modelle sind in der vorliegenden Anleitung beschrieben.

- **TM-G707A:** 144/440-MHz-FM-DOPPELBAND-TRANSCEIVER (USA/ Kanada)
- **TM-G707A:** 144/430-MHz-FM-DOPPELBAND-TRANSCEIVER (Allgemeiner Markt)
- **TM-G707E:** 144/430-MHz-FM-DOPPELBAND-TRANSCEIVER (Europa)

## **AUSSTATTUNGSMERKMALE**

Die wichtigsten Ausstattungsmerkmale dieses Transceivers sind:

- • Ein erweiterter programmierbarer Speicher (PM), in dessen Kanälen praktisch die komplette Betriebskonfiguration für späteren Abruf auf Tastendruck festgehalten werden kann.
- • Insgesamt 180 Speicherkanäle, die mit separater Empfangsund Sendefrequenz oder einer Simplex-Frequenz und anderen Einstellungen belegt werden können.
- • Die Möglichkeit zur Benennung jedes Speicherkanals mit bis zu 7 alphanumerischen Zeichen; so können Sie zusammen mit den Einstellungen eine entsprechende Kennung (Stationsname, Rufzeichen oder Umsetzername) speichern.
- • Die Betriebsart "Einfache Bedienung", die Funkamateuren, die sich zunächst nur mit grundlegenden Funktionen befassen möchten, den anfänglichen Umgang mit dem Gerät erleichtert.
- • Ein eingebautes dauertoncodiertes Rauschsperrsystem (CTCSS), das bei entsprechender Programmierung Rufe unbeteiligter auf derselben Frequenz ignoriert.
- • Ein übersichtliches Display (Flüssigkristall) mit alphanumerischer Anzeigefähigkeit.
- • Eine kompakte Frontplatte, die vom Gerät abgenommen werden kann. Bei Gebrauch eines als Sonderzubehör erhältlichen Frontplattensatzes kann die abgenommene Frontplatte an einem anderen, bequem erreichbaren Platz eingebaut werden.
- • Eine spezielle DATA-Buchse, die Packet-Betrieb mit 1200 bps oder 9600 bps ermöglicht.

## **VORSICHTSMASSREGELN**

Beachten Sie bitte die folgenden Vorsichtsmaßregeln, um einen Brand, eine Verletzung oder eine Beschädigung des Geräts zu verhüten:

- • Bei Mobileinsatz sollten Sie den Transceiver nicht konfigurieren, während Sie fahren, da dies einfach zu gefährlich ist.
- • Beachten Sie bitte die das Tragen von Kopfhörern beim Befahren öffentlicher Verkehrswege betreffenden Gesetze und Vorschriften. Verzichten Sie im Zweifelsfall auf den Gebrauch von Kopfhörern.
- Senden Sie nicht längere Zeit mit hoher Ausgangsleistung. Das Gerät kann zu heiß werden.
- • Änderungen an diesem Gerät dürfen nur vorgenommen werden, wenn diese eigens in dieser Anleitung oder in einer anderen zutreffenden, von **KENWOOD** genehmigten Veröffentlichung erwähnt sind.
- Achten Sie darauf, daß das Gerät nicht längere Zeit direkter Sonnenbestrahlung ausgesetzt ist, und legen Sie es nicht in der Nähe von Wärmequellen (Heizkörper usw.) ab.
- • Legen Sie das Gerät nicht an übermäßig staubigen, feuchten oder nassen Plätzen ab, und stellen Sie es auch nicht auf instabile Unterlagen.
- • Schalten Sie das Gerät unverzüglich aus, wenn es einen anormalen Geruch oder Rauch erzeugt. Wenden Sie sich an eine **KENWOOD**-Kundendienststelle oder an Ihren Händler.
- Der Transceiver ist für eine Spannungsversorgung von 13,8 V ausgelegt. Den Transceiver niemals an eine 24-V-Batterie anschließen.

# **ANMERKUNG FÜR DEN BENUTZER**

Beim Auftreten von Kondensation im Transceiver:

Kondensat kann sich im Transceiver niederschlagen, wenn das Zimmer an einem kalten Tag geheizt wird oder das Gerät von einem kalten an einen warmen Ort gebracht wird. Beim Auftreten von Kondensation verlieren der Mikrocomputer und/oder die Empfangs-/Sendeschaltungen unter Umständen an Laufstabilität, was dann eine Transceiverstörung zur Folge hat. Sollte dies vorkommen, schalten Sie den Transceiver aus und warten dann eine Weile. Sobald sich der Feuchtigskeitsniederschlag verflüchtigt hat, arbeitet der Transceiver wieder normal.

# INHALTSVERZEICHNIS

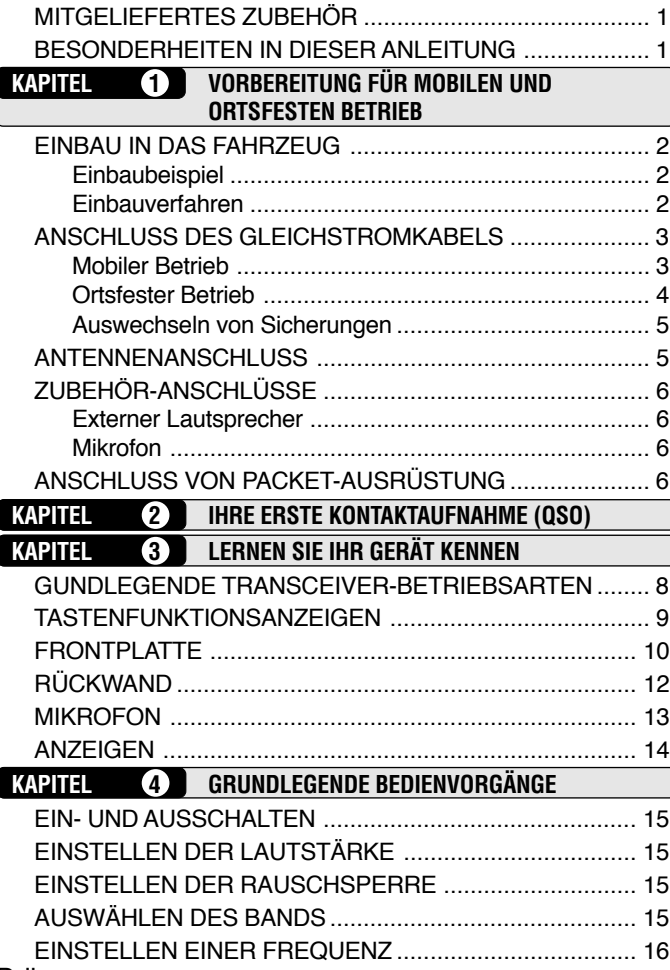

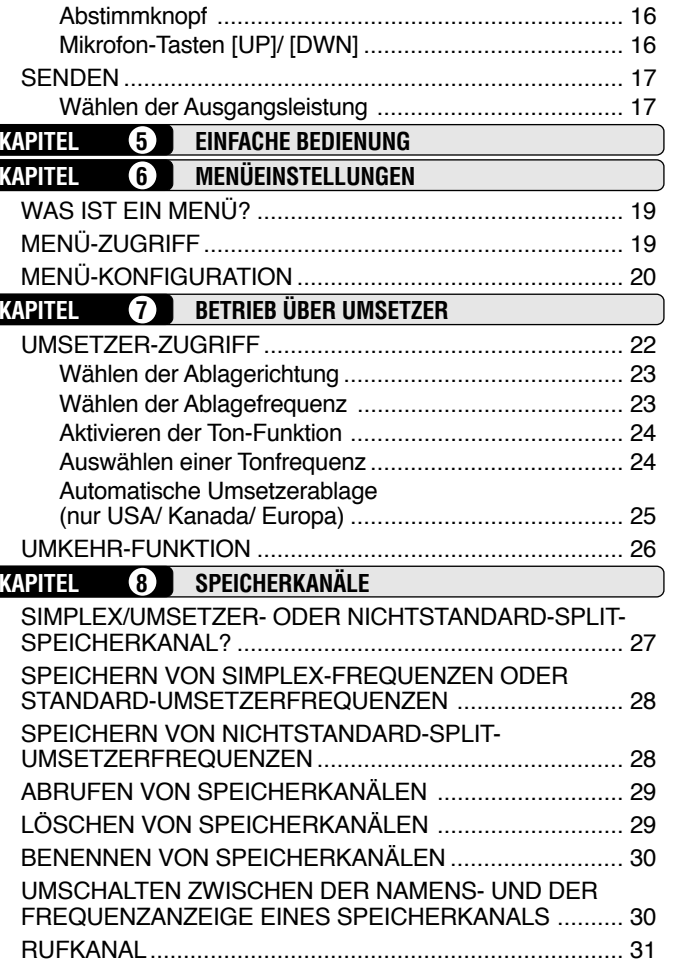

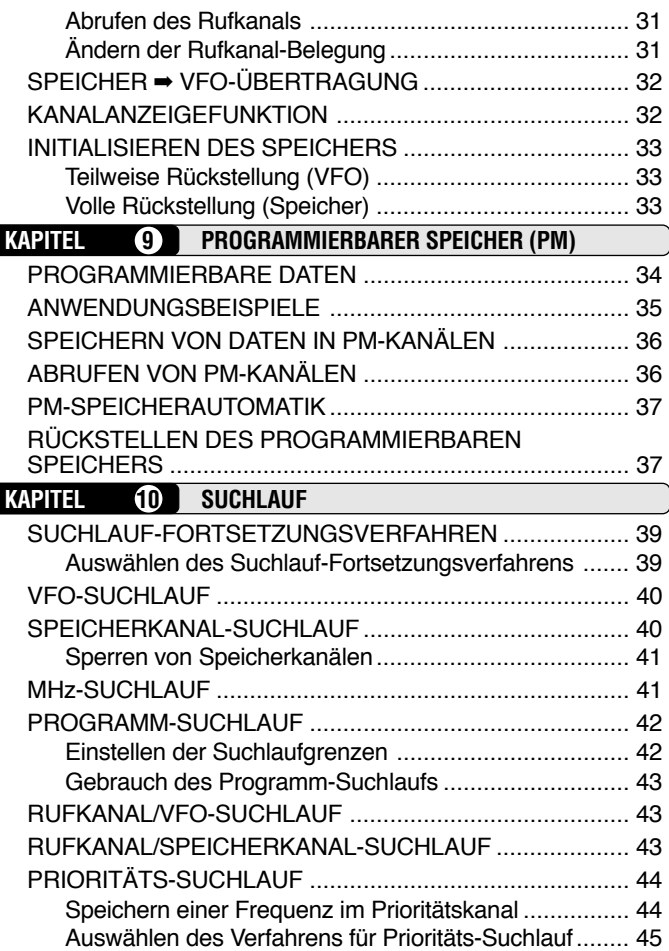

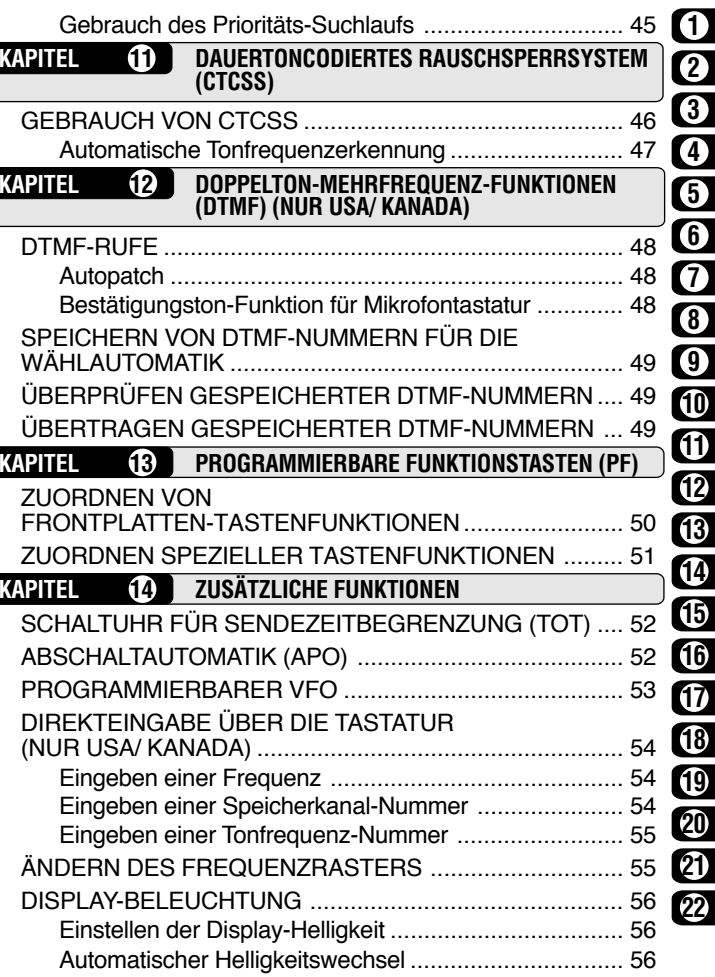

 $\Box$ 

D-iii

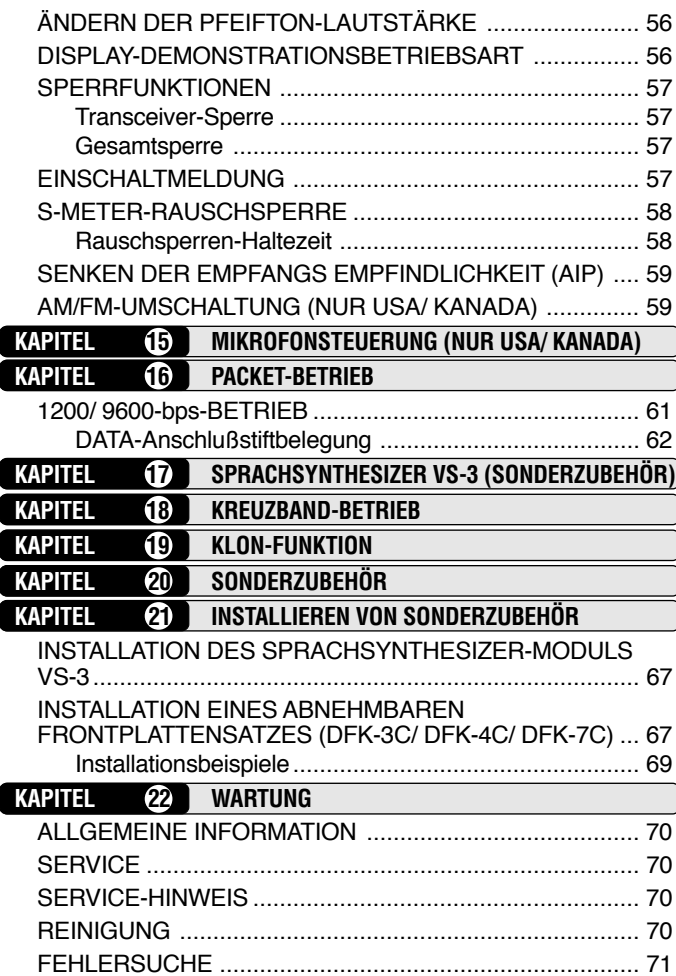

**TECHNISCHE DATEN**

## **EINSCHALTFUNKTIONSÜBERSICHT**

## **MITGELIEFERTES ZUBEHÖR**

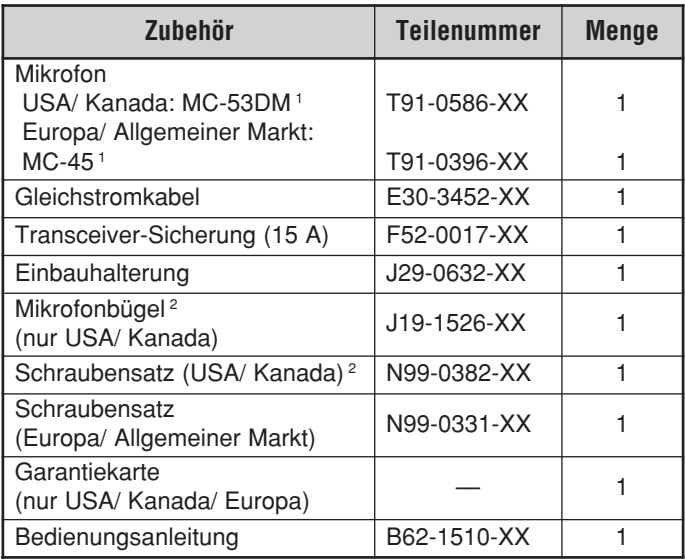

<sup>1</sup> Die Mikrofone MC-53DM und MC-45 sind auch als Sonderzubehör erhältlich {Seite 66}.

<sup>2</sup> Den Mikrofonbügel an einem geeigneten Ort befestigen.

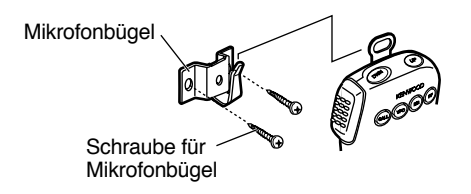

## **BESONDERHEITEN IN DIESER ANLEITUNG**

Um die Beschreibung von Tastenbetätigungen zu vereinfachen und überflüssige Wiederholungen zu vermeiden, ist der Text im nachstehend erläuterten, leichtverständlichen Stil gehalten.

**WICHTIGER HINWEIS:** IN DEN MEISTEN BEDIENVORGÄNGEN WIRD VORAUSGESETZT, DASS SIE DIE NÄCHTSTE TASTENBETÄTIGUNG INNERHALB VON 10 SEKUNDEN AUSFÜHREN, DA DAS GERÄT ANDERNFALLS AUF DEN FRÜHEREN BETRIEBSZUSTAND ZURÜCKSCHALTET.

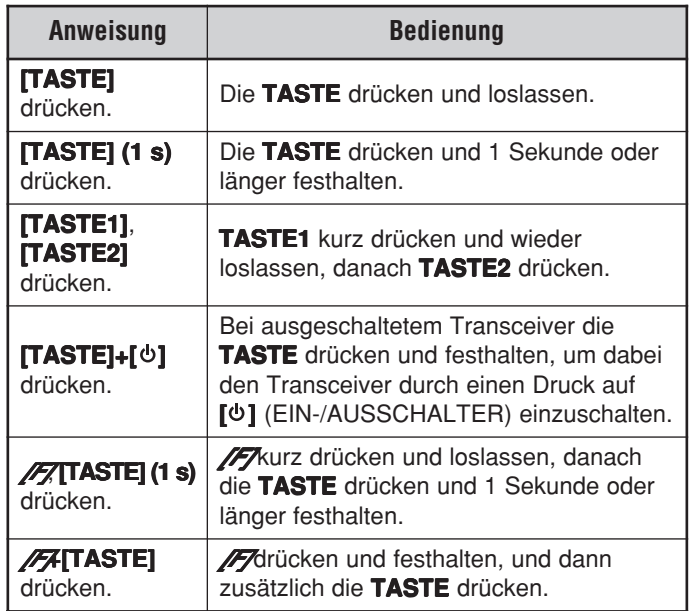

## **EINBAU IN DAS FAHRZEUG**

Den Transceiver an sicherer, praktischer Stelle im Fahrzeug anbringen, so daß weder Sie noch Mitfahrer während der Fahrt gefährdet sind. Sie könnten den Transceiver zum Beispiel unter dem Armaturenbrett auf der Beifahrerseite einbauen, wobei darauf zu achten wäre, daß der Beifahrer im Falle einer Notbremsung nicht mit Knien oder Beinen gegen das Gerät stoßen kann. Wählen Sie einen gut belüfteten Platz, der nicht direkter Sonnenbestrahlung ausgesetzt ist.

#### ■ **Einbaubeispiel**

Befestigen Sie den Transceiver mit der als Zubehör gelieferten Einbauhalterung sicher im Fahrzeug. Das Gerät kann, wie im folgenden beschrieben, auf unterschiedliche Weise in der Halterung positioniert und so auf den optimalen Blickwinkel ausgerichtet werden.

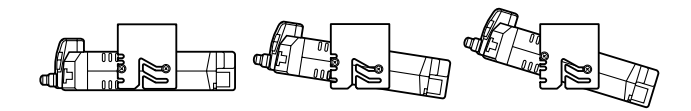

#### ■ **Einbauverfahren**

- **1** Die Einbauhalterung mit den als Zubehör gelieferten Unterlegscheiben und Schneidschrauben im Fahrzeug befestigen. Das Gerät wird mit 4 Unterlegscheiben und 4 Schneidschrauben geliefert.
	- • Die Halterung kann für den Einbau unter dem Armaturenbrett mit der Öffnung nach unten weisend befestigt werden, im Bedarfsfall jedoch auch so, daß die Öffnung nach oben weist.
	- • Die Halterung muß so montiert werden, daß die 4Schraubenlöcher an den Kanten auf beiden Seiten nach vorn weisen.

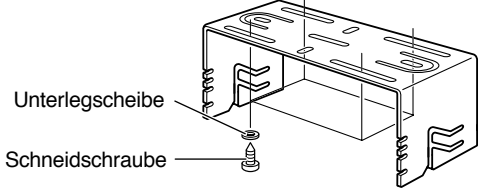

- **2** Den Transceiver in die Halterung einpassen und die mitgelieferten SEMS-Schrauben (Sechskantkopf) mit Unterlegscheiben einzusetzen und anzuziehen. Das Gerät wird mit 2 Schrauben und 2 Unterlegscheiben für jede der beiden Halterungsseiten geliefert.
	- Sicherstellen, daß der Einbau sicher und vibrationsfest ist, um ein Lockers der Halterung bzw. des Transceivers zu verhüten.

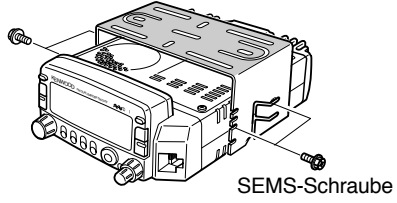

## **ANSCHLUSS DES GLEICHSTROMKABELS**

## VORSICHT

PLATZIEREN SIE DEN STROMSTECKER SO NAH WIF MÖGLICH AM TRANSCEIVER.

#### ■ **Mobiler Betrieb**

Die Fahrzeug-Batterie muß eine Nennspannung von 12 V haben. Den Transceiver niemals an eine 24-V-Batterie anschließen. Unbedingt eine ausreichend starke 12-V-Fahrzeug-Batterie verwenden. Wenn die Stromstärke nicht ausreicht, kann das Display beim Senden dunkel werden oder die Sendeleistung stark absinken.

- **1** Das mit dem Transceiver gelieferte Gleichstromkabel auf dem kürzesten Weg vom Transceiver direkt zu den Polen der Fahrzeug-Batterie führen.
	- Bei Gebrauch eines Störschutzfilters sollte dieses mit einem Isolator installiert werden, damit es kein Metall am Fahrzeug berührt.
	- • Es empfiehlt sich nicht, die Zigarettenanzünderbuchse zu verwenden, da einige Zigarettenanzünderbuchsen einen zu hohen Spannungsabfall verursachen können.
	- • Die gesamte Länge des Kabels muß ummantelt werden, so daß es vor Hitze, Feuchtigkeit und dem (hohe Spannung führenden) Sekundärkreis der Zündanlage/ kabel isoliert ist.

**2** Nach Verlegen des Kabels den Sicherungshalter zum Schutz gegen Feuchtigkeit mit wärmebeständigem Band umwickeln. Das Kabel über die ganze Länge mit Bindern festmachen.

- **3** Damit kein Kurzschluß entstehen kann, vor dem Anschluß des Transceivers das Minuskabel (–) von der Batterie abklemmen.
- **4** Das Gleichstromkabel polrichtig an die Batterieanschlüsse anlegen: Rot an die Plusleitung (+) und Schwarz an die Minusleitung (–).
	- Das Kabel in seiner vollen Länge installieren und nicht abschneiden, wenn es zu lang sein sollte. Insbesondere der Sicherungshalter darf auf keinen Fall entfernt werden.

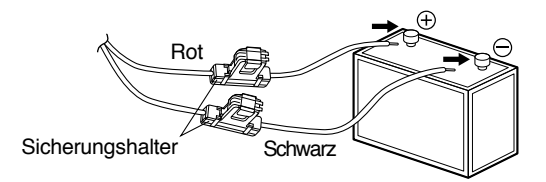

- **5** Das abgeklemmte Kabel wieder an den Minuspol der Batterie anschließen.
- **6** Das Gleichstromkabel an den Steckverbinder des Stromversorgungskabels am Transceiver anschließen.
	- Die Steckverbinder fest ineinanderdrücken, bis die Verriegelung hörbar einrastet.

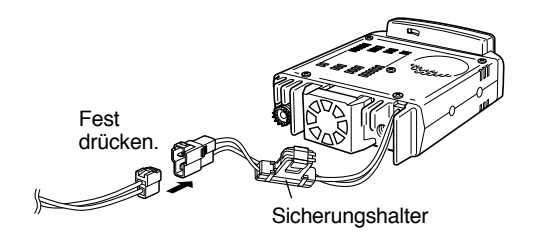

#### ■ **Ortsfester Betrieb**

**1**

Wenn der Transceiver als stationäres Gerät eingesetzt werden soll, benötigen Sie ein separat erhältliches 13,8-V-Gleichstromnetzteil. Das Netzteil sollte mindestens 12 A leisten.

- **1** Das Gleichstromkabel polrichtig an das geregelte Netzteil anschließen (Rot: Plusklemme; Schwarz: Minusklemme).
	- Den Transceiver NIEMALS direkt an eine Netzsteckdose anschließen!
	- Für den Anschluß des Transceivers an das geregelte Gleichstromnetzteil das mitgelieferte Gleichstromkabel verwenden.
	- Kein Kabel mit dünneren Adern verwenden.

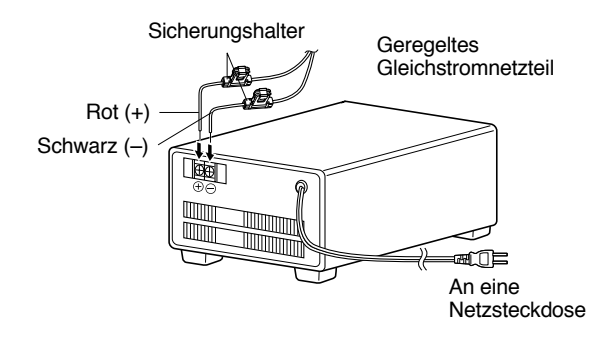

- **2** Das Gleichstromkabel abschließend an den Steckverbinder des Stromversorgungskabels am Transceiver anschließen.
	- • Die Steckverbinder fest ineinanderdrücken, bis die Verriegelung hörbar einrastet.

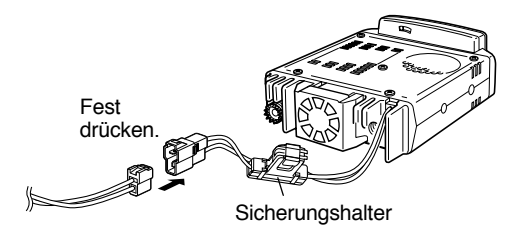

#### **Hinweise:**

- ◆ Mit dem folgenden als Sonderzubehör erhältlichen Netzteil kann Ihr Transceiver seine volle Leistung entfalten: PS-33 (20,5 A, 25%-Arbeitszyklus).
- ◆ Bevor das Netzteil an den Transceiver angeschlossen wird, dieses und den Transceiver unbedingt zuerst ausschalten.
- ◆ Das Netzteil erst nach Herstellen aller Anschlüsse an die Netzsteckdose anschließen.

#### ■ **Auswechseln von Sicherungen**

Wenn eine Sicherung durchbrennt, die Ursache ausfindig machen und die Störung beseitigen. Nachdem die Störung beseitigt worden ist, die Sicherung auswechseln. Wenn neu installierte Sicherungen weiterhin durchbrennen, das Stromkabel abklemmen und den Händler oder die nächste Kundendienststelle verständigen.

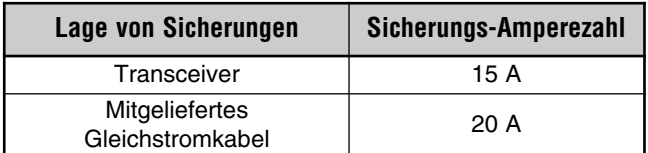

**VORSICHT:** NUR SICHERUNGEN DESSELBEN TYPS MIT IDENTISCHER AMPEREZAHL VERWENDEN.

**Hinweis:** Wenn der Transceiver bei nicht voll geladener Batterie oder abgestelltem Motor längere Zeit betrieben wird, kann sich die Batterie bis unter die zum Anlassen des Motors erforderliche Spannungsgrenze entladen. Bei solchen Bedingungen sollte der Transceiver nicht verwendet werden.

## **ANTENNENANSCHLUSS**

**1** Vor Betrieb muß zunächst eine leistungsfähige, gut angepaßte Antenne angeschlossen werden. Der Erfolg Ihrer Arbeit hängt in hohem Maße vom Typ der Antenne und ihrer korrekten Installation ab. Mit diesem Transceiver können exzellente Ergebnisse erzielt werden, wenn der Antenne und ihrer Installation entsprechende Aufmerksamkeit gewidmet wird.

Sie sollten eine Antenne wählen, die entsprechend der Eingangsimpedanz des Transceivers eine Impedanz von 50 Ω besitzt. Für den Anschluß eine verlustarme Koaxleitung verwenden, die ebenfalls eine Impedanz von 50 Ω aufweist. Wenn die Antenne über ein Kabel mit einer anderen Impedanz als 50 Ω mit dem Transceiver verbunden wird, nimmt der Wirkungsgrad des Antennensystems ab, und in der Nähe befindliche elektronische Geräte, wie z.B. Fernseher und Radios, können gestört werden.

#### **VORSICHT:**

- ◆ SENDEBETRIEB OHNE VORHERIGEN ANSCHLUSS EINER ANTENNE ODER EINER ANDEREN ANGEPASSTEN LAST KANN DEN TRANSCEIVER BESCHÄDIGEN. BEVOR GESENDET WIRD, DAHER STETS SICHERSTELLEN, DASS DIE ANTENNE AM TRANSCEIVER ANGESCHLOSSEN IST.
- ◆ ORTSFESTE STATIONEN SOLLTEN ZUR VORBEUGE GEGEN BRAND, ELEKTRISCHEN SCHLAG UND<br>GERÄTEBESCHÄDIGUNG STETS MIT EINEM BLITZABLEITER AUSGESTATTET SEIN.

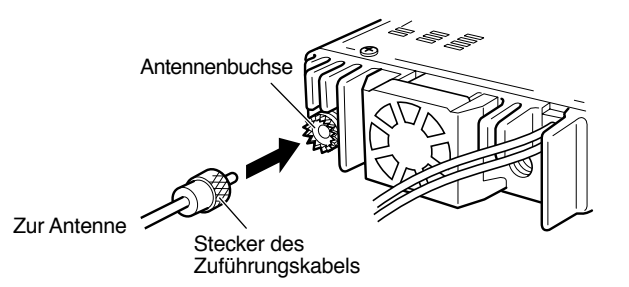

# **ZUBEHÖR-ANSCHLÜSSE**

#### **Externer Lautsprecher**

**1**

Falls ein externer Lautprecher angeschlossen werden soll, muß dieser eine Impedanz von 8 Ω haben. Die Buchse für externen Lautsprecher kann mit einem Mono-Klinkenstecker (3,5 mm Durchm., 2 Leiter) beschaltet werden. Empfohlene Lautsprecher sind unter anderem die Modelle SP-50B und SP-41.

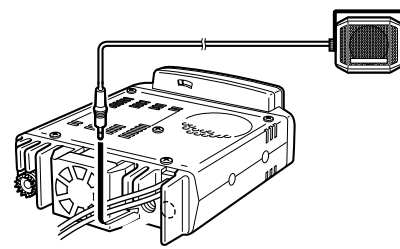

#### ■ **Mikrofon**

Zum Kommunizieren per Sprechfunk ein 600-Ω-Mikrofon mit einem 8-Pol-Modularstecker an die Modularbuchse an der Frontplatte des Transceivers anschließen. Den Stecker fest in die Buchse drücken, bis er hörbar einrastet.

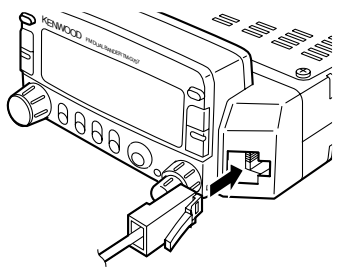

# **ANSCHLUSS VON PACKET-AUSRÜSTUNG**

Wenn dieser Transceiver für Packetbetrieb verwendet werden soll, wird folgende Ausrüstung benötigt.

- Personal-Computer mit Kommunikationssoftware
- •TNC (Terminal-Knoten-Controller)
- •TNC-Netzteil
- RS-232C-Kabel
- •6poliger DIN-Ministecker (PG-5A, Sonderzubehör)

Bezüglich der DATA-Anschlußstiftbelegung siehe "PACKET-BETRIEB" {Seite 61}.

#### **Hinweise:**

- Transceiver und TNC nicht an dasselbe Netzteil anschließen.
- Transceiver und Computer so weit wie möglich voneinander entfernt aufstellen, um Störeinstreuungen zu vermeiden.
- ◆ Das Sonderzubehör-Kabel PG-5A wird ohne Steckverbinder an einem Ende geliefert. Dieses Ende mit einem zum Anschluß des TNC passenden Steckverbinder versehen.

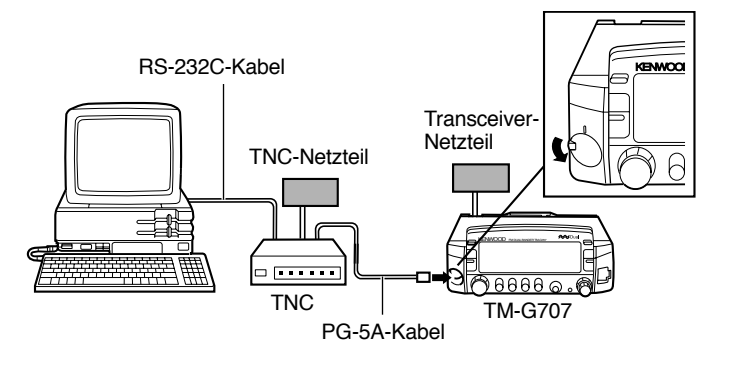

## IHRE ERSTE KONTAKTAUFNAHME (QSO)

Wenn Sie dazu neigen, Bedienungsanleitungen zusammen mit dem Verpackungsmaterial wegzuwerfen, sehen Sie bei diesem Gerät bitte von einem derart drastischen Schritt ab! Die folgenden 7 Bedienschritte zeigen Ihnen kurz, wie Sie sofort Kontakt aufnehmen können. So können Sie die Spannung ein wenig abbauen, die sich beim Auspacken eines neuen Transceivers unweigerlich einstellt.

Nachdem Sie das Gerät eine Weile ausprobiert haben, machen Sie es sich am besten mit dieser Anleitung und Ihrem Lieblingsgetränk ein oder zwei Stunden lang in Ihrem "Funkersessel" bequem. Dieser Zeitaufwand wird Sie dann später belohnen.

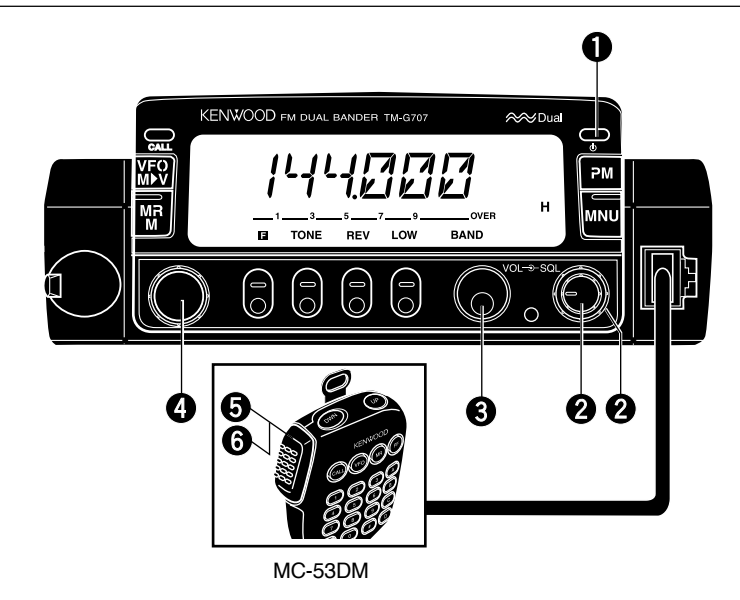

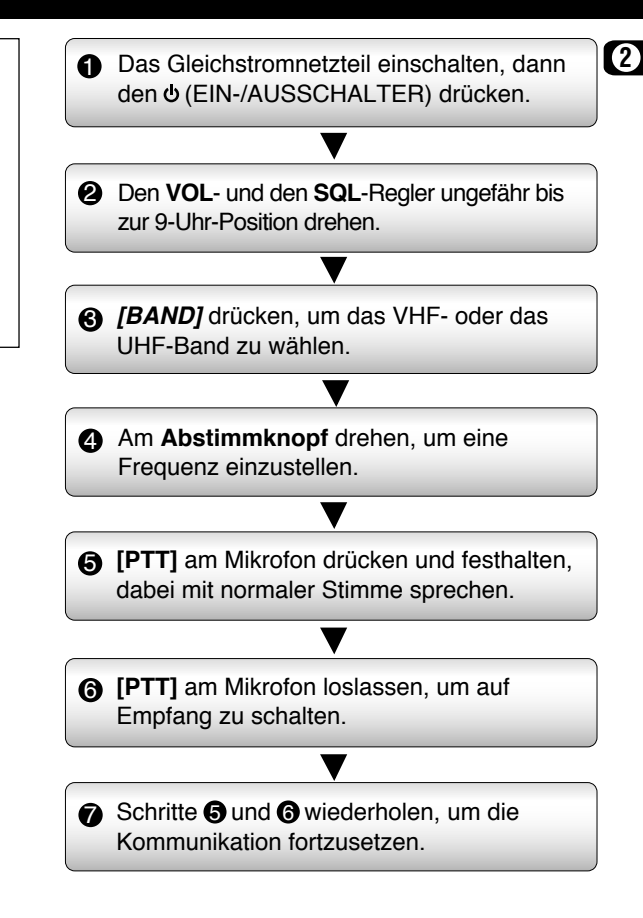

## **GUNDLEGENDE TRANSCEIVER-BETRIEBSARTEN**

**3**

In diesem Abschnitt lernen Sie die grundlegenden Betriebsarten kennen, mit denen der Transceiver arbeiten kann.

#### **VFO-Betriebsart**

Wird durch einen Druck auf **[VFO]** gewählt. In dieser Betriebsart können Sie die Betriebsfrequenz mit dem **Abstimmknopf** oder mit **[UP]**/ **[DWN]** am Mikrofon ändern.

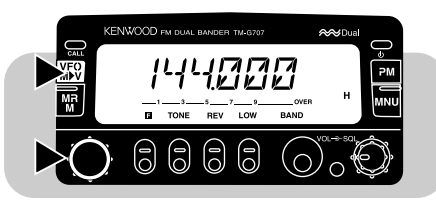

#### **Speicherkanal-Abrufbetriebsart**

Wird durch einen Druck auf **[MR]** gewählt. In dieser Betriebsart können Sie Speicherkanäle, die mit Frequenzen und zugehörigen Daten belegt wurden, per **Abstimmknopf** oder mit **[UP]**/ **[DWN]** am Mikrofon abrufen. Näheres erfahren Sie unter "SPEICHERKANÄLE" {Seite 27}.

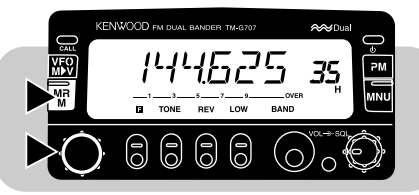

## **PM-Betriebsart (programmierbarer Speicher)**

Wird durch einen Druck auf **[PM]** gewählt. In dieser Betriebsart können komplette Transceiver-Einstellungen, die in PM-Kanälen **[1]** bis **[4]** gespeichert wurden, abgerufen werden {Seite 36}.

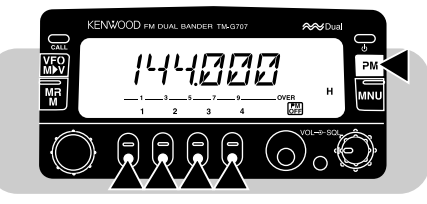

#### **Menü-Betriebsart**

Wird durch einen Druck auf **[MNU]** gewählt. In dieser Betriebsart können Menü-Nummern per **Abstimmknopf** oder mit **[UP]**/ **[DWN]** am Mikrofon angewählt und eingestellt werden. Näheres erfahren Sie bei "MENÜEINSTELLUNGEN" {Seite 19}.

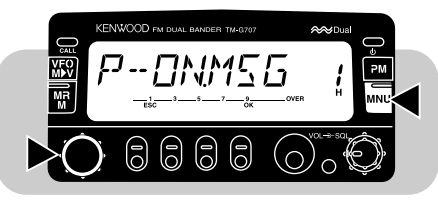

#### **Betriebsart "Einfache Bedienung"**

Wird durch Betätigung von **[MNU]+[ ]** aktiviert. In dieser Betriebsart werden lediglich die grundlegenden Funktionen sowie ein vereinfachtes Speicherverfahren angeboten. Wenn Sie hauptsächlich mit den Grundfunktionen arbeiten, bietet sich diese Betriebsart für unkomplizierte Bedienung an. Näheres erfahren Sie bei "EINFACHE BEDIENUNG" {Seite 18}.

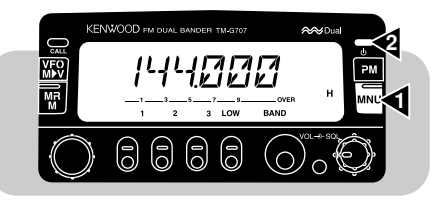

## **TASTENFUNKTIONSANZEIGEN**

Am unteren Rand des Displays werden die jeweils aktiven Funktionen für die 5 darunter angeordneten Bedienfeldtasten in Form von Kürzeln angezeigt. In den folgenden Beschreibungen sind diese Funktionskürzel kursiv gesetzt. Nach Drücken von **[F]** schaltet das Display bei erneutem Drücken von **[F]** bzw. nach Ablauf von 10 Sekunden wieder auf die erste Funktionsebene.

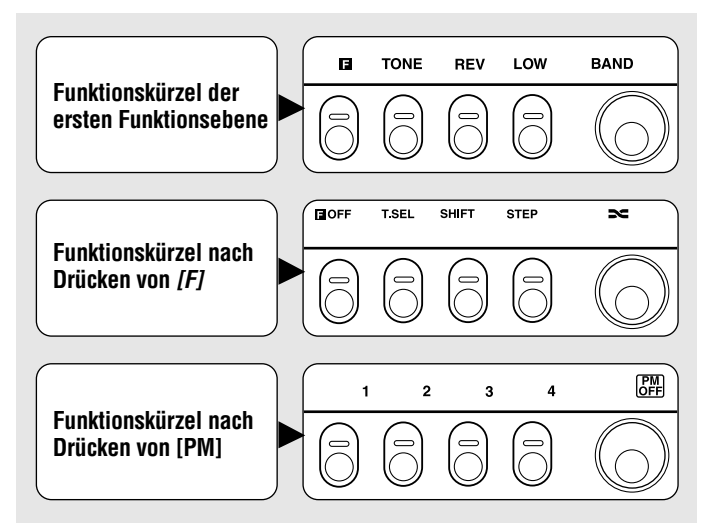

**Hinweis:** Nach Drücken von **[F]** muß die Taste mit der gewünschten Funktion innerhalb von etwa 10 Sekunden gedrückt werden, da das Display andernfalls auf die Grundfunktionsebene zurückschaltet.

## **FRONTPLATTE**

**Hinweis:** In diesem Abschnitt werden lediglich die Hauptfunktionen der Bedienelemente an der Frontplatte angeführt. Die hier nicht erwähnten Funktionen werden im Verlauf der Anleitung an den entsprechenden Stellen eingehend beschrieben.

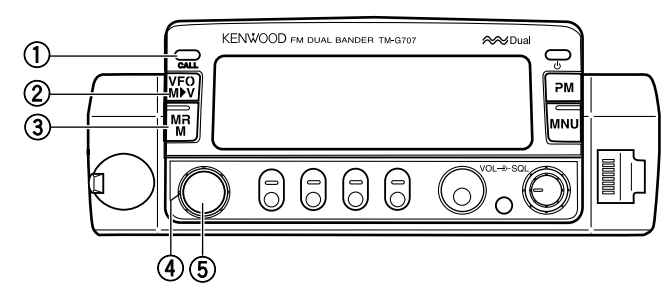

#### q **CALL-Taste**

Zum Abrufen des Rufkanals {Seite 31}. Dient außerdem zum Starten oder Stoppen des Rufkanal/VFO-Suchlaufs {Seite 43} in der VFO-Betriebsart bzw. des Rufkanal/Speicherkanal-Suchlaufs {Seite 43} in der Speicherkanal-Abrufbetriebsart.

#### w **VFO-Taste**

Zum Anwählen der VFO-Betriebsart. In dieser Betriebsart kann die Betriebsfrequenz per **Abstimmknopf** oder mit **[UP]**/ **[DWN]** am Mikrofon geändert werden. Ermöglicht außerdem:

- • Starten/Stoppen des VFO-Suchlaufs zum Abtasten des gesamten VFO-Bereichs {Seite 40}.
- Starten/Stoppen des Programm-Suchlaufs zum Abtasten eines programmierten Frequenzbereichs {Seite 43}.

## e **MR-Taste**

Zum Anwählen der Speicherkanal-Abrufbetriebsart {Seite 29}. In dieser Betriebsart können Speicherkanäle per **Abstimmknopf** oder mit **[UP]**/ **[DWN]** am Mikrofon gewählt werden. Dient auch zum Starten oder Stoppen des Speicherkanal-Suchlaufs {Seite 40}.

#### **(4)** Abstimmknopf

Zum Einstellen bzw. Auswählen von:

- Betriebsfrequenzen in der VFO-Betriebsart {Seite 16}.
- •Speicherkanälen per Speicherkanal-Abruf {Seite 29}.
- •Menü-Nummern in der Menü-Betriebsart {Seite 19}.

Der Knopf wird auch für verschiedene andere Einstellzwecke verwendet.

t **MHz-Taste**

Zum Anwählen von MHz-Betrieb. In dieser Betriebsart kann die Betriebsfrequenz per **Abstimmknopf** oder mit **[UP]**/ **[DWN]** am Mikrofon in Schritten zu 1 MHz bzw. 10 MHz geändert werden {Seite 16}. Dient auch zum Starten oder Stoppen des MHz-Suchlaufs {Seite 41}.

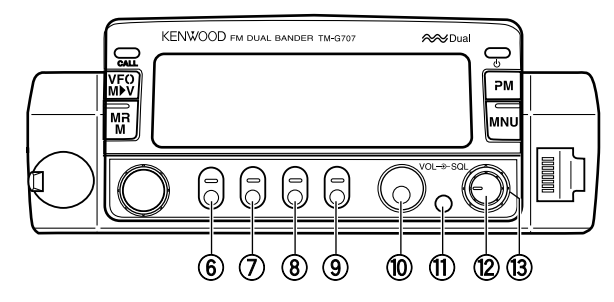

#### y **F-Taste (Funktion)**

Ermöglicht Umschalten auf die zweite Funktionsebene der Mehrfunktionstasten.

#### u **TONE-Taste**

Zum Ein- und Ausschalten der Ton-Funktion {Seite 24} oder CTCSS-Funktion {Seite 46}. Dient auch zum Aktivieren und Deaktivieren der automatischen Tonfrequenzerkennung {Seite 47}.

#### i **REV-Taste**

Ermöglicht Umkehren (Austauschen) der für Senden und Empfangen eingestellten Frequenzen bei Betrieb mit einer Standard-Sendeablage {Seite 23} oder bei einem Nichtstandard-Split-Speicherkanal {Seite 28}.

#### o **LOW-Taste**

Zum Auswählen von hoher, mittlerer oder niedriger Sende-Ausgangsleistung {Seite 17}.

#### !0 **BAND-Taste**

Zum Auswählen des VHF- oder UHF-Bands. Bei gewissen Versionen dient die Taste außerdem auch zum Auswählen des 118-MHz-Bands.

#### !1 **DIM-Taste**

Zum Wählen einer der 5 einstellbaren Display-Helligkeitsstufen bzw. zum Ausschalten der Beleuchtung {Seite 56}.

#### !2 **VOL-Regler**

Zum Einstellen der Lautstärke des vom Lautsprecher wiedergegebenen Empfangstons {Seite 15}.

#### !3 **SQL-Regler**

Zum Einstellen der Rauschsperren-Ansprechschwelle {Seite 15}. Bei ensprechender Einstellung bleibt der Lautsprecher stummgeschaltet, wenn kein Sender empfangen wird.

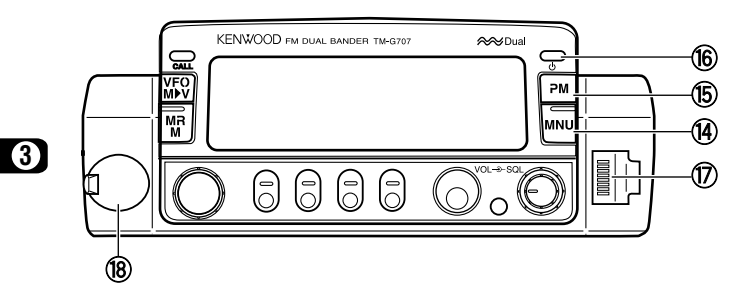

#### !4 **MNU-Taste**

Zum Anwählen der Menü-Betriebsart {Seite 19}.

## !5 **PM-Taste**

Zum Anwählen der PM-Betriebsart (programmierbarer Speicher) {Seite 36}.

## !6 **(EIN-/AUSSCHALTER)**

Zum Ein- und Ausschalten des Transceivers {Seite 15}.

## !7 **Mikrofonbuchse**

Den 8-Pol-Modularstecker fest hineindrücken, bis die Verriegelung mit einem "Klicken" einrastet.

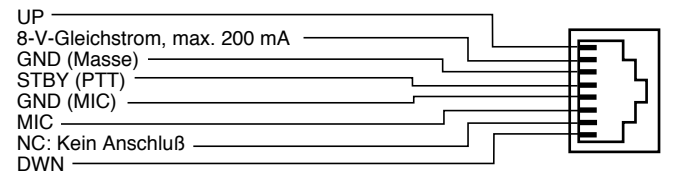

## !8 **DATA-Buchse**

Zum Anschließen eines Terminal-Knoten-Controller für Packet-Betrieb. Als Steckverbinder eignet sich ein 6-Pol-DIN-Ministecker {Seite 6}.

# **RÜCKWAND**

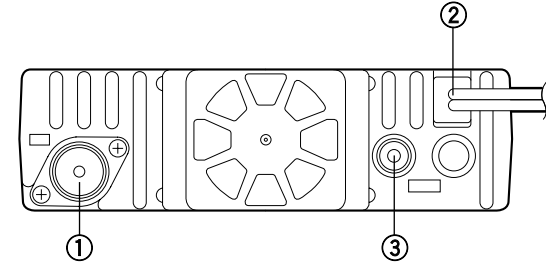

#### q **Antennenbuchse**

Zum Anschließen einer externen Antenne {Seite 5}. Für Test-Sendebetrieb ohne Antenne muß hier eine Blindlast angeschlossen werden. Die Impedanz der Antenne bzw. Last sollte 50 Ω betragen. Die Buchse des TM-G707E ist für einen N-Stecker vorgesehen, die der anderen Versionen für einen Stecker des Typs PL-259. Der Transceiver hat nur eine Antenne, da ein Duplexer eingebaut ist.

## w **Stromversorgungskabel für 13,8-V-Gleichstrom**

Für den Anschluß an die Stromquelle (13,8-V-Gleichstrom). Das mitgelieferte Gleichstromkabel verwenden {Seiten 3 und 4}.

#### e **Lautsprecherbuchse**

Hier kann zur Verbesserung des Tons wahlweise ein externer Lautsprecher (Sonderzubehör) angeschlossen werden. Die Buchse muß mit einem Mono-Klinkenstecker (3,5 mm Durchm., 2 Leiter) beschaltet werden. Einzelheiten siehe Seite 6. Die rechte Buchse kann nicht beschaltet werden.

#### **MIKROFON**

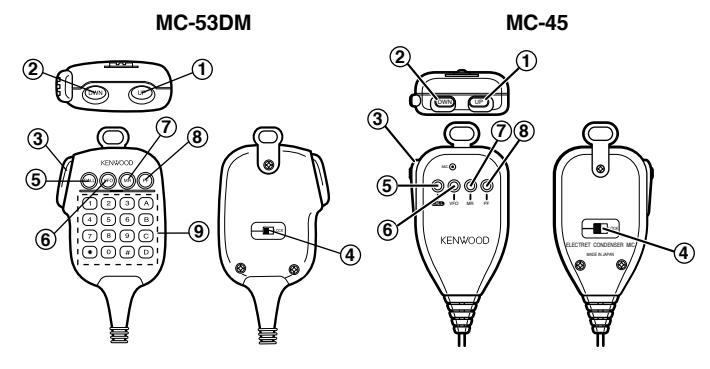

#### **Q** UP-Taste<br>**Q** DWN-Tas **DWN-Taste**

Zum Erhöhen bzw. Erniedrigen der Betriebsfrequenz, Speicherkanal-Nummer, Menü-Nummer usw. Bei gedrückt gehaltener Taste wird übergangslos weitergeschaltet. Die Tasten dienen außerdem zum Einstellen von Funktionen mit mehreren Wahlmöglichkeiten.

#### e **PTT-Schalter (Sprechen, ohne Verriegelung)**

Wird zum Senden gedrückt, zum Empfangen wieder losgelassen.

#### r **LOCK-Schalter**

Zum Sperren aller Mikrofon-Tastenfunktionen, mit Ausnahme von **[PTT]** und der DTMF-Tastatur (falls vorhanden).

**5** CALL-Taste<br>6 VFO-Taste y **VFO-Taste** u **MR-Taste**

Wie die Tasten **CALL**, **VFO** und **MR** an der Frontplatte. Diese Tasten können bei Bedarf umprogrammiert werden {Seite 50}.

#### i **PF-Taste**

Die Funktion dieser Taste hängt von der bei Menü-Nr. 20 {Seite 51} für "PF1" gewählten Einstellung ab. Siehe "PROGRAMMIERBARE FUNKTIONSTASTEN (PF)"  ${Seite}$  50 $.$ 

#### o **DTMF-Tastatur (nur beim MC-53DM)**

Diese 16-Tasten-Tastatur wird für DTMF-Funktionen gebraucht {Seite 48} und kann für direkte Eingabe von Frequenzen und Speicherkanalnummern verwendet werden {Seite 54}.

## **ANZEIGEN**

**3**

Auf dem Display sehen Sie verschiedene Anzeigen, die Sie über die aktiven Funktionen und Betriebsarten auf dem laufenden halten. Es wird Ihnen anfänglich schwer fallen, sich zu merken, was jede der Anzeigen bedeutet und wie man die betreffende Funktion abschaltet. Für solche Fälle haben wir als Orientierungshilfe die folgende Tabelle vorbereitet.

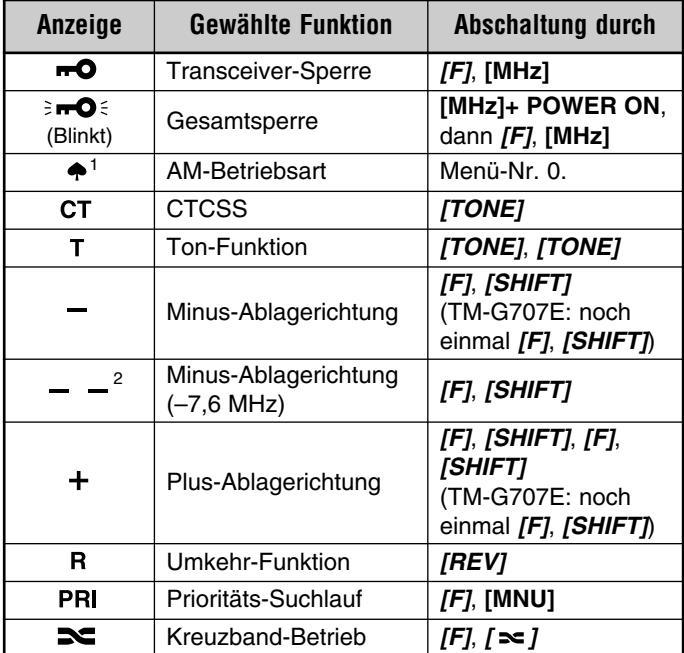

1 Nur USA/ Kanada

2 Nur beim TM-G707E

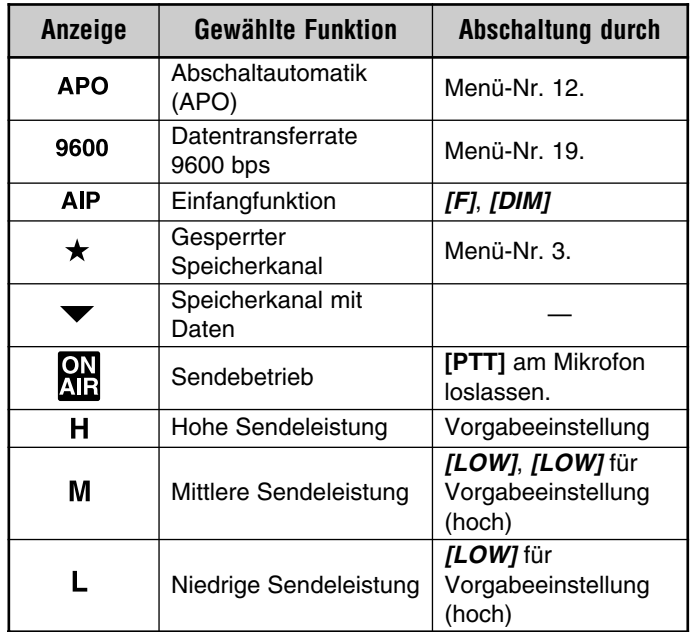

**Während ein Signal empfangen wird:**

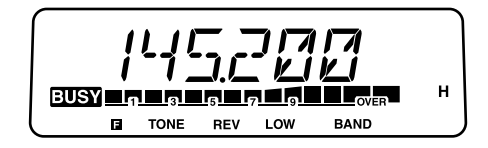

- Bei offener Rauschsperre {Seite 15} wird "BUSY" angezeigt.
- Das S-Meter zeigt die Stärke des empfangenen Signals an.

#### **EIN- UND AUSSCHALTEN**

- **1** Das Gleichstromnetzteil einschalten.
	- Bei mobilem Betrieb diesen Schritt auslassen.
- **2** Den (EIN-/AUSSCHALTER) drücken, um den Transceiver einzuschalten.

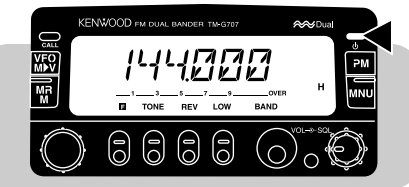

- **3** Zum Ausschalten des Transceivers den (EIN-/AUSSCHALTER) erneut drücken.
	- Bei ortsfester Installation kann der Transceiver nach dem Einschalten mit dem Netzschalter am Gleichstromnetzteil ausund eingeschaltet werden.

# **EINSTELLEN DER LAUTSTÄRKE**

Den **VOL**-Regler zum Heben (Senken) der Lautstärke nach rechts (links) drehen.

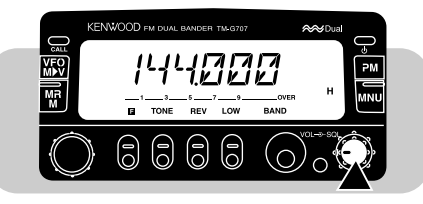

## **EINSTELLEN DER RAUSCHSPERRE**

Die Rauschsperre hat die Aufgabe, Hintergrundrauschen vom Lautsprecher stummzuschalten (Rauschsperre geschlossen), wenn kein Signal anliegt. Wenn die Rauschsperre richtig eingestellt ist, wird nur bei tatsächlichem Empfang eines Senders Ton gehört (Rauschsperre offen).

Den **SQL**-Regler verstellen, während kein Signal empfangen wird, bis das Hintergrundrauschen gerade verschwindet.

• Je weiter der Regler nach rechts gedreht wird, um so mehr Signalstärke wird zum Öffnen der Rauschsperre benötigt.

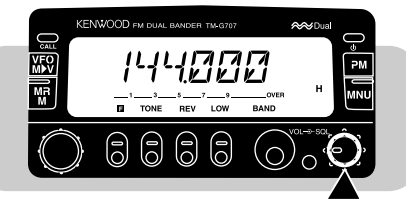

**Hinweis:** Der Punkt, an dem Umgebungsrauschen auf einer Frequenz gerade verschwindet, wird Rauschsperren-Ansprechschwelle genannt und hängt von der Frequenz ab.

## **AUSWÄHLEN DES BANDS**

**[BAND]** drücken, um das VHF- oder das UHF-Band zu wählen.

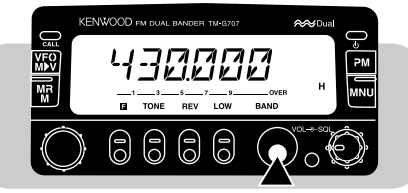

## **EINSTELLEN EINER FREQUENZ**

#### ■ **Abstimmknopf**

Der **Abstimmknopf** bietet sich an, wenn die Frontplatte des Transceivers bequem mit der Hand erreichbar ist und die gewünschte Frequenz in der Nähe der gegenwärtig eingestellten Frequenz liegt.

**1 [VFO]** drücken, um auf VFO-Betrieb zu schalten.

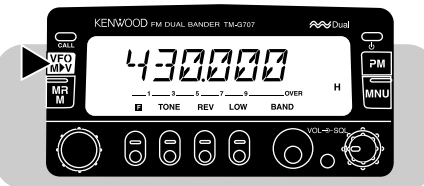

**2** Den **Abstimmknopf** nach rechts drehen, um eine höhere Frequenz einzustellen, oder nach links, um eine niedrigere Frequenz einzustellen.

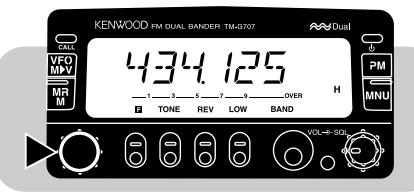

- •Gewünschte Frequenzen können alternativ auch über die<br>Mikrofon-Tastatur eingegeben werden (nur beim MC-53DM). Siehe "DIREKTEINGABE ÜBER DIE TASTATUR" {Seite 54}.
- Zum Abstimmen in 1-MHz-Schritten zunächst **[MHz]** drücken. Die 1-MHz-Funktion wird durch Betätigen von **[MHz]** wieder aufgehoben.

• Zum Abstimmen in 10-MHz-Schritten zunächst **[F]+[MHz]** drücken; **[F]** darf nicht länger als 1 Sekunde gedrückt werden. Die 10-MHz-Funktion wird durch erneutes Betätigen von **[F]** wieder aufgehoben; mit **[MHz]** kann auf 1-MHz-Funktion umgeschaltet werden.

**Hinweis:** Sollte die gewünschte Frequenz nicht einstellbar sein, Einzelheiten siehe "ÄNDERN DES FRÉQUENZRASTERS" {Seite 55}.

#### ■ **Mikrofon-Tasten [UP]/ [DWN]**

Bei mobilem Betrieb oder immer dann, wenn Sie sich nicht unmittelbar vor dem Transceiver befinden, können Frequenzen mit den Tasten **[UP]**/ **[DWN]** am Mikrofon praktisch eingestellt werden.

**[UP]** oder **[DWN]** am Mikrofon einmal drücken, um die Frequenz um einen Schritt in die durch die Taste angezeigte Richtung zu verändern.

- Wenn die Taste gedrückt gehalten wird, ändert sich die Frequenz fortlaufend in der entsprechenden Richtung. Zum Stoppen des Frequenzdurchlaufs die Taste wieder loslassen.
- Zum Weiterschalten in Schritten von 1 MHz (oder 10 MHz) zunächst **[MHz]** (oder **[F]+[MHz]**) drücken.

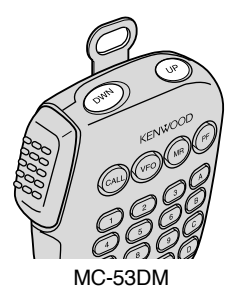

## **SENDEN**

- **1** Zum Senden **[PTT]** am Mikrofon drücken und festhalten, dabei mit normaler Stimme sprechen.
	- "ON AIR" und das HF-Leistungsmeter werden angezeigt.

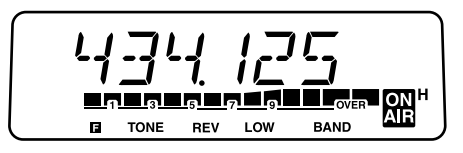

- • Nicht zu nahe am Mikrofon und nicht zu laut sprechen, da dies zu Verzerrungen führen und die Verständlichkeit für die empfangende Station beeinträchtigen kann.
- Das HF-Leistungsmeter zeigt die relative Sende-Ausgangsleistung an.
- **2** Nach dem Sprechen **[PTT]** am Mikrofon wieder loslassen.

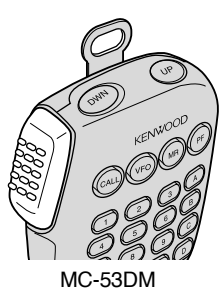

#### ■ **Wählen der Ausgangsleistung**

Es ist empfehlenswert und gesetzlich vorgeschrieben, die niedrigste Ausgangsleistung zu wählen, die stabilen Funkbetrieb gewährleistet. Bei Betrieb über Batteriestrom können Sie mit einer niedrigeren Sendeleistung eine höhere Betriebszeit erzielen. Eine geringere Sendeleistung reduziert auch die Gefahr, daß Sie andere Stationen auf dem Band stören.

**[LOW]**, drücken, um hohe ("H"), mittlere ("M") oder niedrige ("L") Sendeleistung zu wählen.

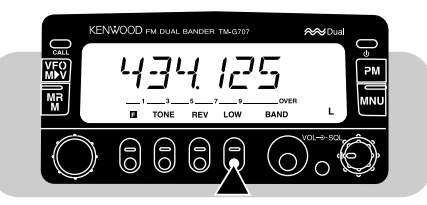

#### **VORSICHT:**

- ◆ NICHT LÄNGERE ZEIT MIT HOHER AUSGANGSLEISTUNG SENDEN. DIES KANN ZU EINER ÜBERWÄRMUNG UND DARAUS RESULTIERENDEN STÖRUNG DES TRANSCEIVERS FÜHREN.
- ◆ BEI KONTINUIERLICHEM SENDEN KANN SICH DER KÜHLKÖRPER STARK ERHITZEN. DEN KÜHLKÖRPER NIEMALS BERÜHREN, WENN ER MÖGLICHERWEISE HEISS IST.

**Hinweis:** Sollte der Transceiver sich wegen hoher Umgebungstemperatur oder kontinuierlichem Senden überwärmen, spricht die Schutzschaltung unter Umständen an, um die Ausgangsleistung zu senken. MC-53DM

## **EINFACHE BEDIENUNG**

Wenn Sie Ihre Funkamateur-Genehmigung gerade erst erhalten haben oder zu Anfang nur mit den grundlegenden Gerätefunktionen arbeiten möchten, empfehlen wir Ihnen die Betriebsart "Einfache Bedienung". In dieser Betriebsart werden lediglich die Grundfunktionen angeboten, so daß Sie die anderen Funktionen zunächst einmal außer acht lassen können.

Bei dieser Betriebsart können bis zu 3 Speicherkanäle durch eine einzelne Tastenbetätigung mit einer Simplex-Frequenz belegt werden; die verwendeten Kanäle werden von beiden Bändern gemeinsam genutzt.

**[MNU]+[ ]** drücken, um die Betriebsart "Einfache Bedienung" aufzurufen (bzw. wieder zu verlassen).

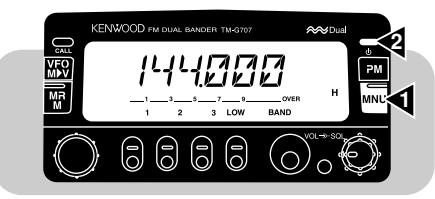

**Hinweis:** Die in der Betriebsart "Einfache Bedienung" gemachten Einstellungen sind unabhängig von den Einstellungen der Normalbetriebsart.

Die in dieser Betriebsart nutzbaren Tasten und Funktionen sind in der Tabelle aufgeführt. Der **VOL**- und der **SQL**-Regler arbeiten ebenfalls.

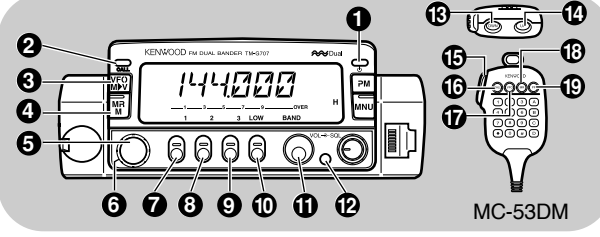

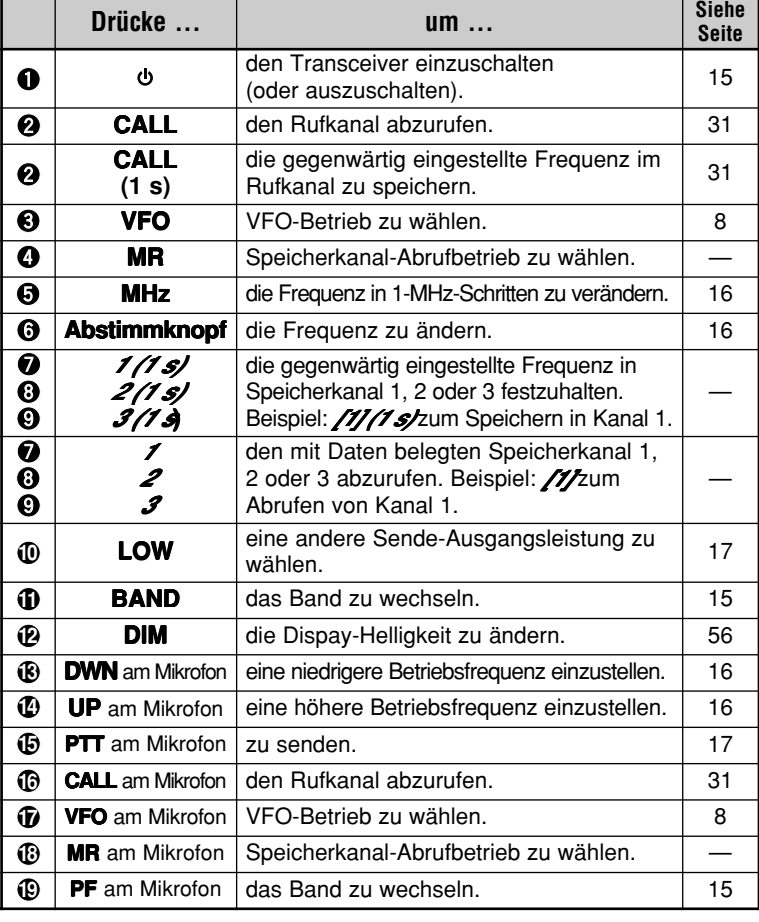

# **WAS IST EIN MENÜ?**

Viele Funktionen dieses Transceivers werden nicht mit Tasten oder Reglern am Transceiver, sondern über ein softwaregesteuertes Menü gewählt oder konfiguriert. Wenn Sie mit dem Menü-System einmal vertraut geworden sind, dann werden Sie dessen Vielseitigkeit zu schätzen wissen.

# **MENÜ-ZUGRIFF**

- **1** Das gewünschte Band wählen.
	- Manche Menü-Nummern können für beide Bänder unterschiedlich konfiguriert werden.
- **2 [MNU]** drücken, um auf Menü-Betrieb zu schalten.
	- Die zuletzt gewählte Menü-Nr. wird angezeigt.

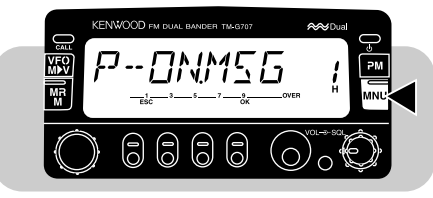

- **3** Die gewünschte Menü-Nr. mit dem **Abstimmknopf** oder **[UP]**/ **[DWN]** am Mikrofon wählen.
	- • Die Tastenfunktionskürzel "ESC" und "OK" werden nun angezeigt.
	- Zum Aufheben der Menüauswahl und Zurückschalten auf die frühere Display-Anzeige **[ESC]** drücken.

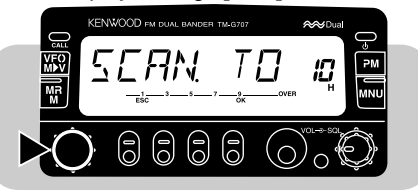

- **4 [OK]** drücken.
	- Bei gewissen Menü-Nummern wird auch " $\blacktriangleright$ " angezeigt. Genaueres zu den nachfolgenden Bedienschritten erfahren Sie in den betreffenden Abschnitten dieser Anleitung.
- **5** Die Einstellung mit dem **Abstimmknopf** oder mit **[UP]**/ **[DWN]** am Mikrofon vornehmen.

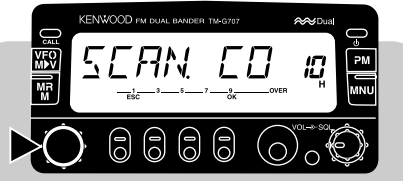

**6 [OK]** drücken, um die Einstellung zu beenden und das Menü zu verlassen.

**Hinweis:** Nach jedem Schritt muß die nächste Betätigung (Taste oder **Abstimmknopf**) innerhalb von 10 Sekunden erfolgen, da andernfalls wieder auf die vorherige Betriebsart geschaltet wird.

# **MENÜ-KONFIGURATION**

**Hinweis:** Für die in schraffierten Feldern dargestellten Menüfunktionen muß vor dem Umschalten auf Menü-Betrieb das betreffende Band (VHF oder UHF) gewählt werden.

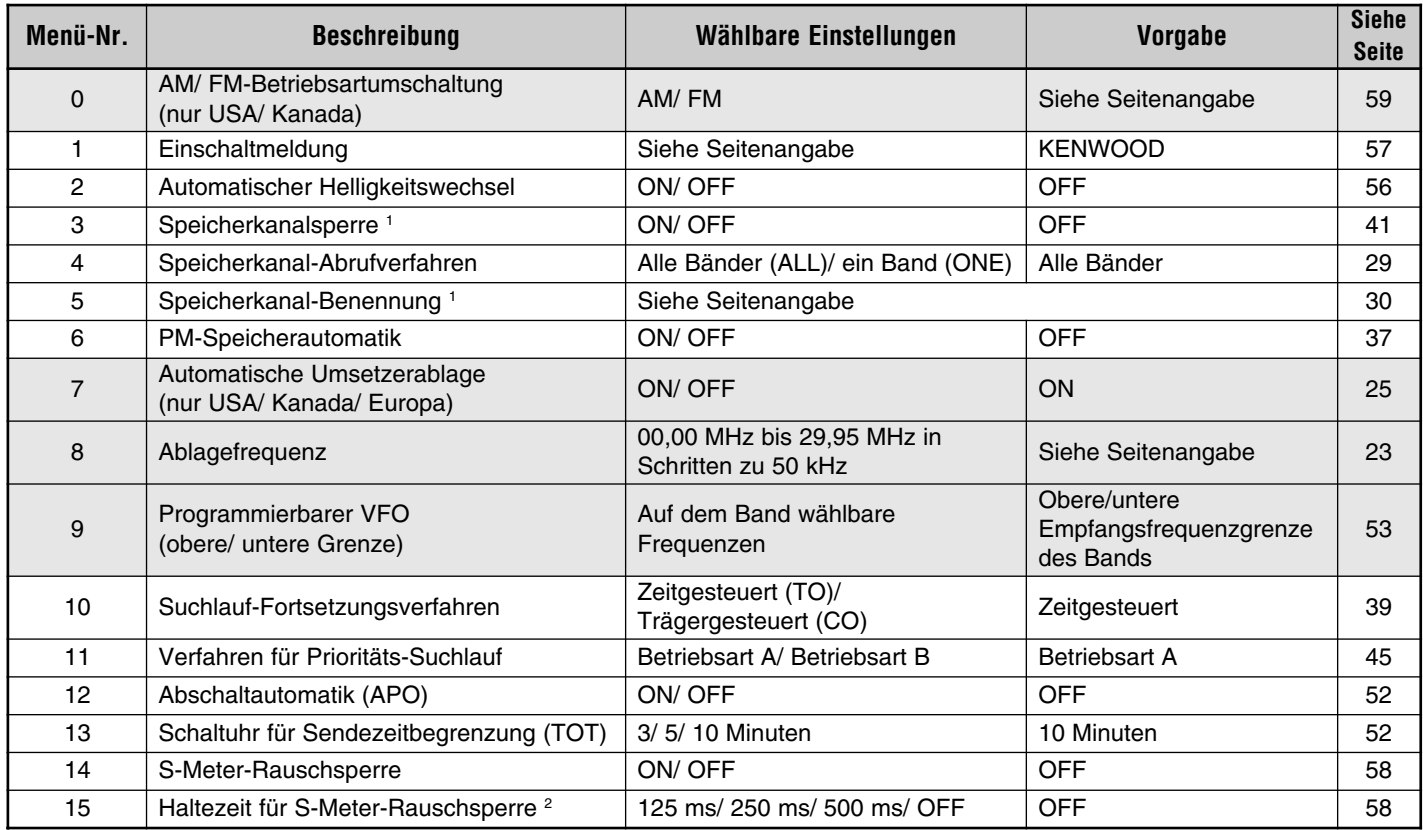

1 Menü-Nr. 17 und Menü-Nr. 18 können nur dann aufgerufen werden, nachdem ein Speicherkanal abgerufen wurde.

2 Menü-Nr. 15 kann nur bei eingeschalteter S-Meter-Rauschsperre gewählt werden.

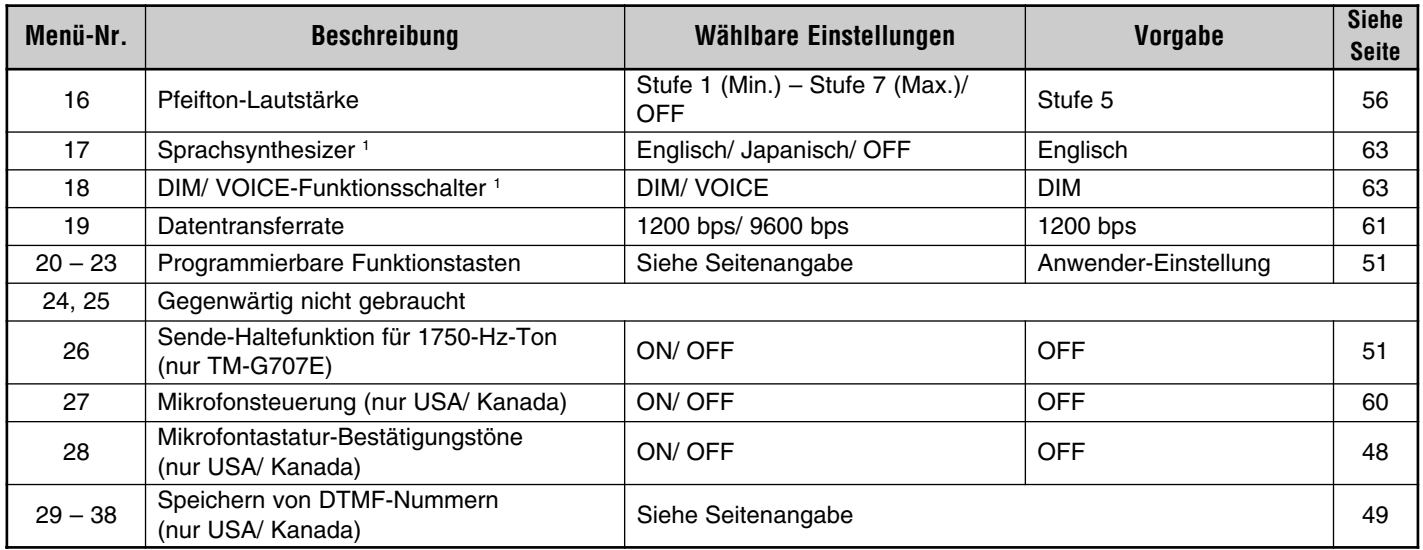

1 Menü-Nr. 17 und Menü-Nr. 18 können nur gewählt werden, wenn das Sonderzubehörteil VS-3 installiert ist.

# **BETRIEB ÜBER UMSETZER**

Umsetzer werden häufig von Amateurfunker-Clubs installiert und betrieben, manchmal mit der Unterstützung von örtlichen Firmen aus der Kommunikationsindustrie.

Im Vergleich zu Simplex-Kommunikation kann man über Umsetzer oft viel weiter senden. Umsetzer befinden sich meist auf Berggipfeln oder anderen hohen Punkten. In den meisten Fällen arbeiten sie mit einer höheren ERP (Effective Radiated Power = wirkliche Strahlungsleistung) als typische Stationen. Diese Kombination von hohem Standort und hoher ERP ermöglicht die Kommunikation über recht große Entfernungen.

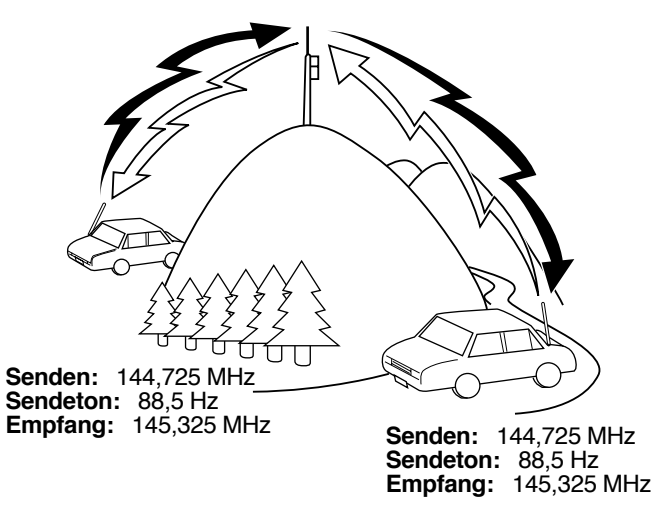

## **UMSETZER-ZUGRIFF**

Die meisten Amateur-Sprechfunkumsetzer arbeiten mit separater Empfangs- und Sendefrequenz. Sie können eine separate Sendefrequenz vorgeben, indem Sie, ausgehend von der Empfangsfrequenz, die Ablagefrequenz und -richtung wählen. Manche Umsetzer erfordern darüber hinaus Senden eines Tons, der den Zugriff ermöglicht. Zum Senden dieses Tons aktivieren Sie die Ton-Funktion und wählen die betreffende Tonfrequenz.

Die benötigte Ablagerichtung, Ablagefrequenz und Tonfrequenz hängen vom jeweiligen Umsetzer ab. Für entsprechende Informationen wenden Sie sich an den Betreiber des Umsetzers.

#### **Ablaufschema für Umsetzer-Zugriff**

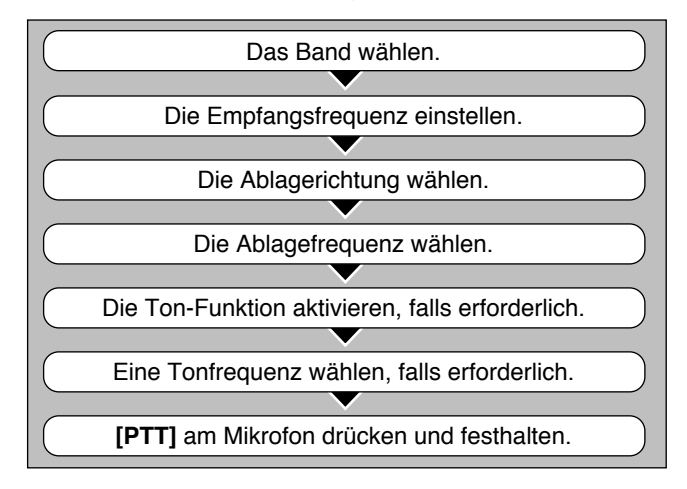

#### ■ **Wählen der Ablagerichtung**

Vorgeben, ob die Sendefrequenz höher (+) oder niedriger (–) sein soll als die Empfangsfrequenz.

- **1** Das gewünschte Band wählen.
- **2 [F]**, **[SHIFT]** drücken.
	- Bei jeder Wiederholung dieser Tastenbetätigung ändert sich die Ablagerichtung, wie unten gezeigt.

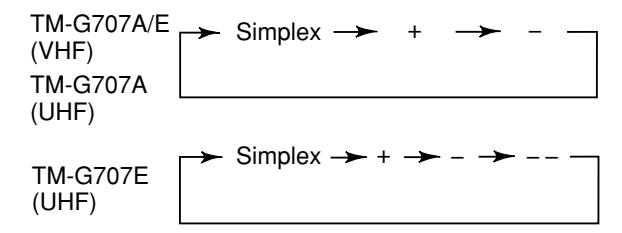

#### **Hinweise:**

- ◆ Wenn die Ablage-Sendefrequenz außerhalb des für Sendebetrieb zulässigen Frequenzbereichs fällt, wird der Sendebetrieb gesperrt. Bringen Sie die Sendefrequenz durch eine der folgenden Maßnahmen in den zulässigen Bereich:
	- •Die Empfangsfrequenz weiter in das Band verlegen.
	- •Die Ablagerichtung ändern.
- Bei Verwendung eines Nichtstandard-Split-Speicherkanals sowie beim Senden kann die Ablagerichtung nicht geändert werden.

**Nur TM-G707E:** Wenn als Ablagerichtung "- -" gewählt wird, kann die Vorgabe-Ablagefrequenz (7,6 MHz) nicht geändert werden.

#### ■ **Wählen der Ablagefrequenz**

Den Betrag vorgeben, um den die Sendefrequenz von der Empfangsfrequenz versetzt werden soll. Die Vorgabe-Ablagefrequenz auf dem VHF-Band ist bei allen Versionen 600 kHz; die Vorgabe-Ablagefrequenz auf dem UHF-Band ist 5 MHz (TM-G707A) bzw. 1,6 MHz (TM-G707E).

- **1** Das gewünschte Band wählen.
- **2 [MNU]** drücken, um auf Menü-Betrieb zu schalten.
- **3** Menü-Nr. 8 (OFS) wählen.

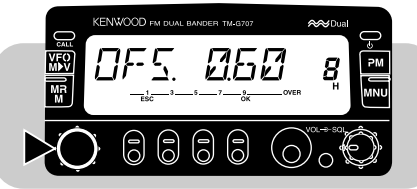

- **4 [OK]** drücken, danach die erforderliche Ablagefrequenz wählen.
	- Der Einstellbereich geht von 00,00 MHz bis 29,95 MHz in Schritten zu 50 kHz.

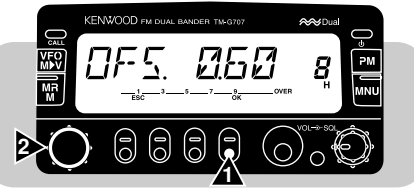

**5 [OK]** ein weiteres Mal drücken, um die Einstellung zu beenden und das Menü zu verlassen.

**Hinweis:** Die neu eingestellte Ablagefrequenz gilt auch für die automatische Umsetzerablage.

#### ■ **Aktivieren der Ton-Funktion**

- **1** Das gewünschte Band wählen.
- **2 [TONE]** drücken, um die Ton-Funktion zu aktivieren.
	- Bei jedem Druck auf **[TONE]** ändert sich die Einstellung wie folgt.

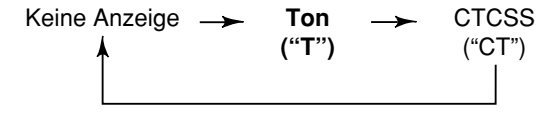

**7**

**Nur TM-G707E:** Wenn Sie auf einen Umsetzer zugreifen, der einen 1750-Hz-Ton erfordert, braucht die Ton-Funktion nicht aktiviert zu werden. Unabhängig von der hier gemachten Einstellung können Sie mit der PF-Taste am Mikrofon, die mit der 1750-Hz-Tonfunktion belegt ist {Seite 51}, jederzeit einen 1750-Hz-Ton senden.

#### ■ **Auswählen einer Tonfrequenz**

- **1** Das gewünschte Band wählen.
- **2 [TONE]** drücken, um die Ton-Funktion zu aktivieren.
- **3 [F]**, **[T.SEL]** drücken.
	- • Die aktuelle Tonfrequenz wird blinkend angezeigt. Die Vorgabeeinstellung ist 88,5 Hz.

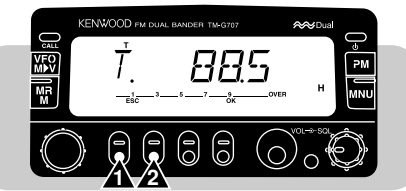

**4** Mit dem **Abstimmknopf** oder **[UP]**/ **[DWN]** am Mikrofon eine Tonfrequenz wählen.

**5 [OK]** drücken, um die Einstellung zu beenden.

**Nur TM-G707E:** Zum Senden eines 1750-Hz-Tons belegen Sie eine der programmierbaren Funktionstasten (PF-Tasten) am Mikrofon mit der 1750-Hz-Tonfunktion {Seite 51}.

**Hinweis:** Wenn Sie Einstellungen in Speicherkanälen festhalten, brauchen Sie sie nicht jedesmal wieder erneut vornehmen. Beim<br>Abrufen eines Speicherkanals wird dann die zuvor gemachte Ton-Einstellung wieder vorgegeben. Siehe "SPEICHERKANÄLE" {Seite 27}.

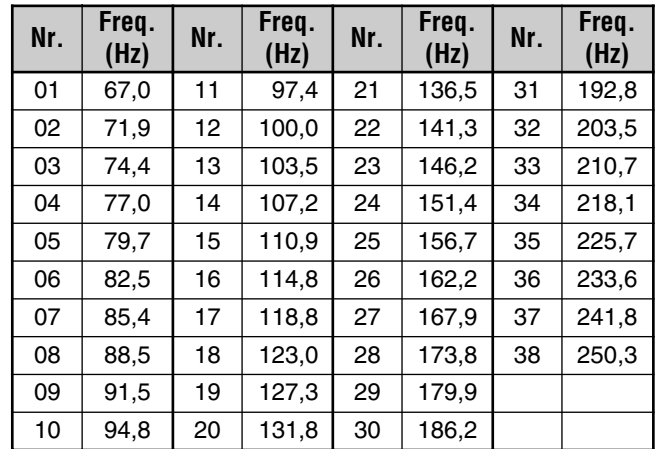

**Nur USA/ Kanada:** Zum Wählen der Tonfrequenz per Direkteingabe über die Tastatur {Seite 55} die betreffende Nr. von 01 bis 38 eingeben.

#### ■ **Automatische Umsetzerablage (nur USA/ Kanada/ Europa)**

Diese Funktion wählt je nach der auf dem VHF-Band eingestellten Frequenz automatisch eine Ablagerichtung und aktiviert die Ton-Funktion. Der Transceiver ist für die im unten abgedruckten Schema gezeigten Ablagerichtungen programmiert. Aktuelle Bandpläne für Umsetzerablagerichtungen können über Ihren Amateurfunkverband bezogen werden.

#### **Versionen für USA und Kanada**

Entspricht dem Standard-ARRL-Bandplan.

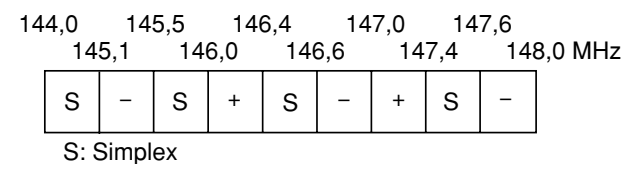

#### **Versionen für Europa**

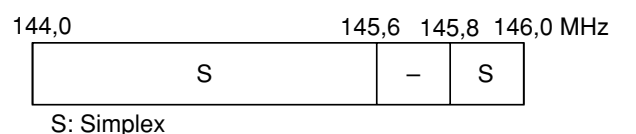

**Hinweis:** Bei eingeschalteter Umkehr- oder CTCSS-Funktion arbeitet die automatische Umsetzerablage nicht. Wenn jedoch **[REV]** gedrückt wird, nachdem die automatische Umsetzerablage einen

Ablagestatus (Split) ermittelt hat, werden die Empfangs- und die Sendefrequenz gegeneinander vertauscht.

- **1** Das VHF-Band wählen.
- **2 [MNU]** drücken, um auf Menü-Betrieb zu schalten.
- **3** Menü-Nr. 7 (ARO) wählen.

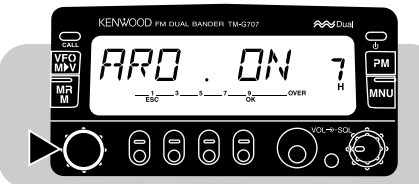

**4 [OK]** drücken, dann die Funktion einschalten (ON = Vorgabe) oder ausschalten (OFF).

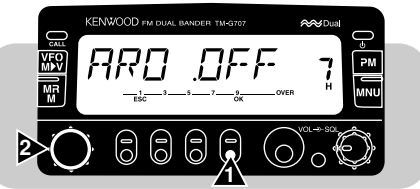

**5 [OK]** erneut drücken, um die Einstellung zu beenden und das Menü zu verlassen.

## **UMKEHR-FUNKTION**

Wenn für Empfangen und Senden unterschiedliche Frequenzen eingestellt sind, können diese mit der Umkehr-Funktion gegeneinander ausgetauscht werden. Bei Gebrauch eines Umsetzers kann diese Funktion zum Prüfen der Signalstärke eines auf den Umsetzer zugreifenden Senders eingesetzt werden. Bei großer Signalstärke des Senders empfiehlt es sich, zu einer Simplex-Frequenz zu wechseln, um den Kontakt fortzusetzen und den Umsetzer freizumachen.

**[REV]** drücken, um die Umkehr-Funktion einzuschalten (ON) oder auszuschalten (OFF).

- **7**
- Bei aktivierter Funktion wird "R" angezeigt.

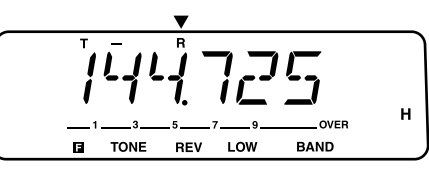

#### **Hinweise:**

- ◆ Wenn die Sendefrequenz durch Drücken von **[REV]** außerhalb des zulässigen Sendefrequenzbereichs gerät, erklingt beim Drücken von **[PTT]** ein Fehler-Pfeifton; der Sendebetrieb ist gesperrt.
- ◆ Wenn die Empfangsfrequenz durch Drücken von **[REV]** außerhalb des zulässigen Empfangsfrequenzbereichs geraten würde, erklingt ein Fehler-Pfeifton, und eine Umkehr ist nicht möglich.
- ◆ Die automatische Umsetzerablage arbeitet nicht, während die Umkehr-Funktion aktiviert ist.
- Beim Senden ist ein Ein- oder Ausschalten der Umkehr-Funktion nicht möglich.

# **SPEICHERKANÄLE**

In den Speicherkanälen können Sie oft verwendete Frequenzen mit zugehörigen Daten abrufbereit festhalten. Sie brauchen diese Einstellungen dann nicht jedesmal neu vorzunehmen. Gewünschte Speicherkanäle können mit einem einfachen Handgriff abgerufen werden. Für VHF und UHF stehen insgesamt 180 Speicherkanäle zur Verfügung.

Sie können die Speicherkanäle auch mit Namen versehen. Mehr hierzu erfahren Sie bei "BENENNEN VON SPEICHERKANÄLEN" {Seite 30}.

#### **SIMPLEX/UMSETZER- ODER NICHTSTANDARD-SPLIT-SPEICHERKANAL?**

Jeder Speicherkanal kann als Simplex/Umsetzer-Kanal oder Nichtstandard-Split-Kanal eingerichtet werden. Bei einem Simplex/Umsetzer-Kanal speichern Sie lediglich eine Frequenz, während bei einem Nichtstandard-Split-Kanal zwei separate Frequenzen programmiert werden. Wählen Sie je nach Einsatzzweck eines dieser beiden Programmierverfahren.

Ein Simplex/Umsetzer-Kanal erlaubt:

- •Simplex-Frequenz-Betrieb
- • Umsetzer-Betrieb mit standardmäßiger Ablage (wenn eine Ablagerichtung gespeichert ist)

Ein Nichtstandard-Split-Kanal erlaubt:

•Umsetzer-Betrieb mit spezieller Frequenzablage

**Hinweis:** Die Daten in den Speicherkanälen können später bei Bedarf geändert (d.h. durch neue Daten überschrieben) werden.

Die folgenden Daten können in jedem Speicherkanal festgehalten werden:

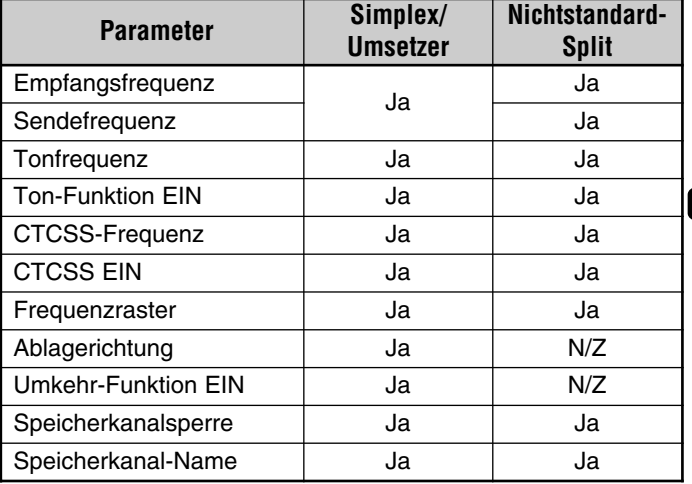

Ja: speicherbar

N/Z: nicht zutreffend

## **SPEICHERN VON SIMPLEX-FREQUENZEN ODER STANDARD-UMSETZERFREQUENZEN**

- **1 [VFO]** drücken, um auf VFO-Betrieb zu schalten.
- **2 [BAND]** drücken, um das gewünschte Band zu wählen.
- **3** Mit dem **Abstimmknopf** oder **[UP]**/ **[DWN]** am Mikrofon die gewünschte Frequenz einstellen.
	- Die Frequenz kann über die Mikrofon-Tastatur (nur beim MC-53DM) auch direkt eingegeben werden. Siehe Seite 54.
- **4** Beim Speichern einer Standard-Umsetzerfrequenz folgendes einstellen:
	- Ablagerichtung {Seite 23}

Ton-Funktion aktiveren, falls erforderlich {Seite 24} Tonfrequenz wählen, falls erforderlich {Seite 24}

- Beim Speichern einer Simplex-Frequenz können Sie andere benötigte Einstellungen wählen (CTCSS EIN, CTCSS-Frequenz usw.).
- **5 [F]** drücken.

**8**

- •Eine Speicherkanalnummmer wird angezeigt.
- Wenn der aktuelle Speicherkanal bereits belegt ist, erscheint über der Nummer zusätzlich ein Dreieck-Symbol.
- **6** Den gewünschten Speicherkanal (innerhalb von ca. 10Sekunden) per **Abstimmknopf** oder mit **[UP]**/ **[DWN]** am Mikrofon wählen.
- **7 [MR]** drücken.
	- Die gewählte Frequenz und die anderen Daten werden im gewählten Speicherkanal abgelegt.

## **SPEICHERN VON NICHTSTANDARD-SPLIT-UMSETZERFREQUENZEN**

Gewisse Umsetzer arbeiten mit einem Empfangs- und Sendefrequenzpaar mit Nichtstandard-Ablage. Für Zugriff auf solche Umsetzer müssen zwei separate Frequenzen in einem einzelnen Speicherkanal festgehalten werden. Der im folgenden beschriebene Bedienvorgang erlaubt es Ihnen, solche Umsetzer zu nutzen, ohne die Ablageeinstellung im Menü ändern zu müssen.

- **1** Die Empfangsfrequenz wählen, wie in Schritten 1 bis 6 für Simplex- oder Standard-Umsetzerfrequenzen beschrieben (Schritt 7 nicht ausführen).
	- Falls erforderlich, die Ton-Funktion aktivieren {Seite 24} und eine Tonfrequenz einstellen {Seite 24}.
- **2 [MR] (1 s)** drücken.
	- "–" und "+" werden angezeigt.

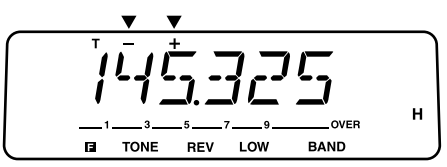

- **3** Die gewünschte Sendefrequenz einstellen (innerhalb von ca. 10 Sekunden).
- **4 [MR]** drücken.
	- Die gewählte Sendefrequenz wird in dem Speicherkanal festgehalten.

#### **Hinweise:**

- Beim Abrufen eines Nichtstandard-Split-Speicherkanals werden "-" und "+" auf dem Display angezeigt. Zum Anzeigen der Sendefrequenz drücken Sie **[REV]**.
- ◆ In Schritt 2 kann weder **[MR]** am Mikrofon noch eine mit der Speicherkanal-Abruffunktion belegte **[PF]**-Mikrofontaste gedrückt werden.
- ◆ Sendeablage-Status und Umkehr-Status werden in Nichtstandard-Split-Speicherkanälen nicht berücksichtigt.

# **ABRUFEN VON SPEICHERKANÄLEN**

- **1 [MR]** drücken, um auf Speicherkanal-Abruf zu schalten.
	- Der zuletzt verwendete Speicherkanal wird abgerufen.

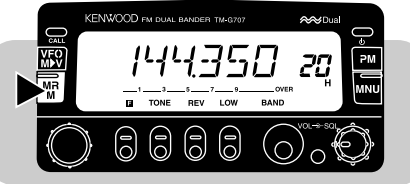

- **2** Den gewünschten Speicherkanal per **Abstimmknopf** oder mit **[UP]**/ **[DWN]** am Mikrofon wählen.
	- Speicherkanäle können auch per Direkteingabe über die Tastatur am Mikrofon abgerufen werden (nur beim MC-53DM). Siehe Seite 54.
	- Leere Speicherkanäle können nicht abgerufen werden.
	- Zum Zurückschalten auf VFO-Betrieb **[VFO]** drücken.

Bei Bedarf können Sie die abrufbaren Speicherkanäle auch auf Frequenzen des aktuellen Bands beschränken. Wählen Sie hierfür bei Menü-Nr. 4 (MR) die Einstellung "ONE". Die Vorgabe-Einstellung ist "ALL".

- ONE: Es können nur Speicherkanäle mit Frequenzen des aktuellen Bands abgerufen werden.
- ALL: Alle programmierten Speicherkanäle können abgerufen werden. So können Sie beispielsweise bei Betrieb auf dem UHF-Band einen Kanal mit einer VHF-Frequenz abrufen.

#### **Hinweise:**

- Beim Abrufen eines Nichtstandard-Split-Speicherkanals erscheinen "–" und "+" auf dem Display. Zum Anzeigen der Sendefrequenz **[REV]** drücken.
- Nach dem Abrufen eines Speicherkanals können Sie andere Einstellungen wie Ton-Funktion oder CTCSS programmieren. Diese Einstellungen werden jedoch beim Wählen eines anderen Kanals oder Umschalten auf VFO-Betrieb wieder gelöscht. Zum dauerhaften Speichern nachträglicher Einstellungen müssen die Kanaldaten überschrieben werden {Seite 28}.

# **LÖSCHEN VON SPEICHERKANÄLEN**

- **1** Den gewünschten Speicherkanal wählen.
- **2** Den Transceiver ausschalten.
- **3 [MHz]+[ ]** drücken.
	- Eine Bestätigungsaufforderung wird angezeigt.

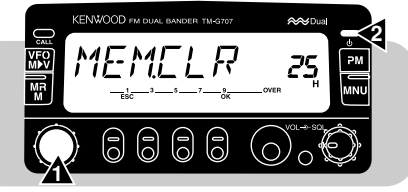

- **4 [OK]** drücken.
	- Die Daten im gewählten Speicherkanal werden gelöscht.

# **BENENNEN VON SPEICHERKANÄLEN**

Sie können Speicherkanäle mit bis zu 7 alphanumerischen Zeichen benennen. Beim Abrufen eines benannten Speicherkanals wird dann anstelle der gespeicherten Frequenz der Name auf dem Display angezeigt. Als Namen können Sie Rufzeichen, Umsetzernamen, Städte, Personennamen usw. eingeben.

**Hinweis:** Sie können auch den Prioritätskanal benennen, jedoch nicht den Rufkanal oder die Kanäle L1 bis L6 und U1 bis U6.

- **1** Den gewünschten Speicherkanal abrufen.
- **2 [MNU]** drücken, um auf Menü-Betrieb zu schalten.
- **3** Menü-Nr. 5 (MEM.NAME) wählen.

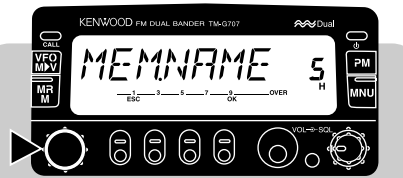

**4 [OK]** drücken.

**8**

• Die erste Eingabestelle blinkt.

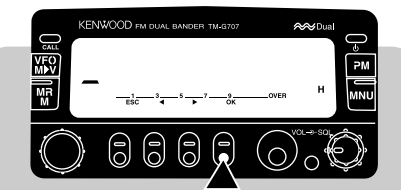

- • Wenn ein bereits benannter Speicherkanal abgerufen wurde, blinkt die letzte Stelle.
- **5** Das Zeichen für die erste Stelle per **Abstimmknopf** oder mit **[UP]**/ **[DWN]** am Mikrofon wählen.
- Wählbar sind "0" bis "9", "A" bis "Z", "–", "/ " sowie das Leerzeichen.
- Zum Eingeben eines Punkts nach einem Zeichen **[MR]** drücken. Durch erneutes Betätigen von **[MR]** wird der Punkt wieder gelöscht.
- **6 [**s**]** drücken.
	- Die zweite Eingabestelle blinkt.
- **7** Schritte 5 und 6 wiederholt ausführen, um bis zu 7 Zeichen einzugeben.
	- Nach der 7. Stelle braucht **[> ]** nicht gedrückt zu werden.
	- Zum Korrigieren des vorangehenden Zeichens **[**t**]** drücken.
	- Zum Löschen aller eingegebenen Zeichen **[VFO]** drücken.
- **8 [OK]** drücken, um die Einstellung zu beenden und das Menü zu verlassen.

#### **Hinweise:**

- ◆ Es können nur Speicherkanäle benannt werden, in denen bereits Frequenzen und zugehörige Daten gespeichert sind.
- ◆ Gespeicherte Namen können durch Ausführen der obigen Schritte 1 bis 8 überschrieben (geändert) werden.
- ◆ Beim Löschen eines benannten Speicherkanals wird dessen Name ebenfalls gelöscht.

## **UMSCHALTEN ZWISCHEN DER NAMENS- UND DER FREQUENZANZEIGE EINES SPEICHERKANALS**

Wenn Sie Speicherkanäle benannt haben, können Sie zwischen Namens- und Frequenzanzeige umschalten. Dies ist beispielsweise nötig, wenn man nachsehen möchte, welche Frequenzen in einem benannten Speicherkanal festgehalten wurden.

- **1 [MR]** drücken, um auf Speicherkanal-Abruf zu schalten.
- **2 [MHz]** drücken, um zwischen Namens- und Frequenzanzeige umzuschalten.

D-30
# **RUFKANAL**

Der Rufkanal kann dazu verwendet werden, eine beliebige Frequenz mit zugehörigen Daten zu speichern, die Sie voraussichtlich oft abrufen möchten. Der Rufkanal kann entweder als Simplex/ Umsetzer- oder Nichtstandard-Split-Kanal programmiert werden. Dieser Kanal kann, unabhängig von der aktuellen Betriebsart, stets auf Tastendruck abgerufen werden. Sie könnten den Rufkanal beispielsweise auf gruppenbreiter Basis als Kanal für besonders dringenden Funkbetrieb festlegen. In diesem Fall ist der Rufkanal/ VFO-Suchlauf {Seite 43} von Nutzen.

Die Vorgabe-Belegung des Rufkanals ist wie folgt:

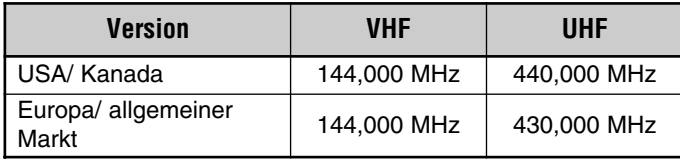

Der Inhalt des Rufkanals kann nicht gelöscht werden; Sie können jedoch die gespeicherten Daten durch neue Daten überschreiben, wie im nächsten Abschnitt beschrieben.

## ■ **Abrufen des Rufkanals**

- **1** Das gewünschte Band wählen.
- **2 [CALL]** drücken, um den Rufkanal abzurufen.
	- "C" wird angezeigt.

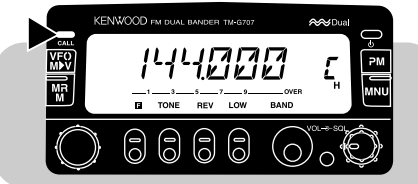

 Zum Zurückschalten auf die vorherige Beriebsart erneut **[CALL]** drücken.

# ■ **Ändern der Rufkanal-Belegung**

- **1** Das gewünschte Band wählen.
- **2** Die gewünschte Frequenz und zugehörige Daten (Ton, CTCSS usw.) wählen.
	- Bei Programmierung des Rufkanals als Nichtstandard-Split-Kanal eine Empfangsfrequenz wählen.
- **3 [F]**, **[CALL]** drücken.
	- Die gewählte Frequenz und die anderen Daten werden im Rufkanal gespeichert.
	- •Das Gerät schaltet auf die frühere Betriebsart zurück.
	- • Bei Programmierung als Nichtstandard-Split-Kanal stattdessen **[F]**, **[CALL] (1 s)** drücken. "–" und "+" werden nun angezeigt.

Für Gebrauch als Nichtstandard-Split-Kanal beim nächsten Schritt weitermachen.

- **4** Die gewünschte Sendefrequenz per **Abstimmknopf** oder mit **[UP]**/ **[DWN]** am Mikrofon wählen.
- **5** Erneut **[CALL]** drücken.
	- Die gewählte Sendefrequenz wird im Rufkanal gespeichert, und das Gerät schaltet auf die frühere Betriebsart zurück.

#### **Hinweise:**

- Sendeablage-Status und Umkehr-Status werden bei Konfigurierung als Nichtstandard-Split-Rufkanal nicht gespeichert.
- ◆ Wenn außer den Frequenzen andere Daten gespeichert werden sollen, müssen diese in Schritt 2 gewählt werden und nicht in Schritt 4.

**8**

# **SPEICHER** ➡ **VFO-ÜBERTRAGUNG**

Die Übertragung des Inhalts eines Speicherkanals oder des Rufkanals in den VFO kann nützlich sein, wenn in der Nähe der gewählten Speicherkanal- oder Rufkanalfrequenz nach einem Sender oder einer freien Frequenz gesucht werden soll.

- **1** Den betreffenden Speicherkanal oder den Rufkanal abrufen.
- **2 [F]**, **[VFO]** drücken.
	- Die Speicherkanal- bzw. Rufkanal-Daten werden in den VFO kopiert. Nach Übertragen der Daten wird automatisch auf VFO-Betrieb geschaltet.

#### **Hinweise:**

**8**

- Die Sendefrequenz eines Nichtstandard-Split-Kanals (Speicher- oder Rufkanal) wird nicht zum VFO übertragen. Zum Übertragen der Sendefrequenz **[REV]** drücken und dann **[F]**, **[VFO]**.
	- Der Kanalsperre-Status und der Name eines Speicherkanals werden nicht zum VFO kopiert.

# **KANALANZEIGEFUNKTION**

Wenn diese Funktion eingeschaltet ist, zeigt der Transceiver anstelle einer Frequenz lediglich eine Speicherkanalnummer an.

**[LOW]+[ ]** drücken, um die Funktion einzuschalten (oder auszuschalten).

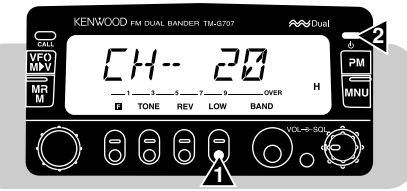

Bei aktivierter Kanalanzeigefunktion sind die folgenden Funktionen gesperrt:

- •VFO-Auswahl
- •Abruf von PM-Kanälen
- •Belegen von Speicherkanälen
- •Speicher ➞ VFO-Übertragung
- •Ändern des Frequenzrasters
- • Wahl der Betriebsart "Einfache •Bedienung"
- • Rückstellung des programmierbaren Speichers (PM)

#### **Hinweise:**

Wenn keine Speicherkanäle mit Frequenzen belegt sind, kann diese Funktion nicht eingeschaltet werden.

•

•

◆ Bei Kanalanzeige-Betrieb kann es von Vorteil sein, die abrufbaren Speicherkanäle auf Frequenzen eines Bands zu beschränken. Wählen Sie hierzu vor Drücken von **[LOW]+[ ]** bei Menü-Nr. 4 (MR) die Einstellung "ONE" und dann das gewünschte Band.

- Wahl der MHz-Funktion
- Speichern in PM-Kanälen
- Belegen des Rufkanals
- Löschen von Speicherkanälen
- • VFO-Suchlauf
	- Teilweise/ volle Rückstellung

## **INITIALISIEREN DES SPEICHERS**

Falls Ihr Transceiver nicht richtig zu funktionieren scheint, kann eine Rückstellung Abhilfe schaffen.

Eine Rückstellung bietet sich auch als schnellster Weg zum Löscher aller Kanaldaten an; nach der Initialisierung müssen Sie jedoch die Speicherkanäle neu mit Daten belegen.

**Hinweis:** Bei aktivierter Kanalanzeige- oder Gesamtsperre-Funktion kann weder eine teilweise noch eine volle Rückstellung durchgeführt werden.

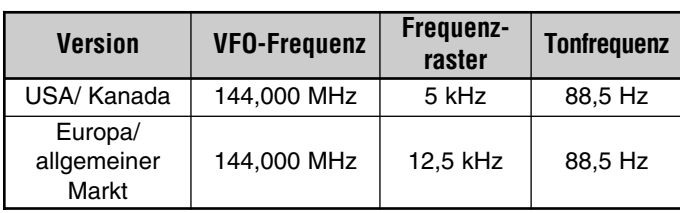

#### **Vorgabeeinstellungen für das UHF-Band**

**Vorgabeeinstellungen für das VHF-Band**

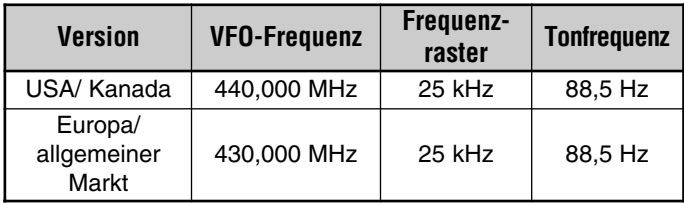

## ■ **Teilweise Rückstellung (VFO)**

Zum Rückstellen aller Einstellungen mit Ausnahme der Speicherkanäle, des Rufkanals, der PM-Kanäle und der Speicherkanalsperre.

- **1 [VFO]+[ ]** drücken.
	- Eine Bestätigungsmeldung wird angezeigt.

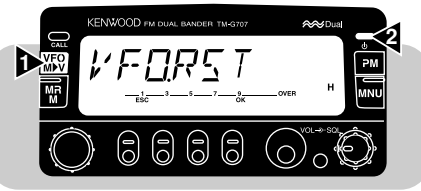

- **8**
- • Zum Abbrechen ohne Rückstellung eine andere Taste als **[OK]** drücken.
- **2 [OK]** drücken.

## ■ **Volle Rückstellung (Speicher)**

Zum Initialisieren aller von Ihnen gemachten Einstellungen.

- **1 [MR]+[ ]** drücken.
	- Eine Bestätigungsmeldung wird angezeigt.

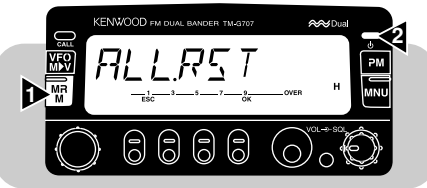

- Zum Abbrechen ohne Rückstellung eine andere Taste als **[OK]** drücken.
- **2 [OK]** drücken.

**Hinweis:** Eine teilweise oder volle Rückstellung kann auch mit dem RESET-Schalter am Transceiver ausgeführt werden {Seite 73}.

Im programmierbaren Speicher (PM) können praktisch alle aktuellen Transceiver-Einstellungen festgehalten werden. So können Sie ein spezifisches Setup später auf Tastendruck wieder abrufen. Der Transceiver verfügt über 4 PM-Kanäle. Wenn Sie die vielen Funktionen moderner Transceiver begrüßen, sich jedoch nicht jedesmal wieder durch deren Einstellprozeduren "hindurchtasten" möchten, werden Sie den programmierbaren Speicher besonders zu schätzen wissen.

#### **PROGRAMMIERBARE DATEN**

Die folgenden Einstellungen werden für das VHF- und das UHF-Band gemeinsam programmiert:

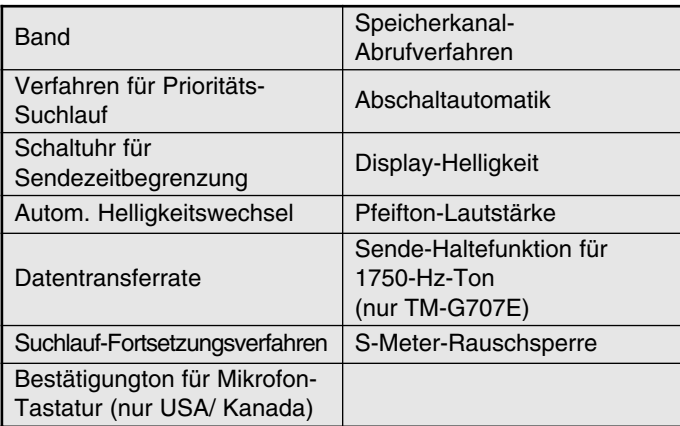

Die folgenden Einstellungen werden individuell für die Bänder VHF und UHF gespeichert:

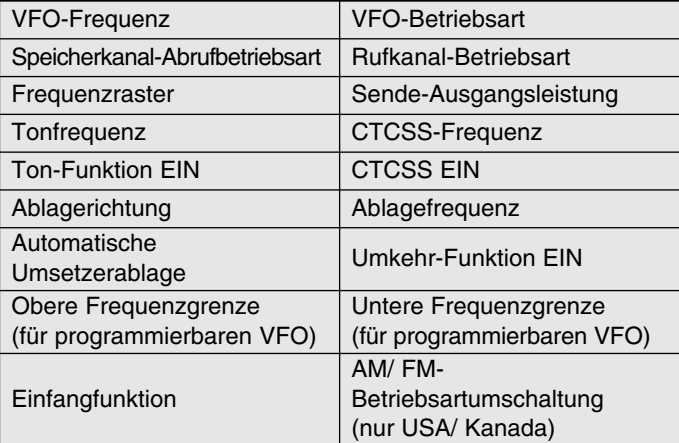

**9**

## **ANWENDUNGSBEISPIELE**

Im folgenden sind einige Beispiele für den Gebrauch des programmierbaren Speichers angeführt. Diese Beispiele decken nicht alle denkbaren Einsatzzwecke ab, sondern sollen lediglich die Flexibilität dieser Funktion veranschaulichen.

#### **Situation 1: Lösung: Situation 1: Lösung:**

Sie teilen sich den Transceiver mit anderen Mitgliedern Ihrer Familie bzw. Ihres Clubs. Jede dieser Personen bevorzugt eigene Einstellungen für die verschiedenen Funktionen. Dies würde normalerweise bedeuten, daß Sie bei jedem Einsatz eine umständliche Einstellprozedur durchgehen müssen.

## **Situation 2: Situation 2: Lösung:**

Bei mobilem Einsatz bevorzugen Sie morgens auf dem Weg ins Büro einen "stillen" Transceiver, der die morgendliche Ruhe nicht stört. Sie sind außerdem der Ansicht, daß ein helles Display bei Tageslicht eine Energieverschwendung ist.

Wenn Sie dann abends nach Hause fahren, bevorzugen Sie die Pfeifton-Funktion und den Komfort eines hell beleuchteten Displays.

#### **Situation 3: Situation 3: Lösung:**

Sie können sich nicht erinnern, wie man sich aus der aktuellen Betriebsart schaltet.

Da 4 PM-Kanäle zur Verfügung stehen, können bis zu 4 Personen jeweils ein Programm mit ihren bevorzugten Einstellungen speichern. Jede Person kann dann später durch einfaches Abrufen des betreffenden PM-Kanals schnell zu den gespeicherten "persönlichen" Einstellungen wechseln. Es ist einfach zu umständlich, den Transceiver nach jedem Gebrauch durch eine andere Person manuell wieder auf die bevorzugte Konfiguraton einzustellen. Der programmierbare Speicher kann also verhüten helfen, daß man zwar über einen funktionsbeladenen Transceiver verfügt, viele dieser Funktionen jedoch nie benutzt.

#### **Lösung:**

Sie geben in zwei PM-Kanäle identische Betriebsdaten für Frequenz, Ablage, Ton-Funktion usw. ein und speichern beide mit unterschiedlichen Einstellungen für Display-Helligkeit und Pfeifton-Lautstärke ab. Sie können dann morgens und abends die gewünschten Einstellungen auf Tastendruck abrufen.

#### **Lösung:**

Rufen Sie einfach PM-Kanal 1 ab, in dem eine exakte Kopie der Transceiver-Vorgabeeinstellungen gespeichert ist. Die Daten in den anderen Speicherkanälen gehen dabei nicht verloren.

# **SPEICHERN VON DATEN IN PM-KANÄLEN**

- **1** Sicherstellen, daß folgende Voraussetzungen erfüllt sind:
	- •Der Transceiver ist auf Empfangsbetrieb geschaltet.
	- •Es wird kein Suchlauf ausgeführt.
	- •Die Mikrofonsteuerung ist ausgeschaltet.
- **2** Das gewünschte Band wählen.
- **3** Die gewünschte Frequenz und zugehörige Daten (Ton, CTCSS usw.) im VFO-Betrieb einstellen.
- **4** Falls erforderlich, auf das andere Band umschalten und dort die gewünschte Frequenz und andere Daten einstellen.
- **5 [F]**, **[PM]** drücken.
	- •Die PM-Kanalnummern werden angezeigt und blinken.

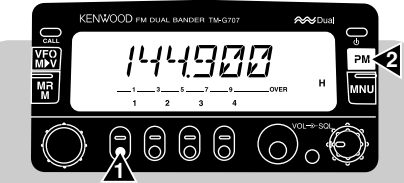

- **6** Den gewünschten PM-Kanal durch einen Druck auf **[1]** bis **[4]** wählen
	- • Die gewählte Frequenz und zugehörige Daten werden in diesem PM-Kanal gespeichert.

# **ABRUFEN VON PM-KANÄLEN**

- **1 [PM]** drücken.
	- Die PM-Kanalnummern werden angezeigt.

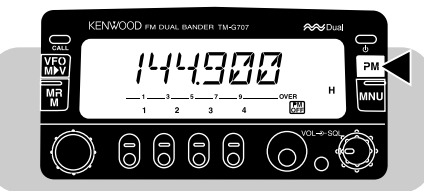

- **2** Den gewünschten PM-Kanal durch einen Druck auf **[1]** bis **[4]** wählen.
	- Die im gewählten Kanal gespeicherten Einstellungen werden abgerufen.
	- Die Nummer des gewählten Kanals erscheint und blinkt langsam.

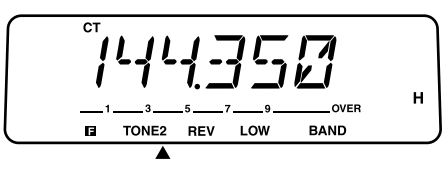

• Zum Abschalten der PM-Betriebsart **[PM]**, **[PM OFF]** drücken.

**Hinweis:** Während gesendet wird, können PM-Speicherkanäle nicht abgerufen werden.

## **PM-SPEICHERAUTOMATIK**

Wenn ein PM-Kanal abgerufen wurde, bewirkt diese Funktion, daß dessen Daten automatisch durch die aktuellen Transceiver-Einstellungen überschrieben (ersetzt) werden, wenn:

- •Ein anderer PM-Kanal abgerufen wird.
- •**[PM]**, **[PM OFF]** gedrückt wird.
- •Der Transceiver ausgeschaltet wird.

Die Funktion wird folgendermaßen aktiviert:

- **1 [MNU]** drücken, um auf Menü-Betrieb zu schalten.
- **2** Menü-Nr. 6 (PM.AT) wählen.

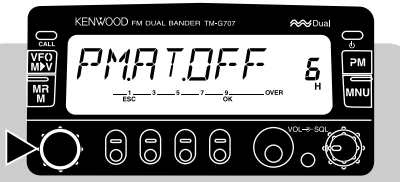

**3 [OK]** drücken, dann die Funktion einschalten (ON) oder ausschalten (OFF).

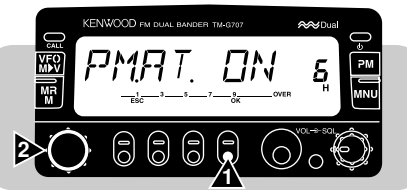

**4** Erneut **[OK]** drücken, um die Einstellung zu beenden und das Menü zu verlassen.

# **RÜCKSTELLEN DES PROGRAMMIERBAREN SPEICHERS**

Mit diesem Bedienvorgang können die PM-Kanäle auf die werkseitigen Vorgabeeinstellungen zurückgestellt werden.

- **1 [CALL]+[ ]** drücken.
	- Eine Bestätigungsaufforderung wird angezeigt.

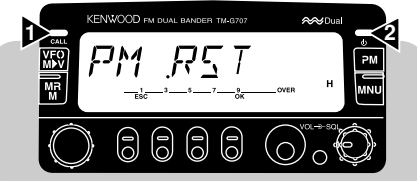

- Zum Abbrechen ohne Rückstellung eine andere Taste als **[OK]** drücken.
- **2 [OK]** drücken.

## **SUCHLAUF**

KENWOOD FM DUAL BANDER

Stop

 $525h$ 

Der Suchlauf ist eine nützliche Funktion für die Überwachung von Frequenzen, auf denen Sie oft kommunizieren. Sobald Sie mit allen Suchlaufarten vertraut geworden sind, werden Sie die dadurch gewonnene Flexibilität bei der Abstimmung und die damit verbundene erhöhte Betriebseffizienz nicht mehr missen wollen.

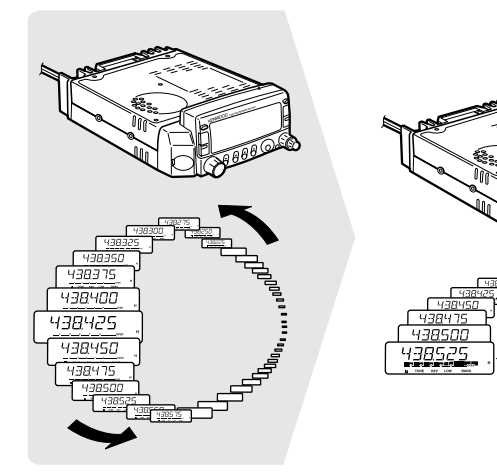

#### **Hinweise:**

- Vor Gebrauch des Suchlaufs nicht vergessen, die Rauschsperren-Ansprechschwelle einzustellen.
- Bei Gebrauch von CTCSS stoppt der Suchlauf an jedem empfangenen Signal; die Rauschsperre öffnet sich jedoch nur bei Signalen, die denselben CTCSS-Ton enthalten, der an Ihrem Transceiver gewählt ist.
- Bei Gebrauch der S-Meter-Rauschsperre stoppt der Suchlauf, wenn die Stärke des Empfangssignals die S-Meter-Einstellung erreicht oder überschreitet. Der Suchlauf wird 2 Sekunden nach Absinken des Signalpegels unter die S-Meter-Einstellung fortgesetzt.

Dieser Transceiver bietet neben dem "Prioritäts-Suchlauf" {Seite44}, der Ihnen vielleicht noch neu ist, die folgenden Suchlaufarten:

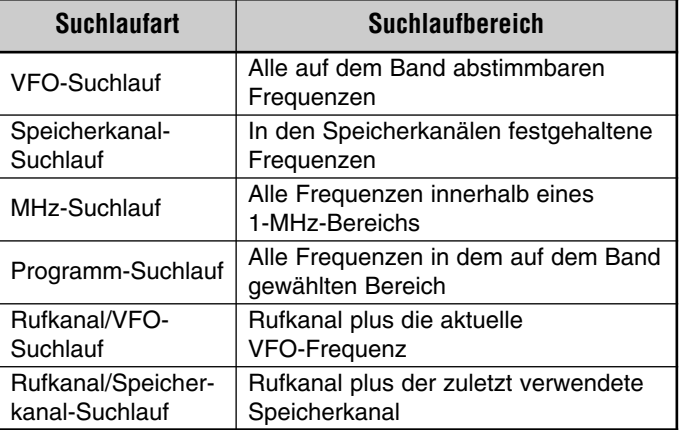

## **SUCHLAUF-FORTSETZUNGSVERFAHREN**

Vor Suchlaufbetrieb (außer bei Prioritäts-Suchlauf) sollte festgelegt werden, ob und unter welcher Bedingung der Suchlauf nach Finden eines Signals und Stoppen an dessen Frequenz fortgesetzt werden soll. Sie haben die Wahl zwischen "zeitgesteuert" (TO) und "trägergesteuert" (CO). Die Vorgabeeinstellung ist "zeitgesteuert".

#### **Zeitgesteuerter Betrieb**

Der Transceiver stoppt den Suchlauf bei Erkennung eines Signals, bleibt etwa 5 Sekunden lang auf dieser Frequenz und setzt den Suchlauf dann fort, selbst wenn das Signal weiterhin vorliegt.

#### **Trägergesteuerter Betrieb**

Der Transceiver stoppt den Suchlauf bei Erfassung eines Signals und bleibt auf der entsprechenden Frequenz, bis kein Signal mehr empfangen wird. Die Fortsetzung des Suchlaufs nach einem Signalausfall wird um 2 Sekunden verzögert, um antwortenden Sendern Zeit zum Senden zu geben.

**Hinweis:** Um den Suchlauf zum Abhören schwacher Signale vorübergehend zu stoppen, halten Sie am Mikrofon die PF-Taste mit der Monitor-Funktion gedrückt {Seite 51}. Beim Loslassen der Taste wird der Suchlauf fortgesetzt.

- **Auswählen des Suchlauf-Fortsetzungsverfahrens**
	- **1 [MNU]** drücken, um auf Menü-Betrieb zu schalten.
	- **2** Menü-Nr. 10 (SCAN) wählen.

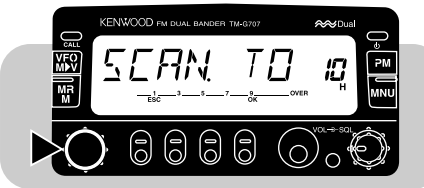

**3 [OK]** drücken, dann zeitgesteuerte (Vorgabeeinstellung) oder trägergesteuerte Fortsetzung wählen.

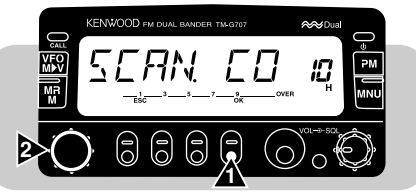

**4** Erneut **[OK]** drücken, um die Einstellung zu beenden und das Menü zu verlassen.

# **VFO-SUCHLAUF**

Per VFO-Suchlauf können Sie alle Frequenzen des Bands von der niedrigsten bis zur höchsten abtasten. Das aktuelle Frequenzraster {Seite 55} wird verwendet.

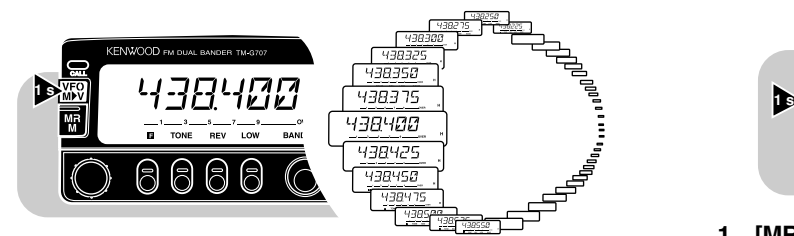

- **1** Das gewünschte Band wählen.
- **2 [VFO] (1 s)** drücken.

**10**

- •Während des Suchlaufvorgangs blinkt die 1-MHz-Stelle.
- Der Suchlauf beginnt an der gegenwärtig angezeigten Frequenz.
- Zum Umkehren der Suchlaufrichtung den **Abstimmknopf** nach rechts (Suchlauf aufwärts) bzw. links (Suchlauf abwärts) drehen oder **[UP]**/ **[DWN]** am Mikrofon drücken.
- **3** Zum Beenden des VFO-Suchlaufs eine beliebige Taste (außer **[MHz]** oder **[UP]**/ **[DWN]** am Mikrofon) drücken.

**Hinweis:** Die Rauschsperre muß geschlossen sein, damit der Suchlauf funktionieren kann.

## **SPEICHERKANAL-SUCHLAUF**

Mit dem Speicherkanal-Suchlauf können alle Speicherkanäle abgetastet werden, die Daten enthalten.

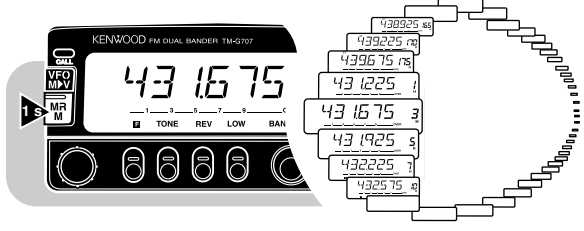

- **1 [MR] (1 s)** drücken.
	- Während des Suchlaufvorgangs blinkt die 1-MHz-Stelle.
	- Der Suchlauf beginnt an dem zuletzt abgerufenen Speicherkanal.
	- Zum Umkehren der Suchlaufrichtung den **Abstimmknopf** nach rechts (Suchlauf aufwärts) bzw. links (Suchlauf abwärts) drehen oder **[UP]**/ **[DWN]** am Mikrofon drücken.
- **2** Zum Beenden des Speicherkanal-Suchlaufs eine beliebige Taste (außer **[UP]**/ **[DWN]** am Mikrofon) drücken.

#### **Hinweise:**

- ◆ Mindestens 2 nicht gesperrte Speicherkanäle müssen Daten enthalten.
- ◆ Die Rauschsperre muß geschlossen sein, damit der Suchlauf funktionieren kann.
- ◆ Die Speicherkanäle L1 bis L6 und U1 bis U6 sowie der Prioritätskanal werden nicht abgetastet.
- ◆ Der Speicherkanal-Suchlauf kann auch bei aktivierter Kanalanzeigefunktion gestartet werden. Bei angehaltenem Suchlauf blinkt die Kanalnummer.
- ◆ Wenn bei Menü-Nr. 4 (MR) die Einstellung "ONE" gewählt ist, werden lediglich Speicherkanäle auf dem aktuellen Band abgetastet; bei der anderen Einstellung werden Speicherkanäle auf sowohl dem VHFals auch dem UHF-Band abgetastet.

## ■ **Sperren von Speicherkanälen**

Speicherkanäle, die beim Suchlauf nicht überwacht werden sollen, können gesperrt werden.

- **1** Den betreffenden Speicherkanal abrufen.
- **2 [MNU]** drücken, um auf Menü-Betrieb zu schalten.
- **3** Menü-Nr. 3 (MR.L.O.) wählen.

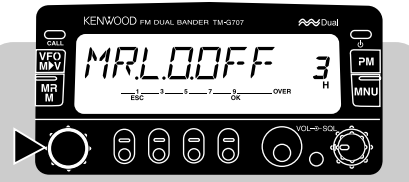

**4 [OK]** drücken, um die Sperre dann zu aktivieren (ON) oder aufzuheben (OFF).

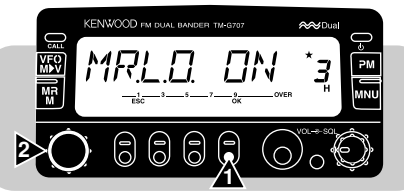

**5** Erneut **[OK]** drücken, um die Einstellung zu beenden und das Menü zu verlassen.

Beim Abrufen eines gesperrten Speicherkanals wird über dem Speicherkanal ein Sternsymbol angezeigt.

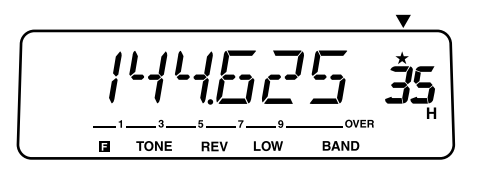

**Hinweis:** Die Speicherkanäle L1 bis L6 und U1 bis U6 sowie der Prioritätskanal können nicht gesperrt werden.

# **MHz-SUCHLAUF**

Mit dem MHz-Suchlauf kann ein 1-MHz-Abschnitt des Bands abgesucht werden. Die momentane 1-MHz-Stelle bestimmt die Grenzen des Suchlaufs. Wenn die momentane Frequenz zum Beispiel 438,400 MHz ist, würde im MHz-Suchlauf der Bereich zwischen 438,000 MHz und 438,975 MHz abgesucht werden. Die genaue obere Grenze hängt vom gewählten Frequenzraster ab.

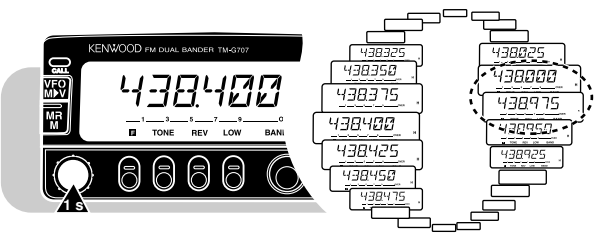

- **1** Das gewünschte Band wählen.
- **2 [VFO] (1 s)** drücken, um zunächst den VFO-Suchlauf zu starten.
- **3 [MHz]** drücken, um den MHz-Suchlauf zu starten.
	- Während des Suchlaufvorgangs blinkt die 1-MHz-Stelle.
	- Der Suchlauf startet an der gegenwärtig angezeigten Frequenz.
	- Zum Umkehren der Suchlaufrichtung den **Abstimmknopf** nach rechts (Suchlauf aufwärts) bzw. links (Suchlauf abwärts) drehen oder **[UP]**/ **[DWN]** am Mikrofon drücken.
- **4** Zum Beenden des MHz-Suchlaufs eine beliebige Taste (außer **[MHz]** oder **[UP]**/ **[DWN]** am Mikrofon) drücken.

## **PROGRAMM-SUCHLAUF**

Der Programm-Suchlauf ähnelt dem VFO-Suchlauf, wobei jedoch ein bestimmter Frequenzbereich des Bands für Suchlauf programmiert wird.

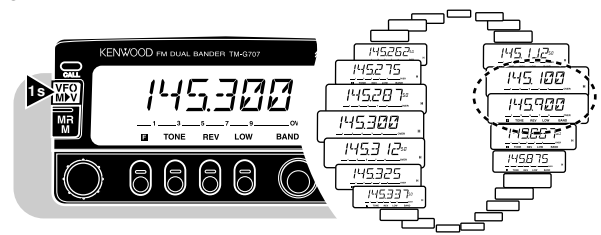

#### ■ **Einstellen der Suchlaufgrenzen**

**10**

In den Speicherkanälen L1/U1 bis L6/U6 können bis zu 6 Suchlaufbereiche programmiert werden.

- **1** Das gewünschte Band wählen.
- **2** Die als untere Grenze gewünschte Frequenz einstellen.
- **3 [F]** drücken.
- **4** Einen der Kanäle L1 bis L6 wählen.

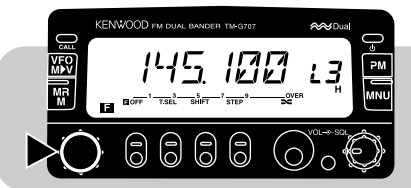

- **5 [MR]** drücken.
	- Die untere Grenze ist nun in dem Kanal gespeichert.
- **6** Die als obere Grenze gewünschte Frequenz einstellen.
- **7 [F]** drücken.
- **8** Den passenden der Kanäle U1 bis U6 wählen.
	- Wenn in Schritt 4 beispielsweise L3 gewählt wurde, hier U3 wählen.

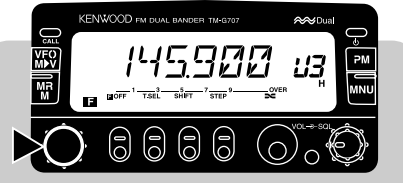

- **9 [MR]** drücken.
	- Die obere Grenze ist nun in dem Kanal gespeichert.
- **10** Zum Prüfen der gespeicherten Suchlauf-Grenzen **[MR]** drücken und dann den betreffenden L- bzw. U-Kanal wählen.

#### **Hinweise:**

- ◆ Die Frequenz der unteren Grenze muß niedriger sein als die der oberen.
- ◆ Das Frequenzraster muß für die untere und die obere Grenzfrequenz gleich sein.
- Die untere und die obere Grenze müssen auf demselben Band eingestellt sein.

#### ■ **Gebrauch des Programm-Suchlaufs**

- **1** Eine Frequenz wählen, die mit einer der beiden programmierten Grenzen identisch ist oder dazwischen liegt.
- **2 [VFO] (1 s)** drücken.
	- Während des Suchlaufvorgangs blinkt die 1-MHz-Stelle.
	- Der Suchlauf beginnt an der gegenwärtig angezeigten Frequenz.
	- Zum Umkehren der Suchlaufrichtung den **Abstimmknopf** nach rechts (Suchlauf aufwärts) bzw. links (Suchlauf abwärts) drehen oder **[UP]**/ **[DWN]** am Mikrofon drücken.
- **3** Zum Beenden des Programm-Suchlaufs eine beliebige Taste (außer **[MHz]** oder **[UP]**/ **[DWN]** am Mikrofon) drücken.

#### **Hinweise:**

- Die Rauschsperre muß geschlossen sein, damit der Suchlauf funktionieren kann.
- ◆ Wenn das Frequenzraster der aktuellen VFO-Frequenz von dem der programmierten Frequenzen abweicht, kann der Programm-Suchlauf nicht ausgeführt werden.
- ◆ Wenn die obere und die untere Grenze mit unterschiedlichem Frequenzraster programmiert wurden, kann der Programm-Suchlauf nicht ausgeführt werden.
- ◆ Liegt die aktuelle VFO-Frequenz in mehr als einem der programmierten Suchlaufbereiche, wird der Suchlauf in dem Bereich ausgeführt, der in der kleineren Kanalnummer gespeichert ist.

# **RUFKANAL/VFO-SUCHLAUF**

Per Rufkanal/VFO-Suchlauf kann sowohl der Rufkanal als auch die aktuelle VFO-Frequenz auf dem gewählten Band überwacht werden.

- **1 [VFO]** drücken, um auf VFO-Betrieb zu schalten.
- **2** Das gewünschte Band wählen.
- **3** Die gewünschte Frequenz wählen.
- **4 [CALL] (1 s)** drücken, um den Rufkanal/VFO-Suchlauf zu starten.
	- Während des Suchlaufvorgangs blinkt die 1-MHz-Stelle.
- **5** Zum Beenden des Rufkanal/VFO-Suchlaufs eine beliebige Taste (außer **[UP]**/ **[DWN]** am Mikrofon) drücken.

## **RUFKANAL/SPEICHERKANAL-SUCHLAUF**

Mit dem Rufkanal/Speicherkanal-Suchlauf können Sie sowohl den Rufkanal als auch einen gewünschten Speicherkanal überwachen.

- **1** Den gewünschten Speicherkanal abrufen.
- **2 [CALL] (1 s)** drücken, um den Rufkanal/Speicherkanal-Suchlauf zu starten.
	- Während des Suchlaufvorgangs blinkt die 1-MHz-Stelle.
	- Der Rufkanal auf demselben Band wie der gewählte Speicherkanal wird überwacht.
- **3** Zum Beenden des Rufkanal/Speicherkanal-Suchlaufs eine beliebige Taste (außer **[UP]**/ **[DWN]** am Mikrofon) drücken.

**Hinweis:** Der zuletzt verwendete Speicherkanal wird auch dann abgetastet, wenn er gesperrt wurde.

# **PRIORITÄTS-SUCHLAUF**

Oft möchte man eine bevorzugte Frequenz auf einem Band überwachen, während auf dem anderen kommuniziert wird. Verwenden Sie hierfür den Prioritäts-Suchlauf. Dieser Suchlauf überwacht die gewünschte Frequenz im Hintergrund. Wenn dort ein Signal empfangen wird, ruft der Transceiver die Frequenz sofort auf dem Display auf und ermöglicht dadurch eine direkte Kontaktaufnahme. Speichern Sie zunächst die Frequenz im Prioritätskanal, und wählen Sie dann eines der beiden Verfahren für Prioritäts-Suchlauf.

**Hinweis:**  Wenn Sie innerhalb von 3 Sekunden nach des Ausfall des Signals keine Taste betätigen, setzt der Transceiver den Prioritäts-Suchlauf fort.

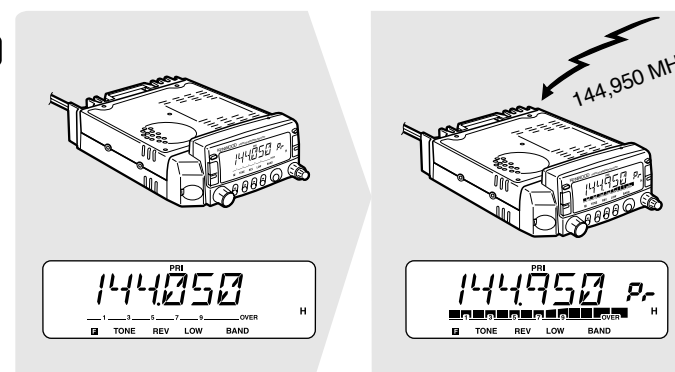

## ■ **Speichern einer Frequenz im Prioritätskanal**

- **1** Das gewünschte Band wählen.
- **2** Die gewünschte Frequenz wählen.
- **3 [F]** drücken.
	- Eine Speicherkanalnummmer wird angezeigt.
- **4** Den Prioritätskanal ("Pr") wählen.

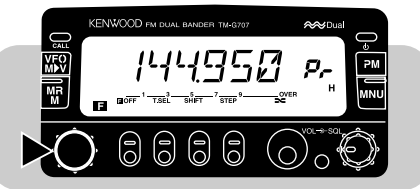

**5 [MR]** drücken.

**Hinweis:** Sie können nicht nur neue Daten im Prioritätskanal speichern, sondern auch gespeicherte Daten überschreiben und durch neue ersetzen.

**10**

#### ■ **Auswählen des Verfahrens für Prioritäts-Suchlauf**

Bei diesem Transceiver können Sie eines von zwei Verfahren für Prioritäts-Suchlauf wählen. Verwenden Sie Betriebsart B, wenn der Prioritäts-Suchlauf eine aufgenommene Funkverbindung nicht unterbrechen soll.

- Betriebsart A: Der Prioritätskanal wird alle 3 Sekunden abgetastet, wobei es keine Rolle spielt, ob gegenwärtig auf der aktuellen Betriebsfrequenz ein Signal empfangen wird oder nicht.
- Betriebsart B: Der Prioritätskanal wird nur dann alle 3 Sekunden abgetastet, wenn auf der aktuellen Betriebsfrequenz kein Signal empfangen wird.
- **1 [MNU]** drücken, um auf Menü-Betrieb zu schalten.
- **2** Menü-Nr. 11 (PRI) wählen.

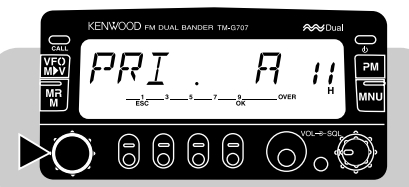

**3 [OK]** drücken, danach Betriebsart A (Vorgabeeinstellung) oder Betriebsart B wählen.

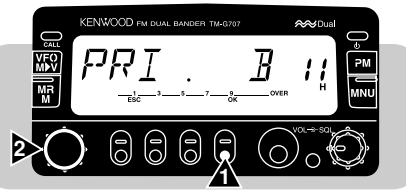

**4** Erneut **[OK]** drücken, um die Einstellung zu beenden und das Menü zu verlassen.

## ■ **Gebrauch des Prioritäts-Suchlaufs**

- **1 [F]**, **[MNU]** drücken, um den Prioritäts-Suchlauf zu starten.
	- "PRI" wird angezeigt.

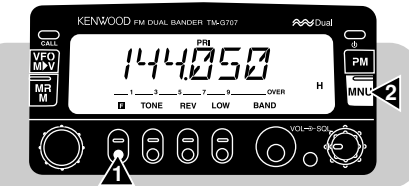

• Wenn auf dem Prioritätskanal ein Signal empfangen wird, erklingt ein Pfeifton, und der Prioritätskanal wird abgerufen. Zusätzlich wird "PRI" blinkend angezeigt.

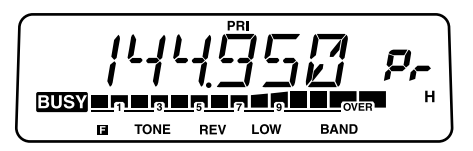

- **2** Zum Senden auf dem Prioritätskanal **[PTT]** am Mikrofon drücken, zum Empfangen **[PTT]** wieder loslassen.
	- Wenn das Signal ausfällt, schaltet der Transceiver nach 3Sekunden wieder auf Prioritäts-Suchlauf.
- **3** Zum Beenden des Prioritäts-Suchlaufs erneut **[F]**, **[MNU]** drücken.

#### **Hinweise:**

- ◆ Wenn auf dem mit CTCSS programmierten Prioritätskanal ein Signal empfangen wird, wird der Prioritätskanal abgerufen; die Rauschsperre öffnet sich jedoch nur bei Signalen, die den passenden CTCSS-Ton enthalten.
- ◆ Sie können den Prioritäts-Suchlauf auch gleichzeitig mit einer der anderen Suchlaufarten einsetzen; der Prioritäts-Suchlauf arbeitet jedoch nicht, während der andere Suchlauf auf Pause geschaltet ist.
- Bei Gebrauch des Prioritäts-Suchlaufs können Sie die mit der Monitor-Funktion belegte PF-Taste am Mikrofon {Seite 51} gedrückt halten, um die aktuelle Betriebsfrequenz abzuhören. Beim Loslassen der Taste wird der Prioritäts-Suchlauf fortgesetzt.

In gewissen Fällen möchten Sie Rufe nur von bestimmten Personen empfangen. Das dauertoncodierte Rauschsperrsystem (CTCSS) ermöglicht es Ihnen, Rufe unbeteiligter Stationen auf demselben Kanal zu unterdrücken (d. h. zu ignorieren). Hierzu wählen Sie einfach denselben CTCSS-Ton, der auch an den Transceivern der anderen Personen in Ihrer Gruppe eingestellt ist. Der CTCSS-Ton ist nicht hörbar und kann aus 38 angebotenen Standard-Tonfrequenzen ausgewählt werden.

**Hinweis:** CTCSS ist keine Garantie dafür, daß andere Personen nicht mithören. Die Funktion sorgt lediglich dafür, daß Sie ungewünschte Gespräche nicht hören müssen.

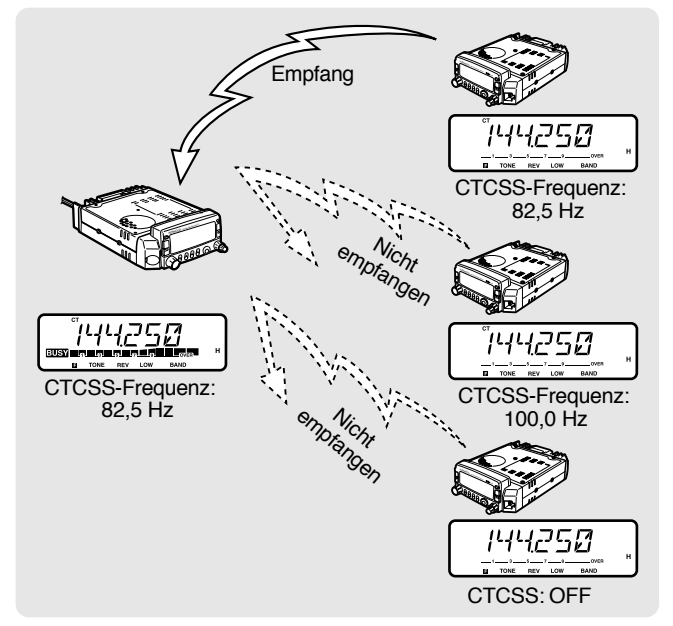

## **GEBRAUCH VON CTCSS**

- **1** Das gewünschte Band wählen.
- **2 [TONE]** drücken, um die CTCSS-Funktion einzuschalten.
	- Bei jeder Betätigung von **[TONE]** wird nach folgendem Schema umgeschaltet:

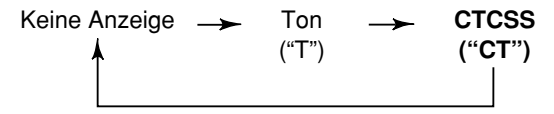

- **3 [F]**, **[T.SEL]** drücken.
	- Die aktuelle CTCSS-Frequenz wird blinkend angezeigt.

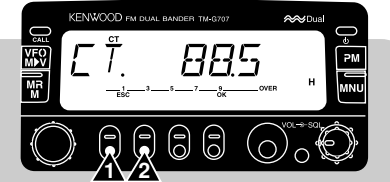

- **4** Per **Abstimmknopf** oder mit **[UP]**/ **[DWN]** am Mikrofon eine CTCSS-Frequenz wählen.
- **5 [OK]** drücken, um die Einstellung zu beenden.
- **6 Empfangen eines Rufs:**

Die Rauschsperre des Transceivers öffnet sich nur dann, wenn der gewählte Ton empfangen wird.

#### **Senden eines Rufs:**

Den **[PTT]** am Mikrofon drücken und festhalten.

#### **Hinweise:**

- Wenn Sie die richtige CTCSS-Frequenz bereits programmiert haben, lassen Sie Schritte 3 bis 5 aus.
- ◆ Für die CTCSS- und die Ton-Funktion können separate Tonfrequenzen eingestellt werden.
- ◆ Die CTCSS- und die Ton-Funktion können nicht gleichzeitig verwendet werden.
- Wenn Sie eine hohe Tonfrequenz wählen, kann es beim Empfang eines Tons oder bei Rauschen mit derselben Frequenzkomponente vorkommen, daß CTCSS fälschlicherweise anspricht. Um zu verhüten, daß eine solche Fehlfunktion durch Rauschen verursacht wird, wählen Sie eine geeignete Rauschsperren-Ansprechschwelle {Seite 15}.

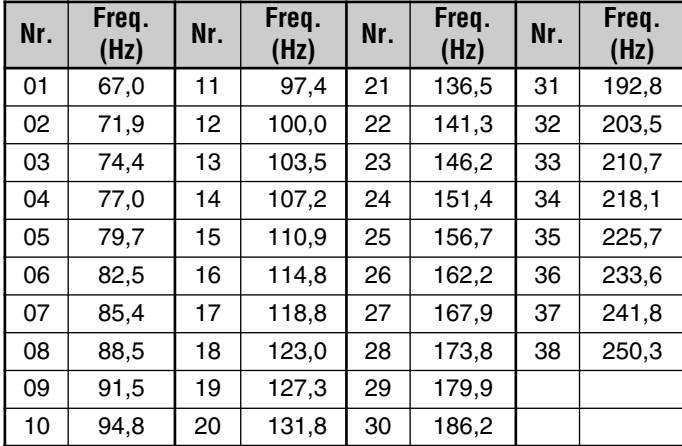

**Hinweis:** Verwenden Sie bei Direkteingabe über die Tastatur {Seite 55} (nur USA/ Kanada} die in der Tabelle aufgeführten Nummern von 01 bis 38.

#### ■ **Automatische Tonfrequenzerkennung**

Diese Funktion identifiziert die Tonfrequenz eines empfangenen Signals automatisch.

- **1** Das gewünschte Band wählen.
- **2 [TONE] (1 s)** drücken, um die Funktion zu aktivieren.
	- Die aktuelle Tonfrequenz wird mit blinkender 1-Hz-Stelle angezeigt.

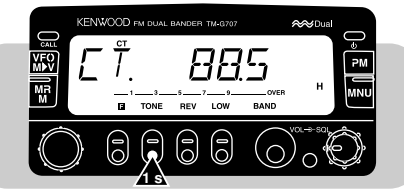

- Wenn ein Signal empfangen wird, durchläuft der Transceiver alle Tonfrequenzen, um die des empfangenen Signals zu identifizieren.
- Sobald die Frequenz ermittelt ist, wird diese blinkend angezeigt.

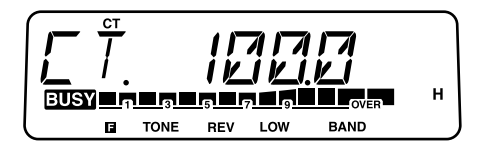

- Die identifizierte Frequenz wird anstelle der gegenwärtig eingestellten CTCSS-Frequenz programmiert.
- **3** Zum Abschalten der Funktion eine beliebige Taste drücken.

**Hinweis:** Empfangene Signale sind während des Suchlaufs hörbar.

**11**

D-47

Sie können DTMF-Töne mit den DTMF-Tasten an der Tastatur des Mikrofons MC-53DM senden. Die Tastatur besteht aus den 12 numerischen Tasten, die man auch bei Drucktasten-Telefonen findet, sowie 4 zusätzlichen Tasten (A, B, C, D). Diese zusätzlichen Tasten werden für verschiedene Steuerfunktionen einiger Umsetzersysteme benötigt.

## **DTMF-RUFE**

- **1 [PTT]** am Mikrofon drücken und festhalten.
- **2** Die den DTMF-Tönen entsprechenden Tasten der Reihe nach auf der Tastatur antippen.
	- •Die entsprechenden DTMF-Töne werden übertragen.
	- • Der Transceiver bleibt nach Loslassen der jeweils angetippten Taste 2 Sekunden lang im Sendebetrieb. Sie können also nach Antippen der ersten Taste **[PTT]** wieder loslassen.

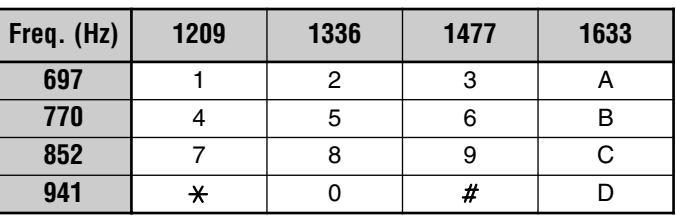

#### ■ **Autopatch**

Einige Umsetzer in den USA und in Kanada bieten einen "Autopatch" genannten Service. Per Autopatch kann man über DTMF-Töne auf das normale Telefonnetz zugreifen. Einige Umsetzer erfordern eine spezielle Tastenfolge zur Aktivierung von Autopatch. Lassen Sie sich erforderlichenfalls vom Betreiber des Umsetzers beraten.

#### ■ **Bestätigungston-Funktion für Mikrofontastatur**

Diese Funktion sorgt dafür, daß Sie beim Betätigen der Tastatur am Mikrofon die entsprechenden Töne zur Bestätigung mithören können.

- **1 [MNU]** drücken, um auf Menü-Betrieb zu schalten.
- **2** Menü-Nr. 28 (DT.MN) wählen.

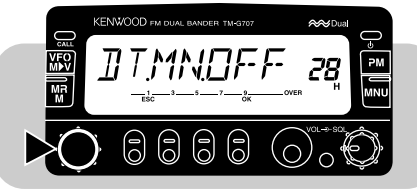

- **3 [OK]** drücken, dann mit dem **Abstimmknopf** die Funktion einschalten (ON) oder ausschalten (OFF = Vorgabe).
- **4** Erneut **[OK]** drücken, um die Einstellung zu beenden und das Menü zu verlassen.

## **SPEICHERN VON DTMF-NUMMERN FÜR DIE WÄHLAUTOMATIK**

Zum Speichern einer maximal 16stelligen DTMF-Nummer in einem der 10 speziellen DTMF-Speicherkanäle gehen Sie wie nachfolgend beschrieben vor.

**Hinweis:** Hörbare DTMF-Töne anderer Transceiver in der Nähe können von Ihrem Mikrofon aufgefangen werden. In einem derartigen Fall arbeitet die Funktion unter Umständen nicht richtig.

- **1 [MNU]** drücken, um auf Menü-Betrieb zu schalten.
- **2** Je nach dem zu belegenden Speicherkanal Menü-Nr. 29 bis 38 (DTMF) wählen.

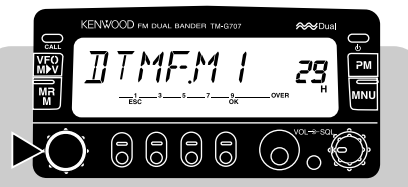

- **3 [OK]** drücken.
	- • Die Anzeige für die Eingabe einer DTMF-Nummer erscheint auf dem Display.

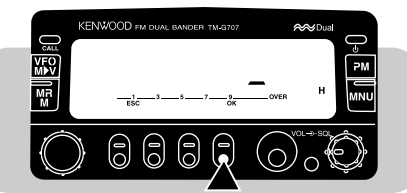

- **4** Die Stellen der zu speichernden Nummer über die Tastatur eingeben.
	- Die entsprechenden DTMF-Töne sind dabei zu hören.
	- Wenn ein Eingabefehler gemacht wurde, **[VFO]** drücken, um alle eingegebenen Stellen zu löschen.
- **5 [OK]** drücken, um die Eingabe zu beenden und das Menü zu verlassen.

# **ÜBERPRÜFEN GESPEICHERTER DTMF-NUMMERN**

- **1 [MNU]** drücken, um auf Menü-Betrieb zu schalten.
- **2** Je nach dem zu prüfenden Speicherkanal Menü-Nr. 29 bis 38 (DTMF) wählen.
- **3 [MR]** drücken.
	- Die in dem Kanal gespeicherte Nummer rollt über das Display, begleitet von DTMF-Tönen aus dem Lautsprecher.
- **4 [MNU]** drücken, um das Menü zu verlassen.

## **ÜBERTRAGEN GESPEICHERTER DTMF-NUMMERN**

Zum Übertragen einer gespeicherten DTMF-Nummer gehen Sie wie nachfolgend beschrieben vor.

**1** Am Mikrofon **[PTT]+[PF]** drücken.

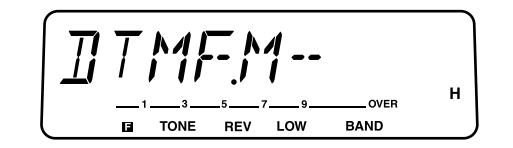

- **2** Eine einzelne der Tasten **[0]** bis **[9]** drücken, um den gewünschten Kanal zu wählen.
	- Die in dem Kanal gespeicherte Nummer rollt über das Display, begleitet von DTMF-Tönen aus dem Lautsprecher.
	- Nach Übertragen der Nummer wird wieder auf Frequenzanzeige umgeschaltet.

Die programmierbaren Funktionstasten **[PF]**, **[MR]**, **[VFO]** und **[CALL]** sind an der Stirnseite des Mikrofons angeordnet. Falls gewünscht, können Sie diese Tasten anstelle der Vorgabe-Funktionen mit anderen Funktionen belegen.

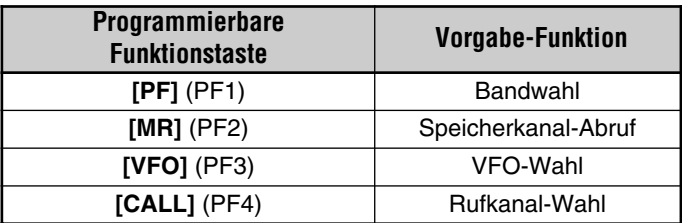

## **ZUORDNEN VON FRONTPLATTEN-TASTENFUNKTIONEN**

**1** Je nachdem, welche Taste neu belegt werden soll, eine der folgenden Tastenkombinationen betätigen:

Mikrofon-**[PF]+[ ]** ("PF1" wird angezeigt) Mikrofon-**[MR]+[ ]** ("PF2" wird angezeigt) Mikrofon-**[VFO]+[ ]** ("PF3" wird angezeigt) Mikrofon-**[CALL]+[ ]** ("PF4" wird angezeigt)

- **2** Die Taste bzw. Tastenkombination an der Frontplatte drücken, deren Funktion zugeordnet werden soll.
	- Die folgenden Arten von Frontplattenfunktionen können nicht zugeordnet werden:

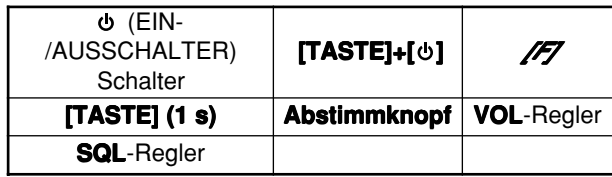

- Auch nach Zuordnung ihrer Funktion zu einer programmierbaren Funktionstaste funktioniert die betreffende Frontplatten-Taste noch wie zuvor.
- Zum Wiederherstellen der Vorgabe-Funktionszuordnungen eine volle Rückstellung {Seite 33} durchführen.

#### **Hinweise:**

- ◆ Wenn der **LOCK**-Schalter an der Rückseite des Mikrofons auf ON (ein) gestellt ist, können die programmierbaren Funktionstasten nicht neu belegt werden.
- ◆ Beim Drücken des **PTT**-Schalters in Schritt 2 wird die Schalterfunktion VFO/Speicherkanal-Abruf zugeordnet.

# **ZUORDNEN SPEZIELLER TASTENFUNKTIONEN**

- **1 [MNU]** drücken, um auf Menü-Betrieb zu schalten.
- **2** Eine Menü-Nr. 20 (PF1) bis 23 (PF4) wählen.

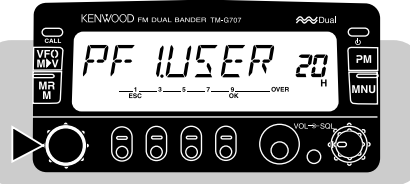

- **3 [OK]** drücken, dann die gewünschte Funktion mit dem **Abstimmknopf** wählen.
	- Beim Drehen des Abstimmknopfes nach rechts wird nach folgendem Schema weitergeschaltet:

Benutzer-Einstellung → Monitor-Funktion → Eingabe (nur USA/ Kanada<del>)≀</del> Ansagefunktion → PWR-Schalter (nur PF 1) ➞ 1750-Hz-Ton (nur TM-G707E)

**4** Erneut **[OK]** drücken, um die Einstellung zu beenden und das Menü zu verlassen.

#### **Benutzer-Einstellung:**

Zum Wählen der zugeordneten Frontplatten-Tastenfunktion  ${Sete}$  50 $.$ 

#### **Monitor-Funktion:**

Bewirkt Öffnen der Rauschsperre zum Überwachen von Aktivität auf der aktuellen Frequenz. Diese Funktion ist nützlich zum Einstellen der Lautstärke oder zum Empfangen schwacher Signale.

- Beim Drücken der zugeordneten Mikrofon-Taste wird die Monitor-Funktion ein- oder ausgeschaltet.
- Der Suchlauf arbeitet nicht, wenn die Monitor-Funktion eingeschaltet (die Rauschsperre offen) ist.

**Eingabe (nur USA/ Kanada):** MC-53DM. Siehe "DIREKTEINGABE ÜBER DIE TASTATUR"  ${Seite}54$ .

#### **Ansagefunktion:**

Aktiviert die Funktion zum Angeben der aktuellen Frequenz über Pfeiftöne unterschiedlicher Frequenzen. Zum Stoppen der Pfeiftöne eine beliebige Taste drücken.

#### **(EIN-/AUSSCHALTER):**

Zum Ein- und Ausschalten des Transceivers. Diese Funktion kann nur PF 1 zugeordnet werden.

## **1750-Hz-Ton (nur TM-G707E):**

Nach Loslassen der umprogrammierten Mikrofontaste mit aktivierter Sende-Haltefunktion verbleibt der Transceiver 2 Sekunden lang im Sendebetrieb; ein 1750-Hz-Ton wird nur kontinuierlich gesendet, während die umprogrammierte Mikrofontaste gedrückt gehalten wird.

• Zum 2 Sekunden langen Senden eines 1750-Hz-Tons nach Loslassen der programmierten Mikrofon-Taste kann auch die Sende-Haltefunktion verwendet werden. Zum Aktivieren dieser Funktion Menü-Nr. 26 (T.HLD) aufrufen.

**13**

# **SCHALTUHR FÜR SENDEZEITBEGRENZUNG (TOT)**

Es ist manchmal notwendig oder wünschenswert, die einzelnen Sendevorgänge auf eine bestimmte Höchstzeit zu begrenzen. Diese Funktion kann nützlich sein, wenn über Umsetzer gearbeitet wird, um Sendezeitbegrenzungen einzuhalten, oder um Batteriestrom zu sparen.

Bei Erreichen des TOT-Sendezeitendes schaltet das Gerät automatisch auf Empfang. Zum Fortsetzen des Sendebetriebs **[PTT]** loslassen und dann erneut drücken.

Die Vorgabe-Sendezeit (10 Minuten) kann geändert werden.

- **1 [MNU]** drücken, um auf Menü-Betrieb zu schalten.
- **2** Menü-Nr. 13 (TOT) wählen.

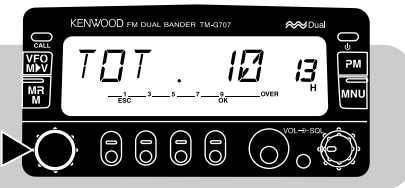

- **14**
- **3 [OK]** drücken, dann die gewünschte TOT-Zeit mit dem **Abstimmknopf** wählen.
	- Die wählbaren Zeiten sind 3, 5 und 10 Minuten.
- **4 [OK]** erneut drücken, um die Einstellung zu beenden und das Menü zu verlassen.

## **ABSCHALTAUTOMATIK (APO)**

Die Abschaltautomatik ist eine Hintergrundfunktion, die überwacht, ob Tasten, Schalter oder der **Abstimmknopf** betätigt werden. Wenn 3 Stunden lang keine solche Betätigung erfolgt, schaltet die APO-Funktion das Gerät aus. 1 Minute vor dem Ausschalten erscheint "APO" jedoch blinkend auf dem Display, und das Gerät gibt mehrere Warntöne von sich.

**Hinweis:** Wenn in dieser 3-Stunden-Zeitspanne bei aktivierter APO-Funktion die Rauschsperre öffnet oder Einstellungen geändert werden, wird die Schaltuhr rückgestellt. Wenn die Rauschsperre schließt oder die Einstellung beendet ist, läuft die Schaltuhr erneut mit 0 an.

- **1 [MNU]** drücken, um auf Menü-Betrieb zu schalten.
- **2** Menü-Nr. 12 (APO) wählen.

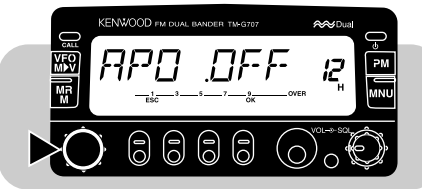

- **3 [OK]** drücken, dann die Funktion mit dem **Abstimmknopf** einschalten (ON) oder ausschalten (OFF).
- **4 [OK]** erneut drücken, um die Einstellung zu beenden und das Menü zu verlassen.

## **PROGRAMMIERBARER VFO**

Bei Bedarf kann der mit dem **Abstimmknopf** durchstimmbare Frequenzbereich durch Setzen einer oberen und einer unteren Grenzfrequenz beschränkt werden. Wenn Sie beispielsweise 145 MHz als untere und 146 MHz als obere Grenze einstellen, liegt der Abstimmbereich zwischen 145,000 und 146,995 MHz. Diese Funktion ist nützlich, wenn Sie nur auf Frequenzen innerhalb eines bestimmten Bereichs funken.

#### **Hinweise:**

- ◆ Die 100-kHz-Stelle und kleinere Stellen können nicht spezifiziert werden.
- ◆ Die exakte 100-kHz-Stelle und die nachfolgenden Stellen der oberen Grenzfrequenz hängen vom gewählten Frequenzraster ab.
- ◆ Sie können die obere und untere Grenze innerhalb des zulässigen Empfangsfrequenzbereichs spezifizieren, der vom jeweiligen Absatzgebiet abhängt.
- **1 [VFO]** drücken, um auf VFO-Betrieb zu schalten.
- **2** Das gewünschte Band wählen.
- **3 [MNU]** drücken, um auf Menü-Betrieb zu schalten.
- **4** Menü-Nr. 9 (PROG.VFO) wählen.

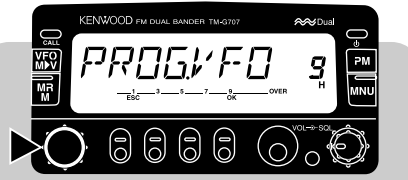

**5 [OK]** drücken, dann die Frequenz für die untere Grenze wählen.

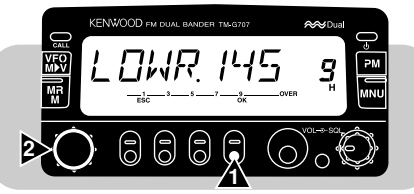

**6** Erneut **[OK]** drücken, dann die Frequenz für die obere Grenze wählen.

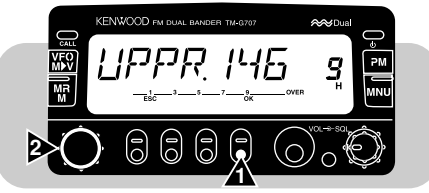

**7** Wieder **[OK]** drücken, um die Einstellung zu beenden und das Menü zu verlassen.

# **DIREKTEINGABE ÜBER DIE TASTATUR (NUR USA/ KANADA)**

Sie können die gewünschte Betriebsfrequenz, einen Speicherkanal oder die Tonfrequenz auch durch direkte Eingabe der entsprechenden Zahl bzw. Nummer über das Mikrofon MC-53DM wählen. Um Direkteingabe zu ermöglichen, müssen Sie zunächst die Enter-Funktion einer der programmierbaren Funktionstasten zuordnen {Seite 51}.

#### ■ **Eingeben einer Frequenz**

- **1 [VFO]** drücken, um auf VFO-Betrieb zu schalten.
- **2** Das gewünschte Band wählen.
- **3** Die mit "Enter" belegte Taste am Mikrofon drücken.
	- Die Anzeige für Frequenz-Direkteingabe ist nun auf dem Display zu sehen.

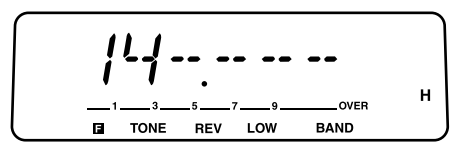

- **4** Die gewünschte Frequenz über die Tastatur des Mikrofons eingeben.
	- Die Ziffern der Reihe nach von der ersten (höchstwertigen) bis zur letzten (niedrigstwertigen) Stelle eingeben.
	- Wenn das aktuelle Frequenzraster 5, 10, 15, 20 oder 50kHz ist, den numerischen Wert bis zur 1-kHz-Stelle eingeben. Für die 1-kHz-Stelle entweder 0 oder 5 eingeben.
	- • Bei Versionen mit einer größeren Empfangsbreite als 10MHz muß die 10-MHz-Stelle eingegeben werden. Bei anderen Versionen beginnt man mit der Eingabe ab der 1-MHz-Stelle.

#### **Hinweise:**

- ◆ Sollte momentan als Frequenzraster 6,25, 12,5 kHz oder 25 kHz gewählt sein, ist die Frequenzeinstellung mit Eingabe der 10-kHz-Stelle abgeschlossen. Die 10-kHz- und nachfolgende Stellen werden je nach der für die 10-kHz-Stelle gedrückten Taste vorgegeben.
- ◆ Beim Drücken einer anderen Taste als **[0]** bis **[9]** oder **[Enter]**, oder wenn Sie die nächste Taste nicht innerhalb von 10 Sekunden drücken, wird die Direkteingabe aufgehoben und auf VFO-Betrieb zurückgeschaltet.
- ◆ Wenn während der Eingabe einer Frequenz **[Enter]** am Mikrofon gedrückt wird, ersetzen die bis dahin eingegebenen neuen Ziffern die entsprechenden Stellenwerte, während die verbleibenden Stellen des ursprünglichen Frequenzwerts unverändert bleiben.
- ◆ Mit Ausnahme der 1-kHz-Stelle wird beim Eingeben eines Stellenwerts, der außerhalb des zulässigen Wertebereichs liegt, der nächste zulässige Wert eingesetzt. An der 1-kHz-Stelle wird bei Drücken von **[0]** bis **[4]** "0" und bei Drücken von **[5]** bis **[9]** "5" eingesetzt.

#### ■ **Eingeben einer Speicherkanal-Nummer**

- **1 [MR]** drücken, um auf Speicherkanal-Abrufbetrieb zu schalten.
- **2** Die mit "Enter" belegte Taste am Mikrofon drücken.
	- "1 -" wird angezeigt.

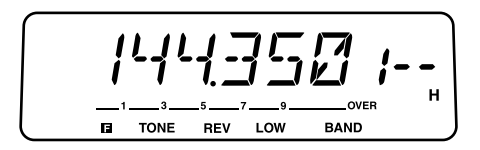

- **3** Die 3stellige Nummer über die Tastatur des Mikrofons eingeben.
	- •Um beispielsweise Kanal 3 abzurufen, "003" eingeben.
	- • Beim Drücken einer anderen Taste als **[0]** bis **[9]**, oder wenn die nächste Taste nicht innerhalb von 10 Sekunden gedrückt wird, erscheint wieder die frühere Frequenzanzeige auf dem Display.
	- Wenn Sie die Nummer eines Speicherkanals eingeben, der keine Daten enthält, erklingt ein Fehler-Pfeifton.

#### ■ **Eingeben einer Tonfrequenz-Nummer**

- **1** Das gewünschte Band wählen.
- **2 [TONE]** drücken, um die Ton- oder CTCSS-Funktion zu aktivieren.
- **3 [F]**, **[T.SEL]** drücken.
	- Die aktuelle Tonfrequenz wird angezeigt.
- **4** Die mit "Enter" belegte Taste am Mikrofon drücken.
	- "- " wird angezeigt.

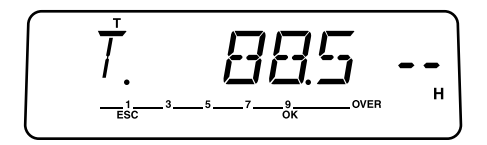

- **5** Die gewünschte Tonfrequenz-Nr. über die Tastatur des Mikrofons eingeben.
	- Die Tonfrequenz-Nummernzuordnungen sind in den Tabellen auf Seiten 24 und 47 aufgeführt.
	- Um beispielsweise Tonfrequenz-Nr. 3 (74,4 Hz) zu wählen, geben Sie "03" ein.
	- • Beim Drücken einer anderen Taste als **[0]** bis **[9]**, oder wenn die nächste Taste nicht innerhalb von 10 Sekunden gedrückt wird, erscheint wieder die frühere Frequenzanzeige auf dem Display.

# **ÄNDERN DES FREQUENZRASTERS**

Die Wahl des richtigen Frequenzrasters ist beim Betrieb von ausschlaggebender Bedeutung, damit die genaue Empfangsfrequenz mit dem **Abstimmknopf** oder **[UP]**/ **[DWN]** am Mikrofon eingestellt werden kann. Das Vorgabe-Frequenzraster für das VHF-Band ist 5 kHz (USA/ Kanada) bzw. 12,5 kHz (Europa/ allgemeiner Markt). Die Vorgabeeinstellung für das UHF-Band ist bei allen Versionen 25 kHz.

- **1 [VFO]** drücken, um auf VFO-Betrieb zu schalten.
- **2** Das gewünschte Band wählen.
- **3 [F]**, **[STEP]** drücken.
	- Das aktuelle Frequenzraster wird angezeigt.

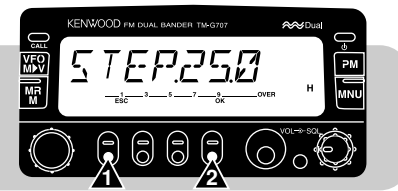

**4** Per **Abstimmknopf** oder mit **[UP]**/ **[DWN]** am Mikrofon das gewünschte Frequenzraster wählen.

- Die wählbaren Frequenzraster sind 5, 6,25, 10, 12,5, 15, 20, 25 und 50 kHz.
- **5 [OK]** drücken, um die Einstellung zu beenden.

**Hinweis:** Beim Umschalten auf ein anderes Frequenzraster kann sich die angezeigte Frequenz ändern. Beispiel: Wenn 144,995 MHz wird im 5-kHz-Frequenzraster angezeigt wird, erscheint beim Umschalten auf 12,5 kHz der Frequenzwert 144,975 MHz auf dem Display.

## **DISPLAY-BELEUCHTUNG**

#### ■ **Einstellen der Display-Helligkeit**

Sie können die Display-Helligkeit an die jeweiligen Umlichtverhältnisse anpassen.

**[DIM]** drücken, um eine der 5 Helligkeitsstufen oder OFF (AUS) zu wählen.

**Hinweis:** Wenn Sie OFF wählen, wird die Funktion "automatischer Helligkeitswechsel" automatisch aktiviert.

#### ■ **Automatischer Helligkeitswechsel**

Diese Funktion hebt die Display-Helligkeit etwa 5 Sekunden lang um einen Grad an, wenn Sie eine der Tasten an der Frontplatte bzw. am Mikrofon drücken oder den **Abstimmknopf** betätigen. Sollte der hellste Grad eingestellt sein, ändert sich die Helligkeit nicht.

- **1 [MNU]** drücken, um auf Menü-Betrieb zu schalten.
- **2** Menü-Nr. 2 (A.DIM) wählen.

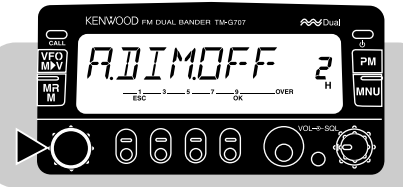

- **3 [OK]** drücken, dann die Funktion mit dem **Abstimmknopf** einschalten (ON) oder ausschalten (OFF).
- **4 [OK]** erneut drücken, um die Einstellung zu beenden und das Menü zu verlassen.

# **ÄNDERN DER PFEIFTON-LAUTSTÄRKE**

Der Transciver bestätigt Tastenbetätigungen am Gerät oder am Mikrofon durch einen Pfeifton. Sie können die Lautstärke dieses Tons ändern oder die Funktion ganz ausschalten.

- **1 [MNU]** drücken, um auf Menü-Betrieb zu schalten.
- **2** Menü-Nr. 16 (BEEP) wählen.

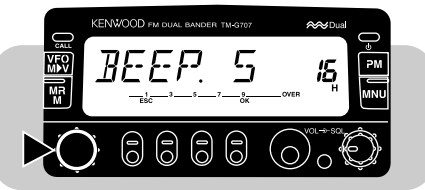

- **3 [OK]** drücken, dann mit dem **Abstimmknopf** eine Lautstärke von 1 bis 7 zu wählen oder die Funktion auszuschalten (OFF).
	- Die Vorgabeeinstellung ist Stufe 5.
- **4 [OK]** erneut drücken, um die Einstellung zu beenden und das Menü zu verlassen.

## **DISPLAY-DEMONSTRATIONSBETRIEBSART**

Nach Aktivieren dieser Betriebsart erscheinen verschiedene vorprogrammierte Anzeigen auf dem Display. Sie können den Transceiver in dieser Betriebsart normal einsetzen. Wenn eine Taste oder ein Schalter am Gerät bzw. Mikrofon gedrückt oder der **Abstimmknopf** verstellt wird, erscheint sofort wieder die normale Betriebsanzeige. Wenn 12 Sekunden lang keine Betätigung einer Taste, eines Schalters oder des **Abstimmknopfes** erfolgt, schaltet der Transceiver wieder auf Demo-Anzeige.

**[F]+[ ]** drücken, um die Betriebsart ein- oder auszuschalten.

## **SPERRFUNKTIONEN**

#### **Transceiver-Sperre**

Die Transceiver-Sperre ist für eine typische mobile Installation geeignet, bei der die meisten Bedienvorgänge am Mikrofon ausgeführt werden. Diese Sperrfunktion deaktiviert alle Funktionen mit Ausnahme der folgenden:

- • -Schalter • **[F]**
	-

•

•

- **[F]**, **[MHz] SQL**-Regler
- **VOL**-Regler Mikrofontasten
	-

**[F]**, **[MHz]** drücken, um die Transceiver-Sperre ein- oder auszuschalten.

• Bei eingeschalteter Funktion wird ein Schlüssel-Symbol angezeigt.

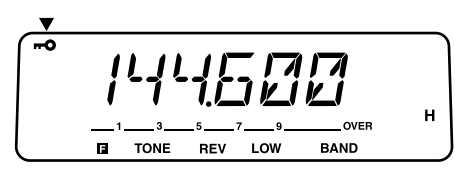

#### ■ **Gesamtsperre**

Die Gesamtsperre ist ideal, wenn Sie nichts senden möchten, sondern nur einen bestimmten Kanal überwachen wollen. Diese Sperrfunktion deaktiviert alle Funktionen mit Ausnahme der beiden folgenden:

- • -Schalter • **[MHz]+[ ]**
	-
- **1** Die Transceiver-Sperre einschalten.
- **2** Den Transceiver ausschalten.
- **3 [MHz]+[ ]** drücken, um die Gesamtsperre ein- oder auszuschalten.
	- Bei eingeschalteter Funktion blinkt das Schlüssel-Symbol langsam.

## **EINSCHALTMELDUNG**

Bei jedem Einschalten des Transceivers erscheint die werkseitig voreingestellte Meldung 2 Sekunden lang auf dem Display. Sie können anstelle von "KENWOOD" jedoch auch eine eigene Meldung oder Begrüßung programmieren.

- **1 [MNU]** drücken, um auf Menü-Betrieb zu schalten.
- **2** Menü-Nr. 1 (P-ON) wählen.

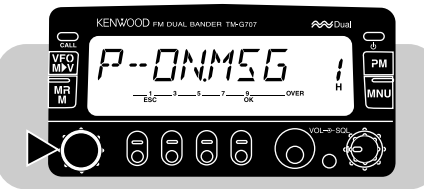

- **3 [OK]** drücken.
	- Die gegenwärtige Meldung wird angezeigt, und die letzte Stelle blinkt.
- **4 [VFO]** drücken, um alle Zeichen zu löschen und zur ersten Eingabestelle zu springen.
- **5** Per **Abstimmknopf** oder mit **[UP]**/ **[DWN]** am Mikrofon das Zeichen für die erste Eingabestelle wählen.
	- **14**
	- Zum Eingeben eines Punkts nach einem Zeichen **[MR]** drücken. Durch erneutes Betätigen von **[MR]** wird der Punkt wieder gelöscht.
- **6 [**s**]** drücken.
	- Die zweite Eingabestelle blinkt.
- **7** Schritte 5 und 6 wiederholt ausführen, um bis zu 7 Zeichen einzugeben.
	- Nach der 7. Stelle braucht  $\llbracket \blacktriangleright \rrbracket$  nicht gedrückt zu werden.
	- Zum Korrigieren des vorangehenden Zeichens **[**t**]** drücken.
- **8 [OK]** drücken, um die Einstellung zu beenden und das Menü zu verlassen.

## **S-METER-RAUSCHSPERRE**

Wenn die S-Meter-Rauschsperrenfunktion aktiviert ist, öffnet sich die Rauschsperre nur dann, wenn ein Signal empfangen wird, dessen Stärke mindestens der S-Meter-Einstellung entspricht. Dank dieser Funktion braucht die Rauschsperre nicht ständig nachgestellt zu werden, wenn schwache Sender empfangen werden, an denen Sie kein Interesse haben.

- **1 [MNU]** drücken, um auf Menü-Betrieb zu schalten.
- **2** Menü-Nr. 14 (S.SQL) wählen.

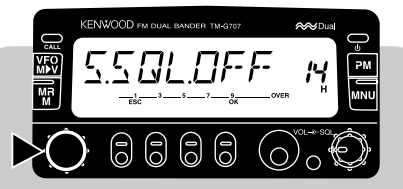

- **3 [OK]** drücken, dann mit dem **Abstimmkonopf** die Funktion einschalten (ON) oder ausschalten (OFF).
- **4 [OK]** erneut drücken, um die Einstellung zu beenden und das Menü zu verlassen.
- Die S-Meter-Einstellskala wird auf dem Display angezeigt.

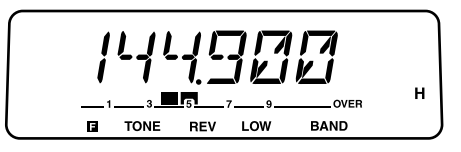

**5** Zum Wählen der gewünschten S-Meter-Einstellungen den **SQL**-Regler verstellen.

### ■ **Rauschsperren-Haltezeit**

Bei Gebrauch der S-Meter-Rauschsperre kann das Zeitintervall zwischen dem Abfall des empfangenen Signals und dem Schließen der Rauschsperre eingestellt werden.

- **1 [MNU]** drücken, um auf Menü-Betrieb zu schalten.
- **2** Menü-Nr. 15 (HNG.T) wählen.

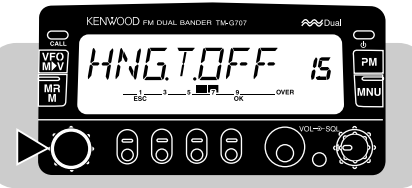

- **3 [OK]** drücken, dann mit dem **Abstimmknopf** OFF (AUS = Vorgabeeinstellung), 125 ms, 250 ms oder 500 ms wählen.
- **4 [OK]** erneut drücken, um die Einstellung zu beenden und das Menü zu verlassen.

**Hinweis:** Menü-Nr. 15 kann nur gewählt werden, wenn die S-Meter-Rauschsperre aktiviert ist.

**14**

# **SENKEN DER EMPFANGS EMPFINDLICHKEIT (AIP)**

AIP hilft bei der Eliminierung von Interferenzen und Verzerrungen, die durch Intermodulation entstehen. Derartige Störungen treten häufig in Stadtgebieten auf, wenn das Empfangsband besonders stark belegt ist.

- **1** Das gewünschte Band wählen.
- **2 [F]**, **[DIM]** drücken, um die Funktion ein- oder auszuschalten.
	- Bei ativierter Funktion wird "AIP" angezeigt.

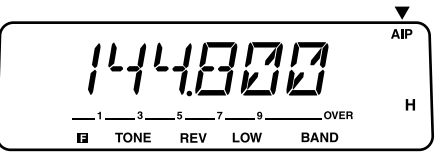

**Hinweis:** Die AIP-Funktion kann für das VHF- und das UHF-Band individuell eingestellt werden.

## **AM/FM-UMSCHALTUNG (NUR USA/ KANADA)**

Dieser Transceiver kann auch in AM-Betriebsart empfangen. Die Vorgabebetriebsart für das 118-MHz-Band ist AM, die für das 144- bzw. 440-MHz-Band ist FM. Sie können für jedes Band zwischen diesen beiden Betriebsarten wählen.

**Hinweis:** Die AM-Betriebsart kann nur für Empfang verwendet werden. Senden ist in der AM-Betriebsart nicht möglich.

- **1** Das gewünschte Band wählen.
- **2 [MNU]** drücken, um auf Menü-Betrieb zu schalten.
- **3** Menü-Nr. 0 (F/A) wählen.

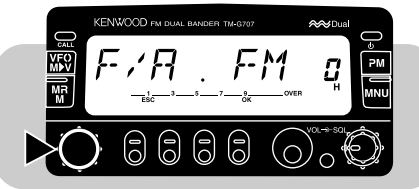

**4 [OK]** drücken, dann FM oder AM wählen.

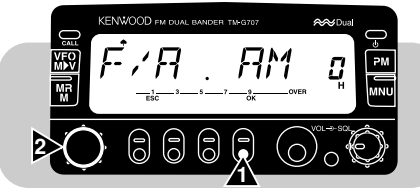

**5** Erneut **[OK]** drücken, um die Einstellung zu beenden und das Menü zu verlassen.

Wenn AM gewählt ist, wird ein Pik-Symbol angezeigt.

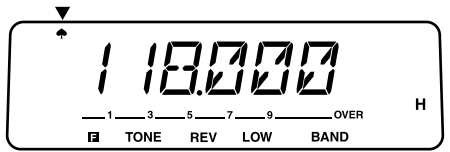

Viele der Transceivereinstellungen können mit den Tasten am Mikrofon MC-53DM ausgeführt werden. Diese Fernbedienfunktion arbeitet mit DTMF-Tönen. Schalten Sie als erstes im Menü die Mikrofonsteuerung ein.

#### **Hinweise:**

- ◆ Hörbare DTMF-Töne von anderen Transceivern in der Nähe können vom Mikrofon MC-53DM aufgenommen werden. In einem solchen Fall arbeitet die Funktion unter Umständen nicht ordnungsgemäß.
- ◆ **Nur für USA:** Das Senden von Steuercodes auf dem VHF-Band ist gesetzlich untersagt. Steuercodes dürfen nur auf dem UHF-Band gesendet werden.
- **1 [MNU]** drücken, um auf Menü-Betrieb zu schalten.
- **2** Menü-Nr. 27 (MC.RM) wählen.

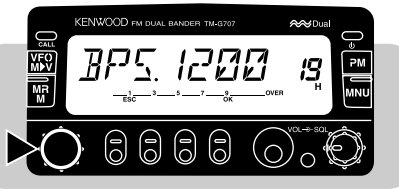

- **15**
- **3 [OK]** drücken, dann die Funktion mit dem **Abstimmknopf** einschalten (ON) oder ausschalten (OFF).
- **4** Erneut **[OK]** drücken, um die Einstellung zu beenden und das Menü zu verlassen.

Die folgende Tabelle gibt eine Übersicht über die Funktionen, die ein- und ausgeschaltet werden können, sowie die änderbaren Einstellungen. Für Funktionen in schraffiert dargestellten Feldern zunächst **[D]** drücken (z. B. **[D]**, **[2]** am Mikrofon).

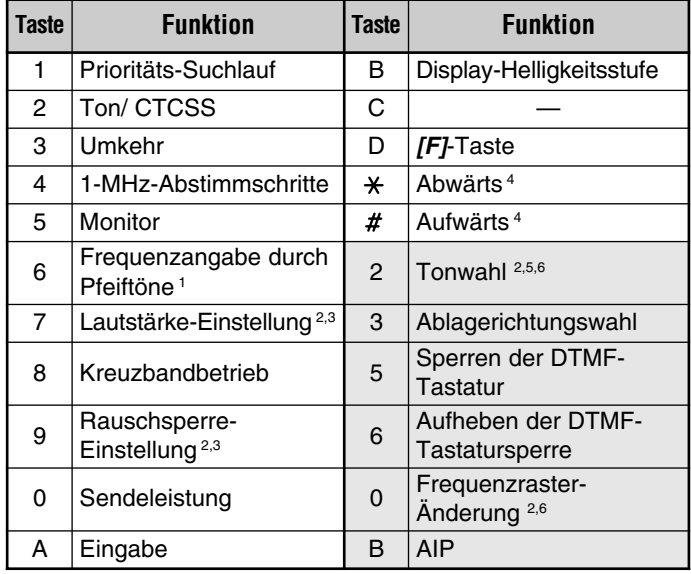

- <sup>1</sup> Mit der Option VS-3 bestückte Transceiver sagen die angezeigte Information an {Seite 63}.
- <sup>2</sup> Nach Aufrufen der gewählten Betriebsart [\*] oder [#] drücken, um die Einstellung zu ändern.
- <sup>3</sup> Die Funktionen für Lautstärke- und Rauschsperre-Einstellung können nicht gleichzeitig aktiviert sein.
- <sup>4</sup> Zum Ändern der Tonfrequenz bzw. des Frequenzrasters mit dieser Taste darf weder die Lautstärke- noch die Rauschsperre-Einstellung aktiviert sein.
- <sup>5</sup> Zunächst **[2]** drücken, um die Ton- bzw. CTCSS-Funktion zu aktivieren.
- <sup>6</sup> **[OK]** an der Frontplatte des Transceivers drücken, um die Einstellung zu beenden.

# **PACKET-BETRIEB**

Der Transceiver kann über einen Terminal-Knoten-Controller (TNC) an einen Personal-Computer angeschlossen werden {Seite 6}. In dieser Konfiguration können Sie elektronische Post an weit entfernte Stationen senden, vielfältige Informationen über örtliche Mail-Boxen einholen oder eine der anderen Packet-Betriebsmöglichkeiten nutzen. Bezugsinformation über die ersten Packet-Schritte sind in allen Geschäften erhältlich, die Amateurfunkgeräte verkaufen.

## **1200/ 9600-bps-BETRIEB**

Je nach Art des TNC wird als Datenübertragungsrate 1200 bps oder 9600 bps gewählt.

#### **1200 bps:**

Die Sendedateneingangs-(PKD-) Empfindlichkeit beträgt 40 mVss, und die Eingangsimpedanz 10 kΩ. Dies sind geeignete Kennwerte für einen typischen 1200-bps-TNC.

#### **9600 bps:**

Die Sendedateneingangs-(PKD-) Empfindlichkeit beträgt 2 Vss, und die Eingangsimpedanz 10 kΩ. Dies sind geeignete Kennwerte für die meisten 9600-bps-TNCs. Bei einem TNC mit zwei Übertragungsgeschwindigkeiten, jedoch nur 2-Vss-Ausgangsleistung, muß 9600 bps gewählt werden.

- **1 [MNU]** drücken, um auf Menü-Betrieb zu schalten.
- **2** Menü-Nr. 19 (BPS) wählen.

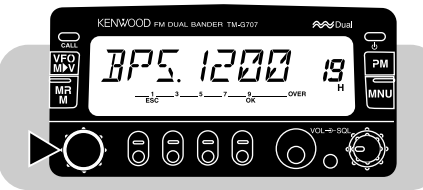

**3 [OK]** drücken, dann zwischen 1200 bps (Vorgabeeinstellung) und 9600 bps umschalten.

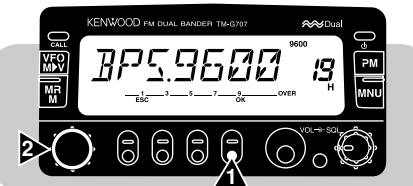

**4** Erneut **[OK]** drücken, um die Einstellung zu beenden und das Menü zu verlassen.

Wenn 9600 bps gewählt ist, wird "9600" angezeigt.

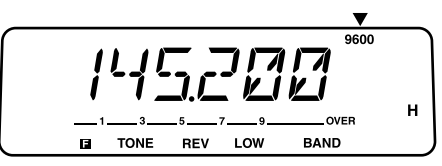

#### **Hinweise:**

- ◆ Wenn die Sendeverzögerung Ihres TNC nicht ausreichend lang ist, können Verbindungsfehler auftreten. Sollten solche Fehler häufiger vorkommen, wird empfohlen, den Sendezeitparameter mit dem Computer auf 300 ms eingzustellen.
- Bei einem Modulationseingangspegel, der stark vom optimalen Wert von 40 mVss oder 2 Vss abweicht, kann eine Verschlechterung des Signal-Rauschabstands oder eine Verzerrung des Signals verursacht werden. Dies kann eine Fehlerzunahme zur Folge haben und im Extremfall eine Verbindung mit anderen Stationen unmöglich machen.
- ◆ Wenn der Modulationseingangspegel ca. 3 Vss übersteigt, sprechen die Begrenzungsschaltungen an, um dieselbe Sendebandbreite wie bei 3 Vss aufrechtzuerhalten.
- ◆ Packet-Betrieb wird leicht durch Sende- und Empfangsbedingungen beeinflußt und erfordert daher für zuverlässige Kommunikation den vollen S-Meter-Ausschlag. Sollte das S-Meter bei 9600-bps-Kommunikation nicht Vollausschlag zeigen, treten häufig Kommunikationsfehler auf.
- Eingeben von 9600-bps-GMSK-Signalen mit zu hohem Pegel oder Eingeben von stark verzerrten Signalen in den Transceiver verursacht möglicherweise Störungen und eine große Sendebandbreite, die andere Sender stören kann.

#### ■ **DATA-Anschlußstiftbelegung**

Dieser Abschnitt beschreibt die Funktionen der DATA-Anschlußstifte dieses Transceivers.

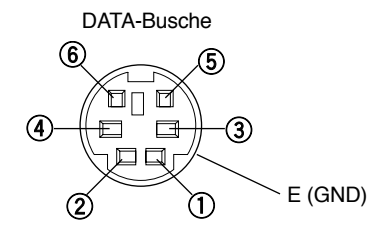

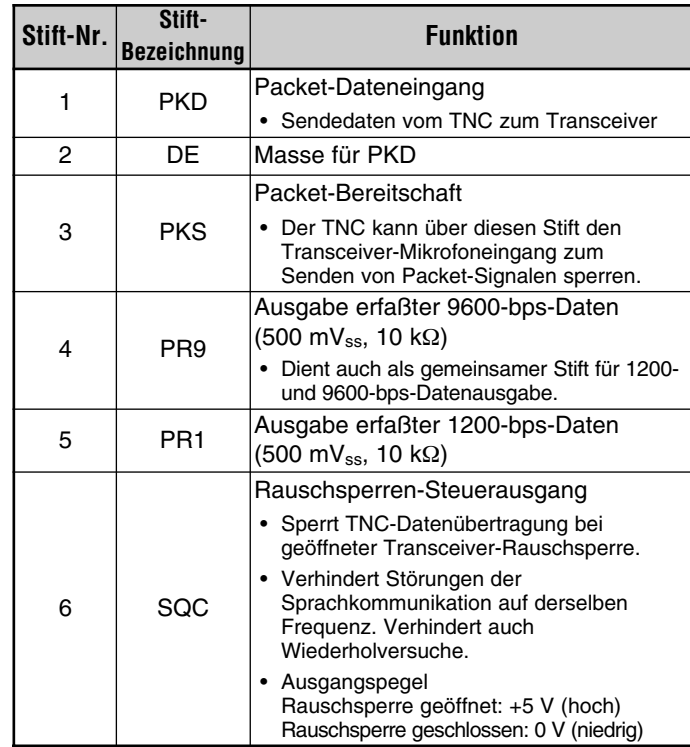

#### **Hinweise:**

- Sollte der TNC einen gemeinsamen Stift für 1200- und 9600-bps-Dateneingabe haben, muß dieser an den Stift PR9 des DATA-Anschlusses gelegt werden. Kurzschließen der Stifte PR9 und PR1 hat eine Störung des TNC zur Folge.
- ◆ Wenn an Stift PR1 Gleichspannung anliegt, arbeitet der TNC unter Umständen nicht. Sollte dieses Problem auftreten, zwischen Stift PR1 und dem TNC einen 10-µF-Kondensator zwischenschalten. Auf polaritätsrichtigen Anschluß des Kondensators achten.

**16**

Zur Nutzung der Sprachsynthesizer-Funktion muß die Option VS-3 eingebaut werden {Seite 67}. Der Transceiver bestätigt dann Aktivieren von Betriebsarten wie VFO oder Speicherkanal-Abruf automatisch durch eine entsprechende "Ansage".

Die folgende Tabelle gibt eine Übersicht über die "Ansagen", die der Transceiver beim Aktivieren der entsprechenden Betriebsarten automatisch gibt.

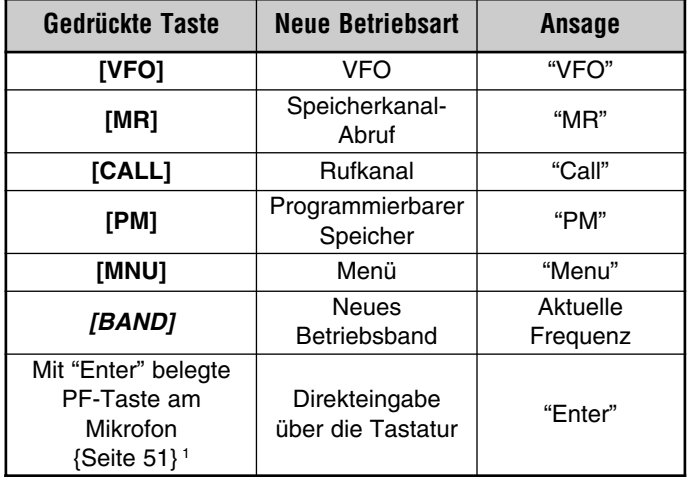

<sup>1</sup> Bei Betätigung in VFO- oder Speicherkanal-Abrufbetriebsart.

Daneben kündigt der Transceiver, wie im folgenden beschrieben, angezeigte Information an, wenn **[6]** am Mikrofon bei aktivierter Mikrofonsteuerung {Seite 60} oder die mit "Voice" {Seite 51} programmierte PF-Taste gedrückt wird.

- Bei VFO-Betrieb wird die VFO-Frequenz auf dem aktuellen Band angesagt, beginnend mit der 100-MHz-Stelle. Für den MHz-Dezimalpunkt wird "point" gemeldet.
- Bei Speicherkanal-Abrufbetrieb werden die Kanalnummer, "channel" und die Frequenz angesagt. Für L- oder U-Kanäle wird "low" oder "up", die Kanalnummer und die Frequenz gemeldet. Beim Prioritätskanal wird "PR" und die Frequenz gemeldet.
- • Bei aktivierter Kanalanzeigefunktion wird die Kanalnummer und "channel" angesagt. Bei einem L- bzw. U-Kanal wird "low" bzw. "up" und die Kanalnummer gemeldet. Beim Prioritätskanal wird lediglich "PR" gemeldet.
- Bei Rufkanal-Betrieb wird "call" und die Frequenz gemeldet.
- Wenn eine Tonfrequenz gewählt ist, wird diese angesagt.

Nach Installation der Option VS-3 können Sie auch die DIM-Taste an der Frontplatte mit der Funktion "Voice" belegen. Rufen Sie hierzu Menü-Nr. 18 (KEY) auf, um dort VOIC zu wählen.

#### **Hinweise:**

- ◆ Um die Sprachsynthesizer-Funktion nach Einbau des Sonderzubehör-Moduls VS-3 zu deaktivieren, Menü-Nr. 17 aufrufen und OFF wählen.
- Bei aktivierter Transceiver-Sperre macht der Transceiver nur Ansagen, wenn **[6]** am Mikrofon bei aktivierter Mikrofonsteuerung oder die mit "Ansagefunktion" programmierte PF-Taste gedrückt wird. Bei aktivierter Gesamtsperre erzeugt der Transceiver beim Betätigen dieser Tasten einen Fehler-Pfeifton; in diesem Fall werden keine Ansagen gemacht.
- ◆ Während gesendet oder ein Suchlaufvorgang ausgeführt wird, arbeitet die Sprachsynthesizer-Funktion nicht.

**17**

## **KREUZBAND-BETRIEB**

Dieser Transceiver kann ein Signal auf einem Band empfangen und dabei ein weiteres Signal auf einem anderen Band senden. Es handelt sich dabei jedoch nicht um eine Kreuzband-Umsetzeroder Vollduplex-Funktion. Bei Kreuzband-Betrieb wird das auf dem einen Band empfangene Signal nicht umgesetzt und auf dem anderen gesendet, und Signale werden auch nicht gleichzeitig empfangen und gesendet. Diese Funktion ist beispielsweise nützlich, wenn man an einem Gruppengespräch über einen Kreuzband-Umsetzer teilnehmen möchte. Die Teilnehmer müssen die Sende- und die Empfangsfrequenz auf verschiedenen Bändern einstellen, damit Sie Gespräche innerhalb der Gruppe nicht verpassen.

**Hinweis:** In gewissen Ländern ist der Betrieb von Kreuzband-Umsetzern nicht erlaubt. Richten Sie sich bitte nach den gültigen Vorschriften.

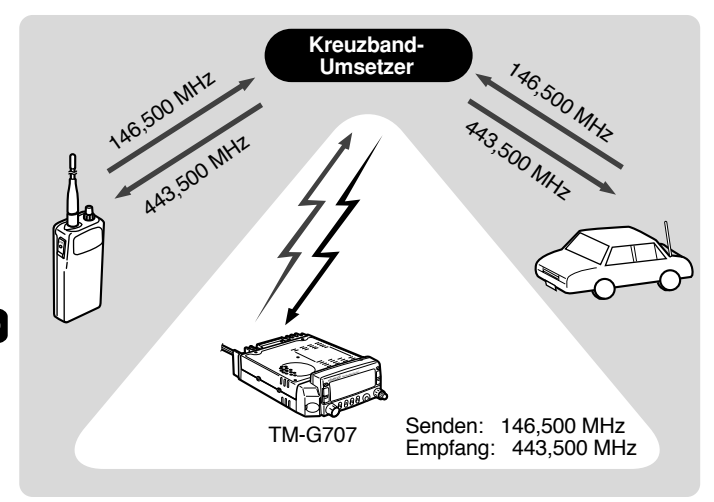

- **1 [BAND]** drücken, um das Sendeband zu wählen.
- **2** Die Sendefrequenz einstellen.
- **3 [BAND]** drücken, um das andere Band zu wählen.
	- Dieses Band dient dann als Empfangsband.
- **4** Die Empfangsfrequenz einstellen.
- **5 [F]**, **[ ]** drücken, um auf Kreuzband-Betrieb zu schalten.
	- •Ein Kreuz-Symbol wird angezeigt.

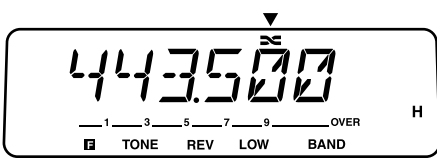

**6** Zum Abschalten des Kreuzband-Betriebs erneut **[F]**, **[ ]** drücken.

#### **Hinweise:**

- ◆ Für Kreuzband-Betrieb können nur die Bänder 144 MHz und 430/ 440 MHz verwendet werden.
- ◆ Bei Kreuzband-Betrieb wird mit der **[BAND]**-Taste zwischen dem Empfangs- und dem Sendeband umgeschaltet.

# **KLON-FUNKTION**

Mit dieser Funktion können Sie alle Transceivereinstellungen auf einen zweiten TM-G707 kopieren. Dabei werden in einem Durchgang alle Einstellungen und Speicherdaten des einen Transceivers auf den anderen übertragen. Das zum Klonen benötigte Verbindungskabel ist als Sonderzübehör erhältlich (E30-3326-05); fragen Sie eine **KENWOOD**-Vertretung.

#### **Hinweise:**

- ◆ Vor dem Herstellen der Kabelverbindung müssen beide Transceiver ausgeschaltet werden.
- ◆ Die beiden TM-G707 müssen identische Versionen sein, damit die Klon-Funktion einwandfrei funktionieren kann.
- ◆ Wenn "ERROR" auf dem Display erscheint, liegt unter Umständen ein Bedienungsfehler vor. Schalten Sie beide Transceiver aus, und führen Sie den Vorgang gemäß der Anweisungen in dieser Anleitung erneut durch.
- **1** Ein Ende des Verbindungskabels an die DATA-Buchse des einen Transceivers anschließen.
- **2** Das andere Ende des Verbindungskabels an die DATA-Buchse des anderen Transceivers anschließen.
- **3** Den einen Transceiver wunschgemäß einstellen.
	- Dieser Transceiver wird im folgenden "Quellen-Transceiver" genannt.
- **4** Am Quellen-Transceiver **[F]+[REV]+[ ]** drücken.
	- •"CLONE" wird angezeigt.

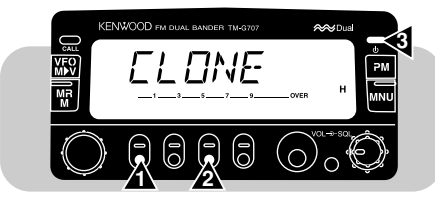

- **5** Am Ziel-Transceiver **[F]+[REV]+[ ]** drücken.
	- •"CLONE" wird angezeigt.
- **6** Am Quellen-Transceiver **[CALL]** drücken.
	- Der Datentransfer läuft an.
	- •"SEND" wird angezeigt.

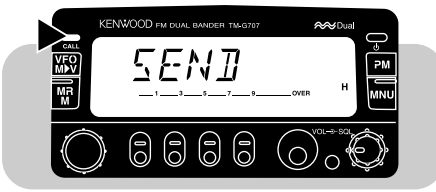

- • Nach Übertragen aller Daten wird am Quellen-Transceiver "END" angezeigt.
- • Sollte der Datentransfer fehlschlagen, wird am Quellen-Transceiver "ERROR" angezeigt.
- **7** Die beiden Transceiver ausschalten.
- **8** Das Kabel von den beiden Transceivern abtrennen.

Das Verbindungskabel mit 6 poligen DIN-Ministeckern muß folgendermaßen verdrahtet sein:

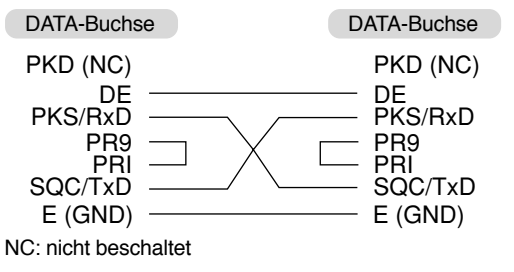

# **SONDERZUBEHÖR**

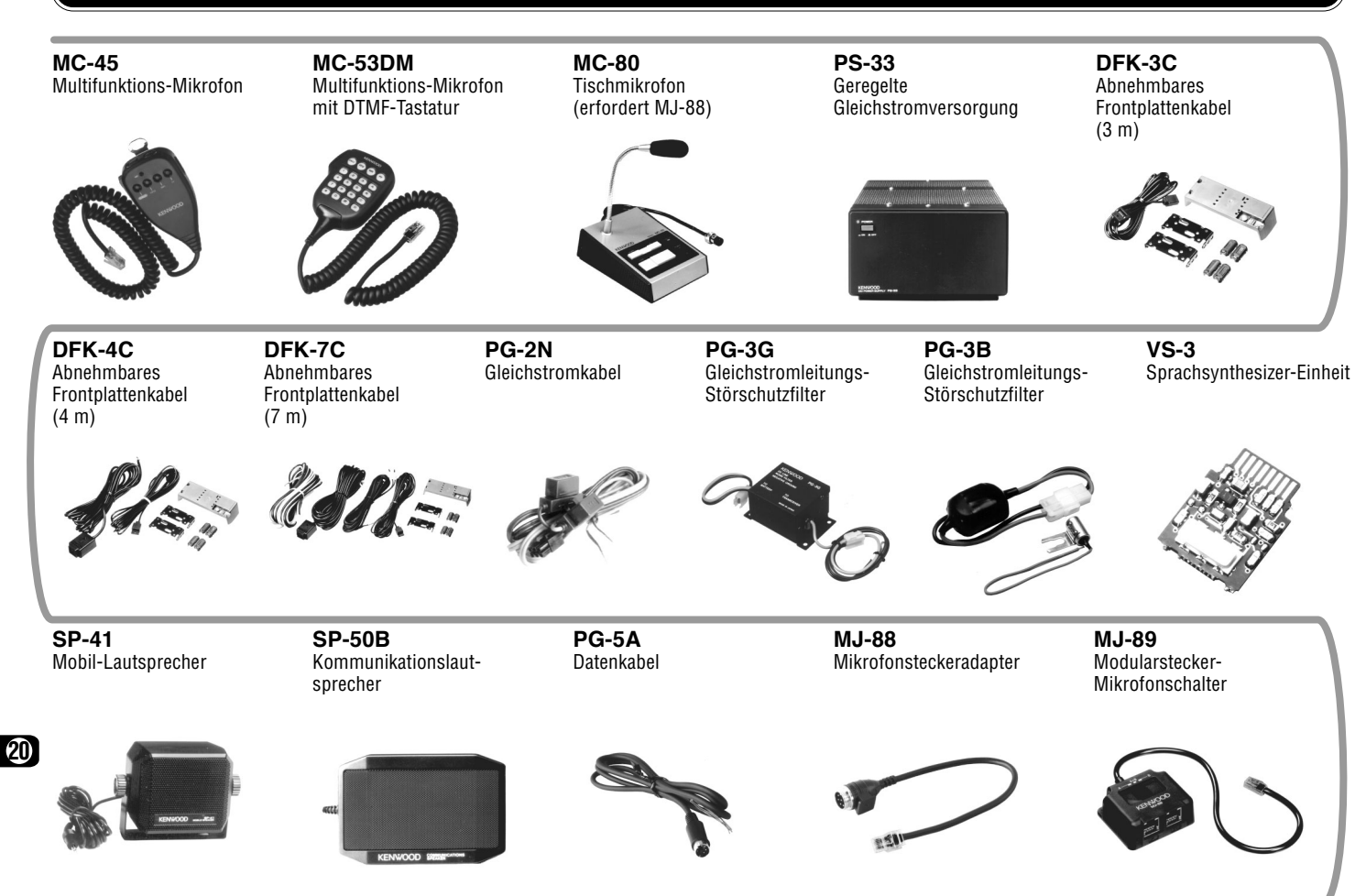
## **INSTALLATION DES SPRACHSYNTHESIZER-MODULS VS-3**

**VORSICHT:** IMMER ZUERST DEN STROM AUSSCHALTEN UND DAS **GI FICHSTROMKABEL ZIEHEN.** 

**1** Die fünf Schrauben von der oberen Abdeckung des Transceivers entfernen.

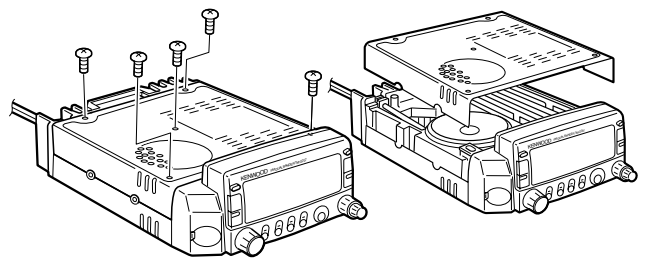

**2** Das Modul VS-3 mit der Bestückungsseite nach innen weisend halten und den Steckverbinder am VS-3 in den entsprechenden Steckverbinder des Transceivers einsetzen.

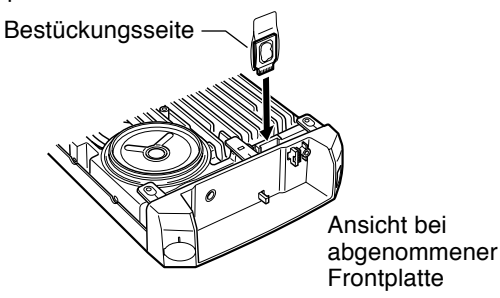

**3** Die obere Abdeckung wieder anbringen (5 Schrauben).

## **INSTALLATION EINES ABNEHMBAREN FRONTPLATTENSATZES (DFK-3C/ DFK-4C/ DFK-7C)**

#### **VORSICHT:** IMMER ZUERST DEN STROM AUSSCHALTEN UND DAS **GI FICHSTROMKABEL ZIEHEN.**

- **1** Den federgespannten Entriegelungsschalter an der Rückseite der Frontplatte verschieben und die Frontplatte von der Haupteinheit abnehmen.
	- Beim Abnehmen der Frontplatte vorsichtig vorgehen, damit sie nicht fallen gelassen wird.

Entriegelungsschalter

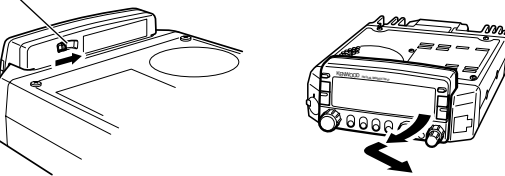

- **2** Den Steckverbinder des Steckverbinder-Kabels vom Frontplattensatz an der Klinke der Haupteinheit einhängen und mit der mitgelieferten Schraube befestigen.
	- • Wenn diese Schraube locker ist, arbeitet der Transceiver unter Umständen nicht ordnungsgemäß.

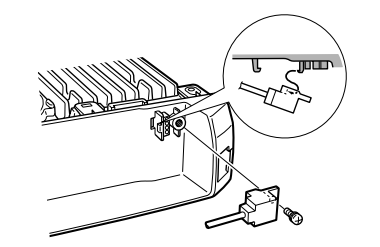

- **3** Das andere Ende des Steckverbinder-Kabels an die "One Touch"-Platte anschließen.
	- Die ausgeschnittenen Ecken des Steckverbinders dabei zuerst einpassen, so daß sie gut in den Positionierführungen liegen.

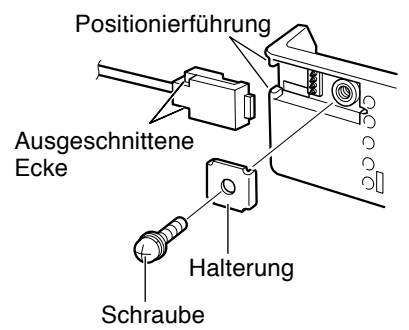

- **4** Die Frontplatte an der "One Touch"-Platte anbringen, indem zuerst die linke Hinterkante der Frontplatte angesetzt und dann die rechte Seite fest gegen die "One Touch"-Platte gedrückt wird.
	- Wenn der Entriegelungsschalter hörbar einrastet, ist die Frontplatte fest angebracht.

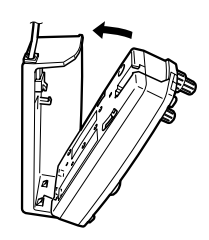

- **5** Die Einbauhalterungen an der gewünschten Stelle im Fahrzeug befestigen und die Frontplatte dort installieren.
	- Beim Installieren der Frontplatte zum Schutz des Fahrzeugs eine Polsterlage unter die Halterung legen.
	- Vor dem Anziehen der beiden Inbusschrauben den Winkel der Frontplatte passend einstellen.
	- Das Kabel so verlegen, daß Steckverbinder und Kabel unbelastet sind.

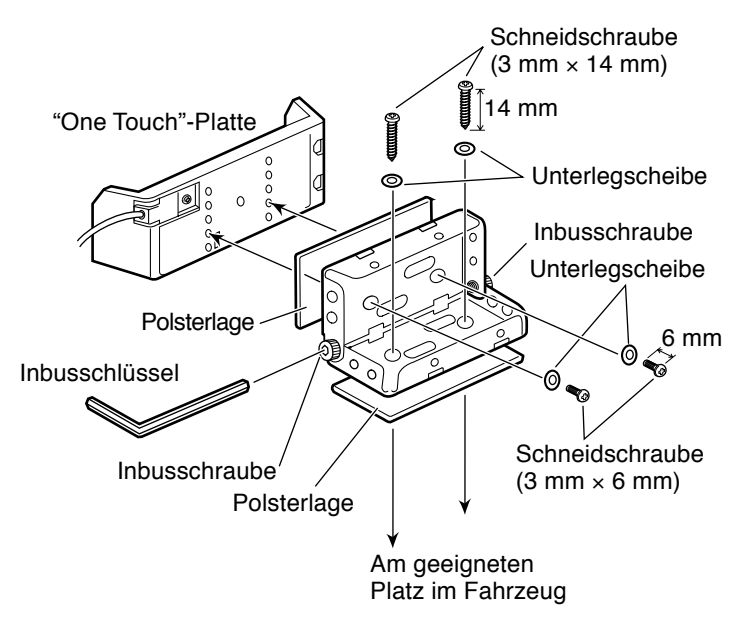

**Hinweis:** Bei der Bestimmung der Montageposition im Fahrzeug ist in erster Linie auf die Sicherheit der Insassen zu achten. Alle Schrauben fest anziehen.

### ■ **Installationsbeispiele**

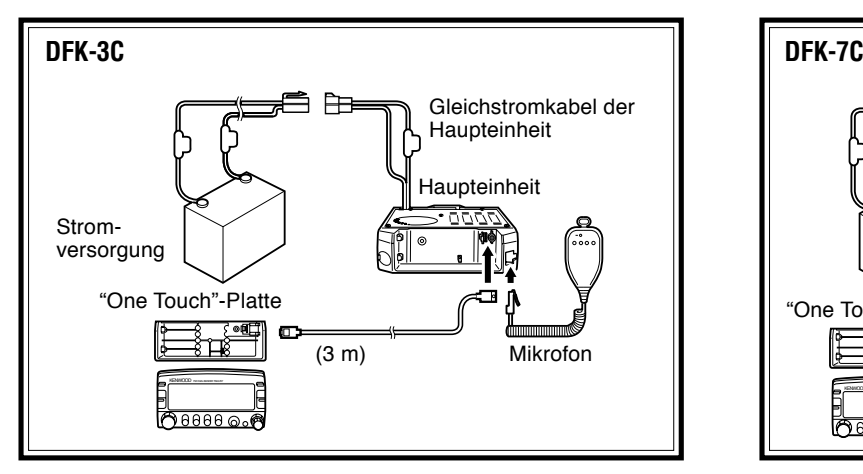

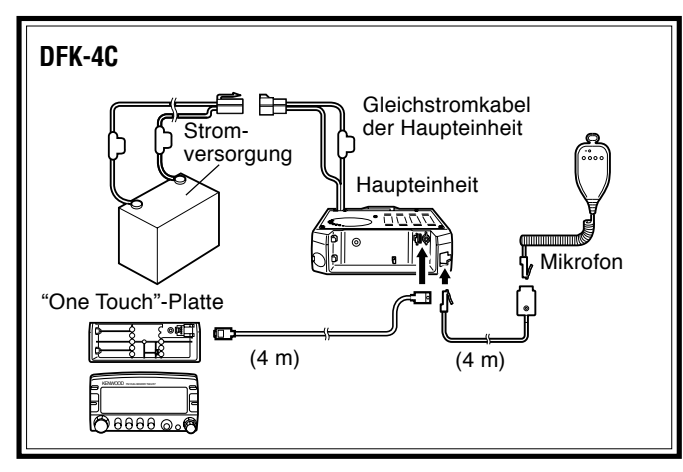

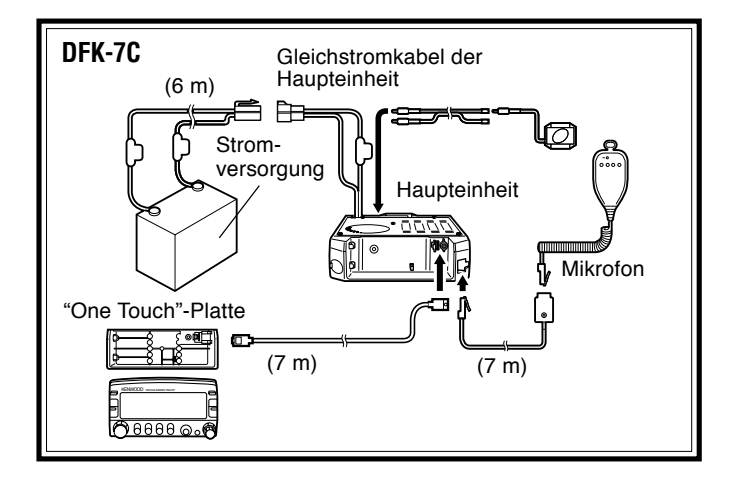

Zur Installation des mit dem DFK-4C oder DFK-7C gelieferten Mikrofonkabels den Mikrofonhalter mit den langen Schneidschrauben (3 mm × 25 mm) am gewünschten Ort im Fahrzeug montieren.

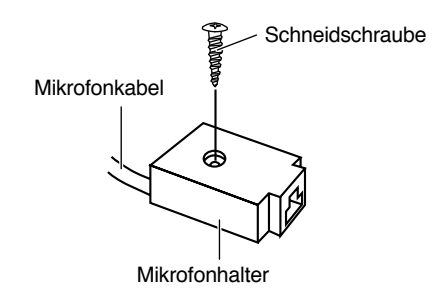

# **ALLGEMEINE INFORMATION**

Ihr Transceiver wurde vor dem Versand richtig eingestellt und getestet. Unter normalen Bedingungen funktioniert der Transceiver wie in dieser Bedienungsanleitung beschrieben. Alle einstellbaren Abgleichkondensatoren, Spulen und Widerstände im Transceiver wurden im Werk voreingestellt. Sie dürfen nur von einem qualifizierten Techniker nachgestellt werden, der mit diesem Transceiver vertraut ist und über die erforderliche Testausrüstung verfügt. Durch einen nicht vom Werk genehmigten Reparatur- oder Abgleichversuch kann jeglicher Garantieanspruch für den Transceiver erlöschen.

## **SERVICE**

Falls der Transceiver jemals zur Reparatur eingeschickt werden muß, sollte er wie ursprünglich geliefert verpackt werden. Fügen Sie in diesem Fall eine vollständige Beschreibung aller aufgetretenen Probleme bei. Für eventuelle Rückfragen sollten Sie auch Ihre Telefonnummer und Adresse angeben. Senden Sie bitte keine Zubehörartikel ein, es sei denn, Sie vermuten, daß diese mit aufgetretenen Problemen in direktem Zusammenhang stehen.

Sie können Ihren Transceiver entweder von dem **KENWOOD**-Händler, bei dem Sie ihn gekauft haben, oder bei jeder anderen **KENWOOD**-Kundendienststelle warten lassen. Der Transceiver wird zusammen mit einem Wartungsbericht zurückgeliefert. Senden Sie bitte keine Unterbaugruppen oder Leiterplatten ein. Schicken Sie den Transceiver komplett.

Kennzeichnen Sie alle einzuliefernden Gegenstände mit Ihrem Namen und Rufzeichen. Geben Sie bei mündlichen oder schriftlichen Anfragen stets die Modell- und Seriennummer des Transceivers an.

# **SERVICE-HINWEIS**

Halten Sie schriftliche Anfragen bezüglich eines technischen oder funktionsbedingten Problems bitte kurz und bündig, ohne jedoch wichtige Details zu vergessen. Die folgenden Informationen erleichtern und die Suche nach der Problemursache:

- **1** Modell- und Seriennummer des Geräts
- **2** Frage oder Problempunkt
- **3** Andere Anlagengeräte, die in Zusammenhang mit dem Problem stehen
- **4** Meterablesungen
- **5** Andere relevante Informationen (Menü-Einstellungen, Betriebsart, Frequenz, zur Störung führende Tasten-Betätigungsfolge usw.)

#### **VORSICHT:** DAS GERÄT ZUM VERSAND NICHT MIT ZUSAMMENGEKNÜIITEM ZEITUNGSPAPIER VERPACKEN! DURCH UNSACHGEMÄSSEN TRANSPORT ODER RAUHE HANDHABUNG KÖNNEN ERHEBLICHE SCHÄDEN VERURSACHT WERDEN.

#### **Hinweise:**

- ◆ Notieren Sie das Kaufdatum, die Seriennummer und den Namen des Geschäftes, bei dem Sie den Transceiver erworben haben.
- ◆ Zu Ihrer eigenen Information sollten Sie eine schriftliche Unterlage für jede am Transceiver durchgeführte Wartungsarbeit aufbewahren.
- ◆ Falls Sie Garantieleistungen in Anspruch nehmen möchten, fügen Sie bitte eine Kopie der Ouittung oder einen anderen Beleg bei, auf dem das Kaufdatum angegeben ist.

## **REINIGUNG**

Bei Verschmutzung die Regler vom Transceiver entfernen und mit einem neutralen Reinigungsmittel und warmem Wasser reinigen. Zum Reinigen des Gehäuses ein neutrales Reinigungsmittel (keine starken Chemikalien) und ein feuchtes Tuch verwenden.

# **FEHLERSUCHE**

Bei den in dieser Tabelle aufgeführten Problemen handelt es sich nur um vermeintliche Störungen. Sie lassen sich in der Regel auf falsche Anschlüsse, falsche Regler-Einstellungen oder Bedienungsfehler aufgrund unvollständiger Programmierung zurückführen und beruhen nicht auf einem Defekt am Gerät. Solche Fehler beruhen im Normalfall nicht auf einem Schaltungsdefekt. Gehen Sie bitte zuerst diese Tabelle und den bzw. die entsprechenden Abschnitte in dieser Bedienungsanleitung durch, bevor Sie einen Gerätedefekt vermuten.

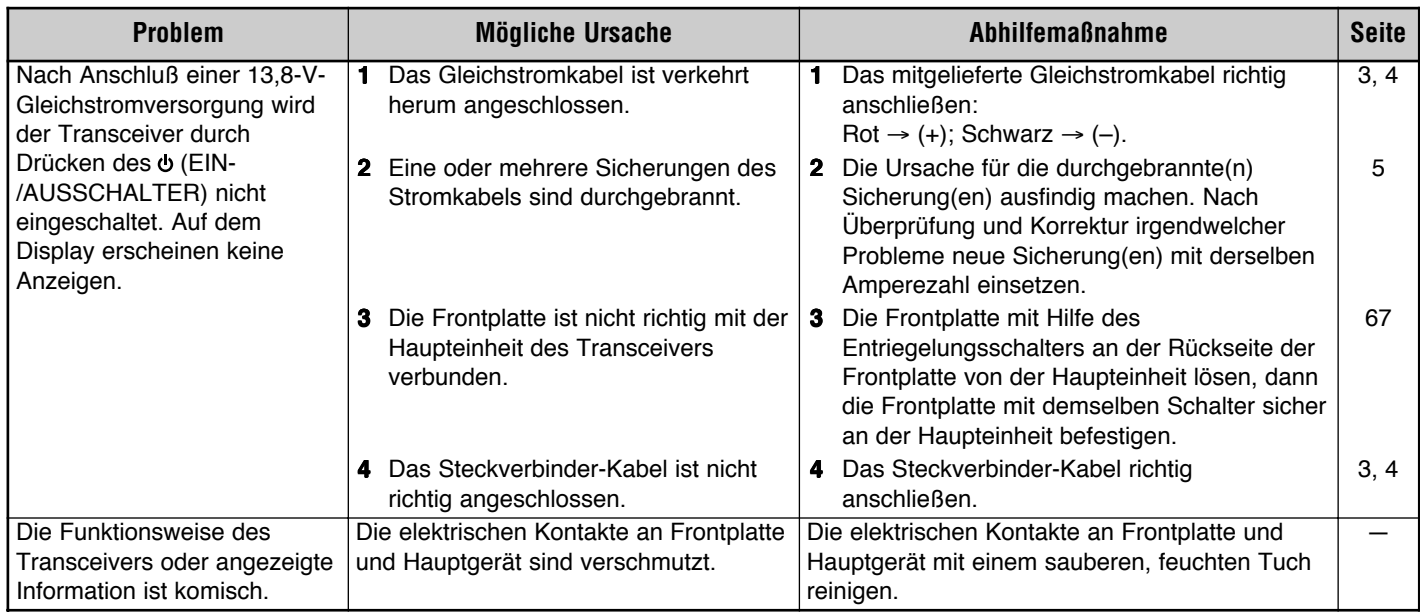

fortgesetzt

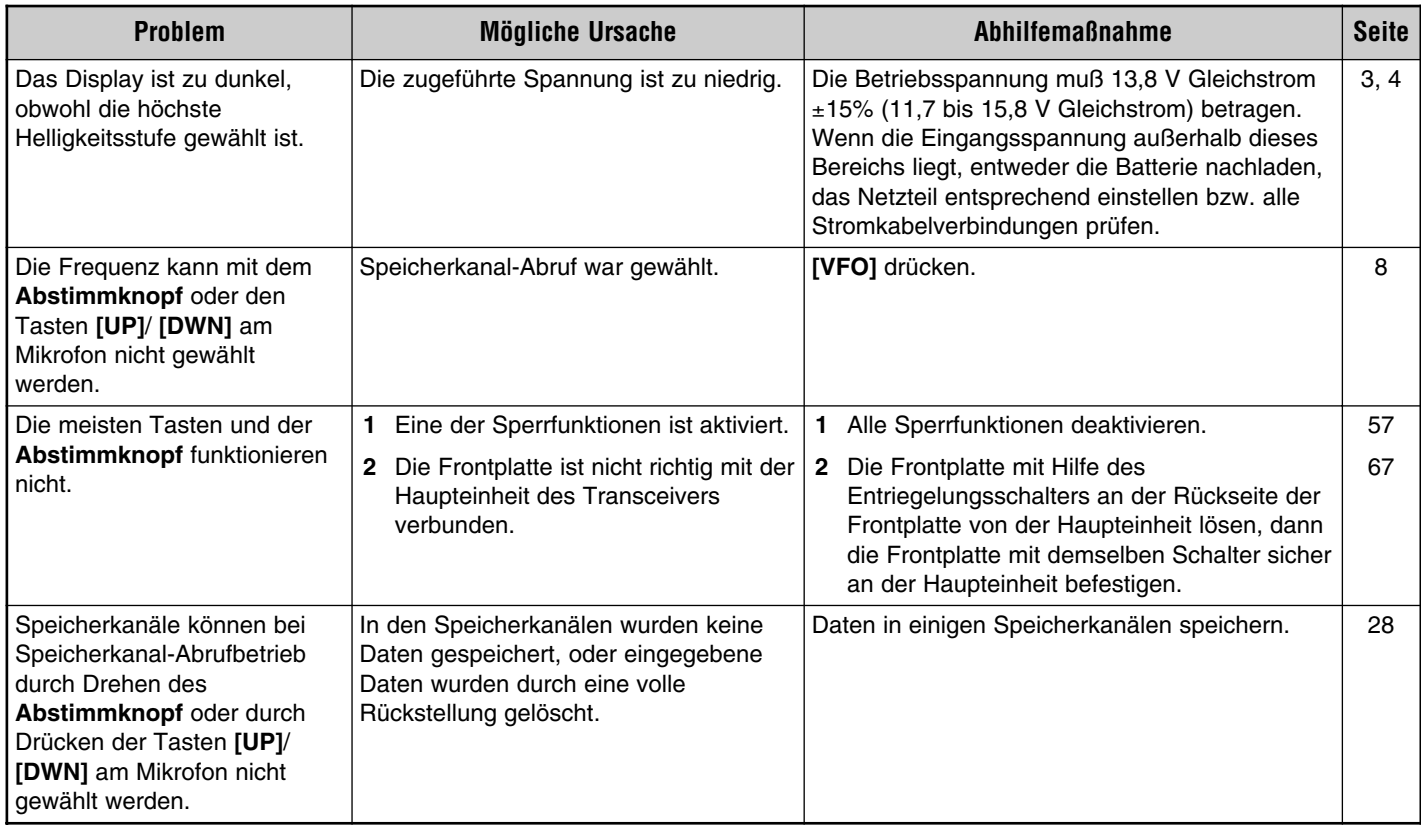

fortgesetzt

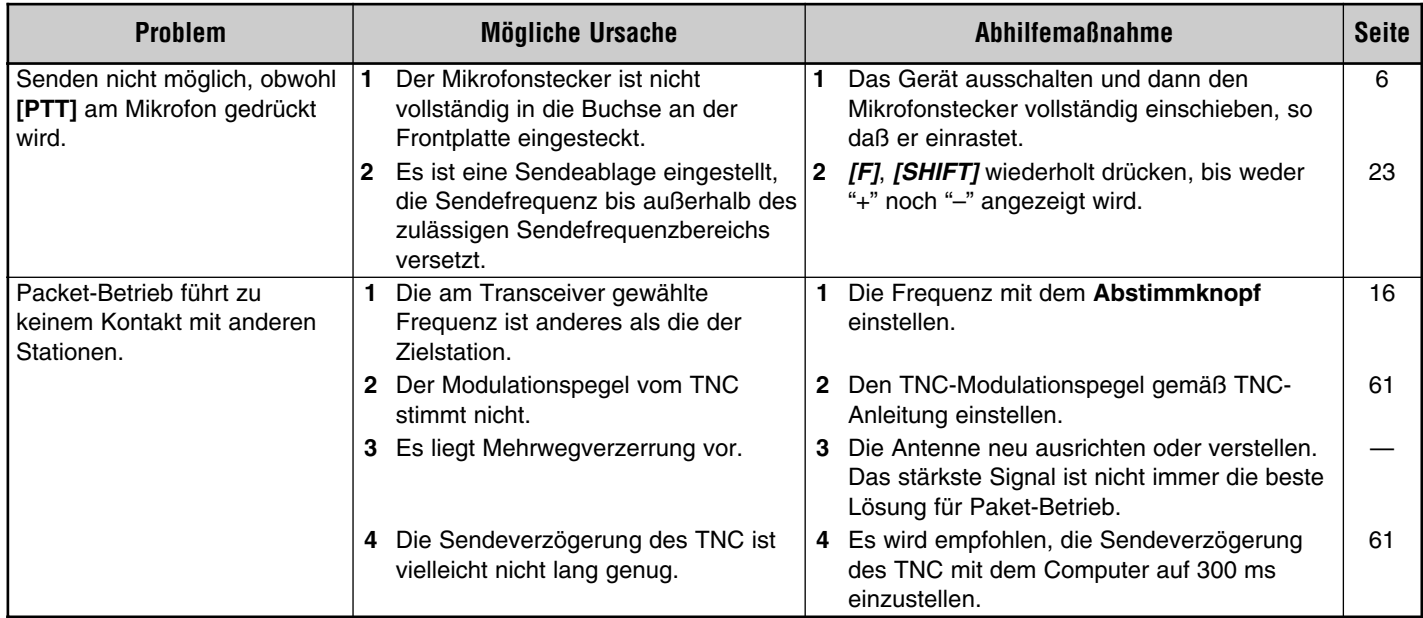

**Hinweis:** Zur Initialisierung der Einstellungen kann auch der RESET-Schalter verwendet werden. Den Schalter für eine teilweise Rückstellung kurz antippen oder für eine volle Rückstellung mindestens 1 Sekunde lang gedrückt halten {Seite 33}. In diesem Fall wird keine Bestätigungsaufforderung angezeigt. Diesen Schalter drücken, wenn der Mikrocomputer und/oder der Speicherchip durch Umgebungsfaktoren gestört wurde.

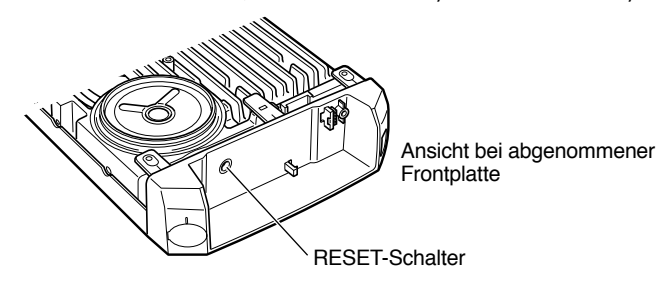

# **TECHNISCHE DATEN**

Änderungen der technischen Daten im Rahmen der Produktverbessrung bleiben ohne vorherige Ankündigung vorbehalten.

the control of the control of the control of the control of the control of the control of the control of the control of the control of the control of the control of the control of the control of the control of the control

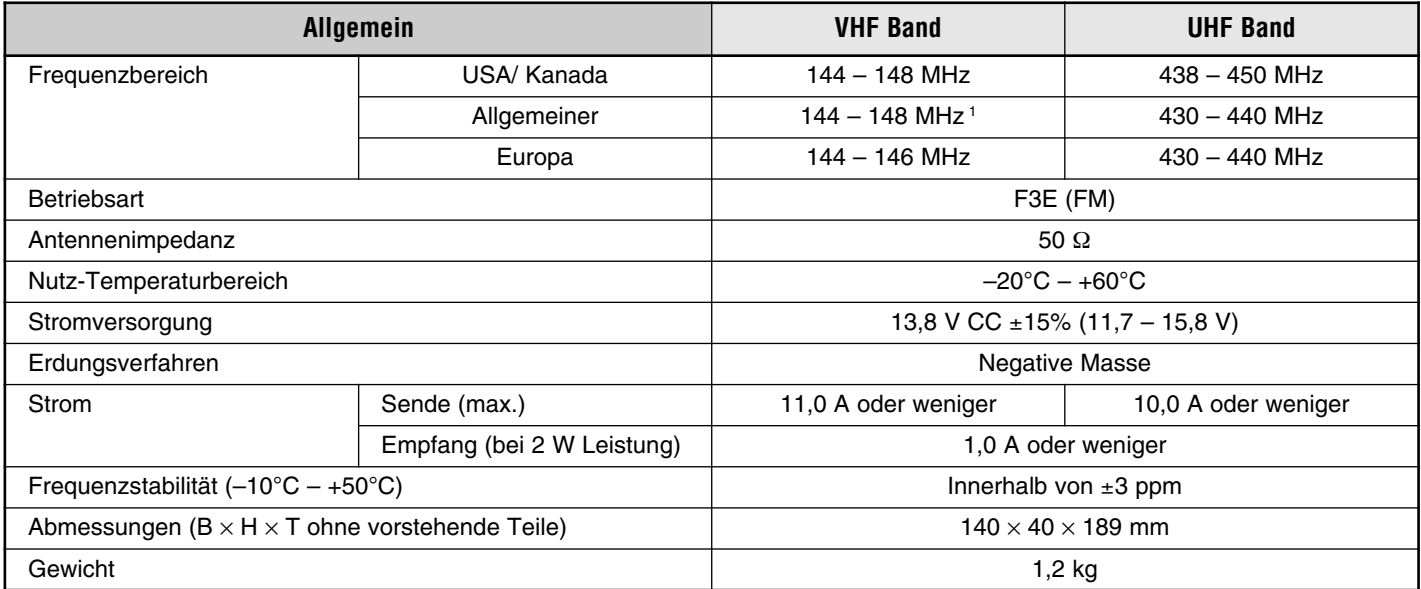

<sup>1</sup> Taiwan: 144 bis 146 MHz

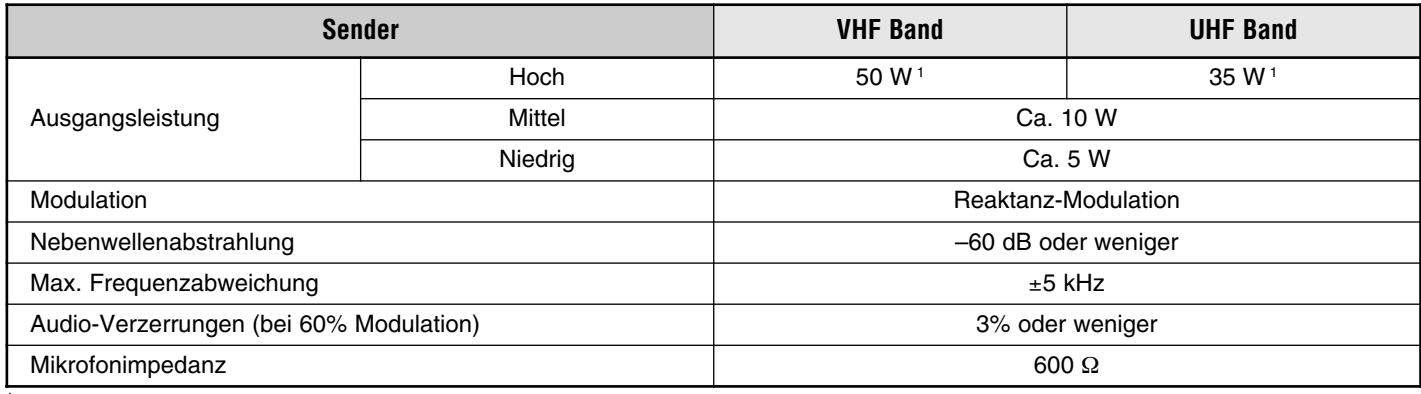

<sup>1</sup> Taiwan: 25 W (beide Bänder)

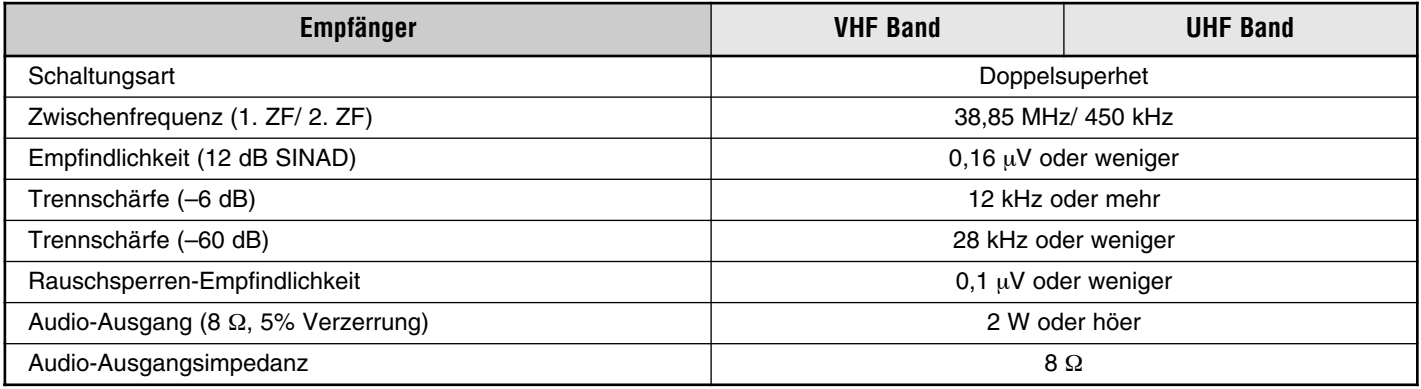

Diese Übersicht führt die Funktionen auf, die über den Φ (EIN-/AUSSCHALTER) eingestellt werden. Zum Einstellen einer Funktion schalten Sie zunächst den Transceiver aus und halten dann die betreffende Taste gedrückt, um dabei den (EIN-/AUSSCHALTER) zu betätigen.

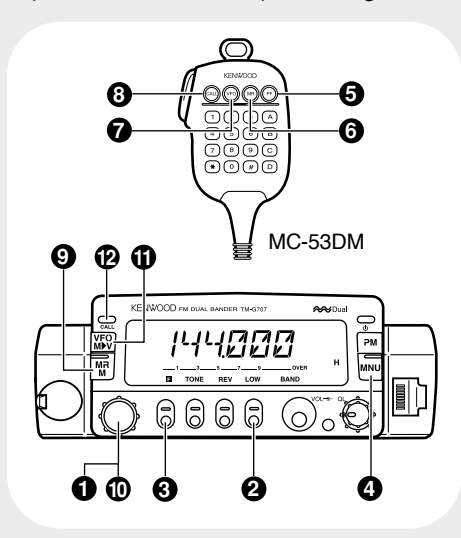

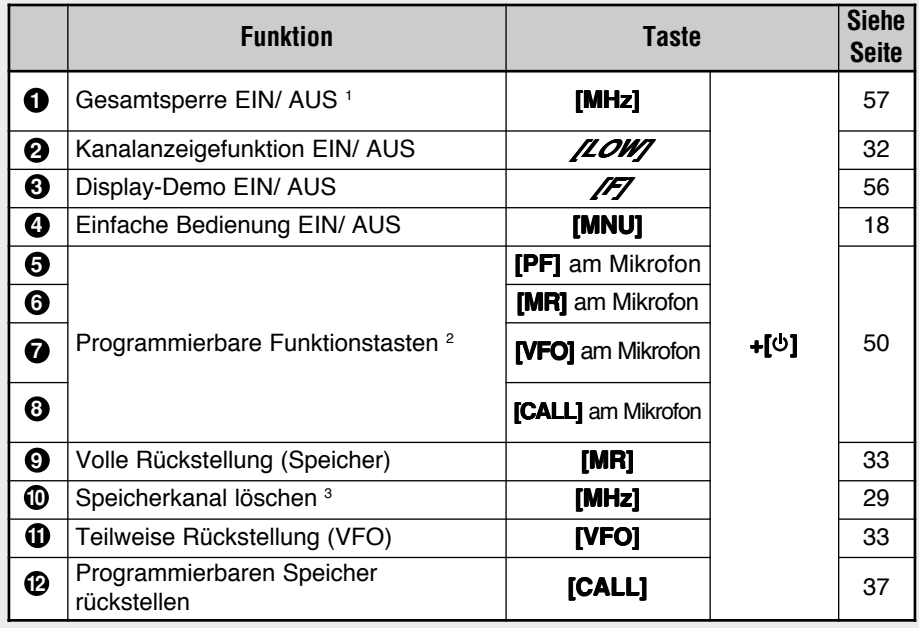

<sup>1</sup> Zunächst **[F]**, **[MHz]** drücken, um die Transceiver-Sperre zu aktivieren.

<sup>2</sup> Danach die Taste bzw. Tastenkombination an der Frontplatte betätigen, die programmiert werden soll.

<sup>3</sup> Zunächst den zu löschenden Speicherkanal abrufen.

# **KENWOOD**

**Downloaded by<br>RadioAmateur.EU**